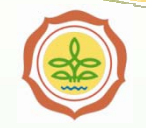

# PETUNJUK TEKNIS PENGELOLAAN PANGKALAN DATA **INFORMASI PERTANIAN**

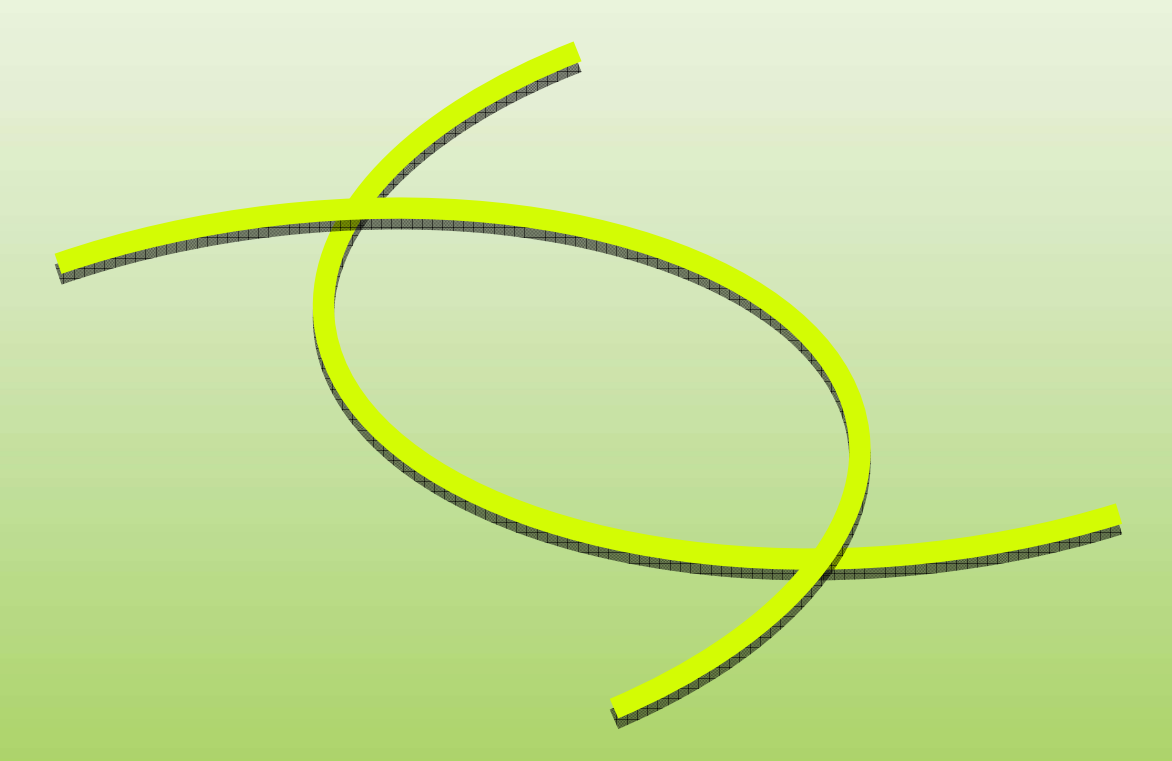

PUSAT PERPUSTAKAAN DAN PENYEBARAN TEKNOLOGI PERTANIAN Badan Penelitian dan Pengembangan Pertanian **Kementerian Pertanian** 2010

**Seri Pengembangan Perpustakaan Pertanian no. 48** 

# **PETUNJUK TEKNIS PENGELOLAAN PANGKALAN DATA INFORMASI PERTANIAN**

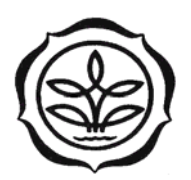

**Pusat Perpustakaan dan Penyebaran Teknologi Pertanian**  Badan Penelitian dan Pengembangan Pertanian Kementerian Pertanian 2010

**Seri Pengembangan Perpustakaan Pertanian no. 48** 

# **PETUNJUK TEKNIS PENGELOLAAN PANGKALAN DATA INFORMASI PERTANIAN**

**Oleh : Tuti Sri Sundari Siti Rohmah** 

Diterbitkan oleh Pusat Perpustakaan dan Penyebaran Teknologi Pertanian Jl. Ir. H. Juanda No. 20 Bogor 16122 Telepon : 0251-8321746 Faksimile : 0251-8326561 E-mail : pustaka@litbang.deptan.go.id Website : www.pustaka.litbang.deptan.go.id **ISBN** : **978-979-8943-44-7**

## **KATA PENGANTAR**

Seri Pengembangan Perpustakaan Pertanian no. 48 berupa petunjuk teknis Pengelolaan Pangkalan Data Informasi Pertanian berisi uraian terperinci tentang pengelolaan informasi pertanian. Petunjuk teknis ini dimaksudkan untuk memudahkan petugas perpustakaan dan mewujudkan keseragaman pengelolaan pangkalan data koleksi perpustakaan di lingkup Kementerian Pertanian. Peraturan katalogisasi yang dipakai berdasarkan peraturan internasional yang biasa digunakan, yaitu *AGRIS Guidelines for Bibliographic Description* dan *Anglo American Cataloguing Rules Second Edition* (AACR 2).

Petunjuk teknis ini dilengkapi dengan contoh lembar kerja (*worksheet*) untuk pemasukan data, penyimpanan, pengeditan, ekspor, impor, *inverted* dan penelusuran data majalah/monograf (buku). Dengan mengikuti uraian petunjuk teknis ini diharapkan petugas perpustakaan dapat memahami cara mengelola pangkalan data informasi pertanian. Untuk kesempurnaan petunjuk teknis ini diperlukan tanggapan dan saran dari pihak-pihak yang terkait agar dapat menjadi pedoman yang lebih komprehensif.

Diharapkan petunjuk teknis ini dapat dimanfaatkan sebagai acuan bagi pengelola perpustakaan lingkup Kementerian Pertanian.

Bogor, Oktober 2010

Kepala Pusat

#### **DAFTAR ISI**

#### Halaman

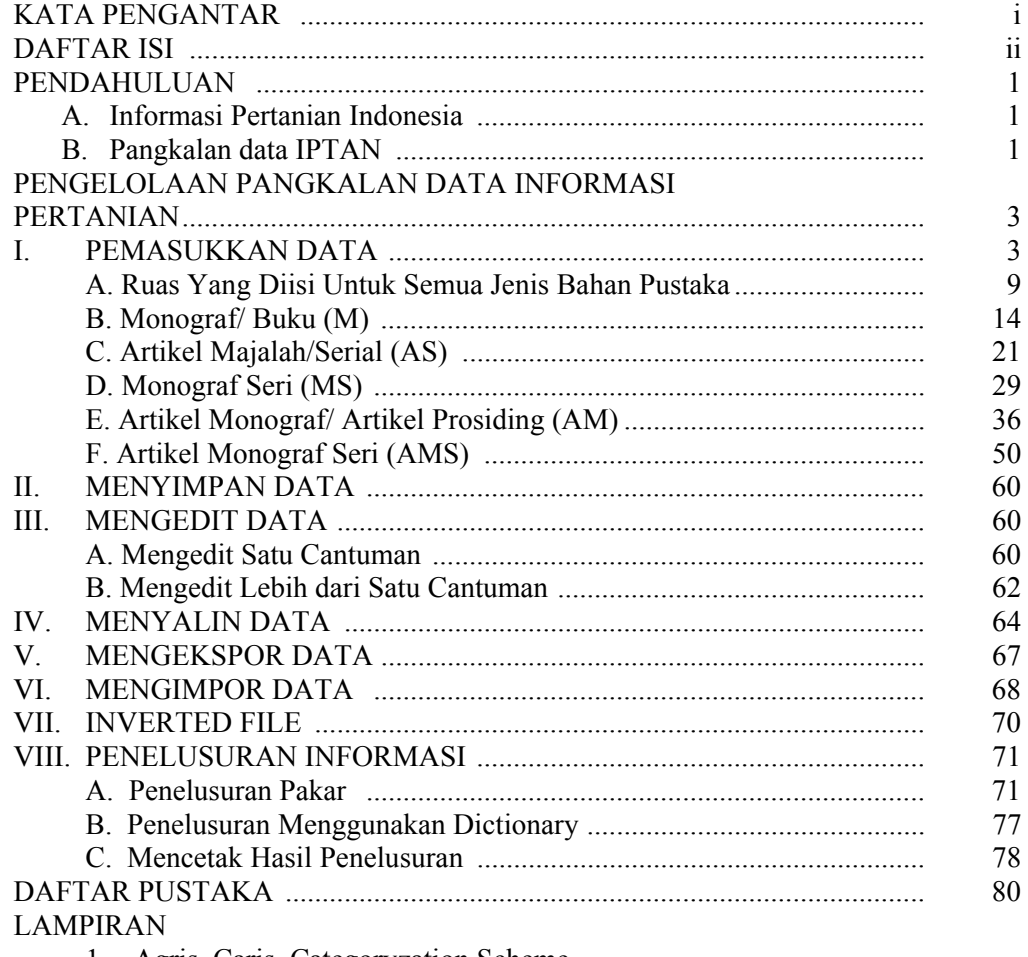

1. Agris, Caris, Categoryzation Scheme<br>2. Kode Instansi<br>3. Daftar ruas untuk memasukkan data pada berbagai jenis dokumen

#### **PENDAHULUAN**

#### **A. Informasi Pertanian Indonesia**

 Informasi ilmu pengetahuan dan teknologi bidang pertanian berperan dalam pembangunan. Informasi yang tepat waktu dan tepat guna sangat dibutuhkan oleh peneliti, ilmuwan, penyuluh, pengusaha, dan pengambil kebijakan. Informasi pertanian yang dihasilkan oleh instansi lingkup Departemen pertanian, perguruan tinggi, dan instansi lainnya dalam bidang pertanian yang semakin berkembang perlu dikelola dengan sebaik-baiknya. Perpustakaan besarpun tidak akan dapat mengumpulkan, mengolah dan menyimpan sendiri seluruh koleksi dokumen meskipun hanya dalam cakupan bidang subyeknya. Untuk itu perlu kerjasama antar perpustakaan untuk mencapai efisiensi kerja dan efektivitas dayaguna informasi.

 Pusat Perpustakaan dan Penyebaran Teknologi Pertanian (PUSTAKA) sebagai pusat/koordinator jaringan informasi bidang pertanian, telah melakukan kerjasama pengelolaan informasi pertanian dengan perpustakaan Unit kerja/Unit Pelaksana Teknis (UK/UPT) Badan Litbang Pertanian sebagai anggota jaringan.

#### **B. Pangkalan Data IPTAN**

 Perpustakaan mempunyai tugas untuk mendokumentasikan, mengolah, dan menyebarkan informasi/koleksi yang dimilikinya agar dapat dimanfaatkan oleh pengguna dengan cepat dan tepat. PUSTAKA telah mengelola beberapa pangkalan data diantaranya adalah pangkalan data informasi pertanian Indonesia (IPTAN).

 Dalam pengelolaan informasi pertanian di Indonesia, PUSTAKA mengolah informasi yang dimilikinya. Akan tetapi berhubung banyaknya informasi yang harus diolah, maka perlu dilakukan kerjasama dengan UK/UPT dalam mengolah informasi yang dihasilkan oleh instansi induknya masing-masing dan mengirimkan datanya ke PUSTAKA untuk diintegrasikan ke pangkalan data. Dengan demikian maka terwujud kerjasama jaringan informasi nasional dan selanjutnya kerjasama internasional dapat dilakukan dengan mengirimkan informasi tersebut ke pusat jaringan internasional, untuk bidang ilmu pertanian dan teknologi yaitu AGRIS di Roma. Informasi dari pangkalan data IPTAN juga dapat digunakan untuk penelusuran informasi, penyusunan publikasi bibliografis, dan di *upload* sebagai informasi di Web PUSTAKA. Program yang digunakan untuk mengelola pangkalan data tersebut adalah *CDS/ISIS for Windows* (Winisis) yang dibuat oleh UNESCO. Program tersebut cocok digunakan oleh perpustakaan untuk pengelolaan database terutama dalam sistem penyimpanan dan temu kembali informasi.

#### **PENGELOLAAN PANGKALAN DATA INFORMASI PERTANIAN**

#### **I. PEMASUKAN DATA**

Pustakawan harus memahami cara pengolahan informasi setiap ruas Sebelum data/informasi tersebut dimasukkan ke pangkalan data IPTAN, seperti bagaimana cara penentuan pengarang/penulis, judul, konferensi, kolasi dan informasi lain yang diperlukan. Untuk pengolahan informasi bisa dilihat pada Seri Pengembangan Perpustakaan Pertanian no. 29 tentang: Pedoman Pengolahan Informasi Menurut Metode AGRIS yang diterbitkan oleh PUSTAKA.

Dalam memasukkan data, juga perlu memperhatikan/ memahami betul jenis bahan pustaka, karena ruas yang harus diisi berbeda tergantung pada jenis bahan pustakanya.

Jenis bahan pustaka tersebut adalah:

#### **1. Monograf**

Adalah bahan pustaka yang isinya membahas satu permasalahan pokok, kalaupun terdiri dari beberapa makalah (misalnya prosiding seminar) maka semua makalah berhubungan dengan tema pokok dari seminar tersebut. Ciri-ciri lain:

- berillid:
- mempunyai halaman judul;
- terdapat daftar isi;
- teks dibagi dalam bab-bab;
- terbit dalam satu jilid atau beberapa volume dengan; bentuk jilid yang sama;
- umumnya memiliki ISBN (International Standard Book Number).

#### **2. Monograf Seri (MS)**

Memiliki ciri-ciri seperti monograf, tetapi di samping itu juga mempunyai judul seri yang tetap, dan memiliki nomor seri yang berkesinambungan. Selain ISBN juga seringkali memiliki ISSN (International Standard Serial Number)

#### **3. Analitik Monograf (AM)**

Memiliki ciri umum seperti monograf, tetapi isinya terdiri dari sekumpulan makalah yang berdiri sendiri, namun satu sama lain saling berkaitan dalam satu subyek, umumnya memiliki ISBN.

#### **4. Analitik Monograf Berseri (AMS)**

Ciri umum sama dengan analitik monograf, tetapi juga memiliki ciri monograf seri. Pada analitik monograf berseri terdapat judul seri yang tetap disertai nomor seri yang berkesinambungan, biasanya memiliki ISBN dan ISSN.

#### **5. Serial/Terbitan Berseri (AS)**

Ciri umum adalah:

- memiliki judul seri yang selalu sama pada setiap nomor penerbitan;
- Jangka waktu penerbitan/frequensi terbit tertentu;
- Isinya terdiri dari artikel-artikel, ada juga yang berartikel tunggal.

Untuk memudahkan dalam pemasukan data, maka dari setiap akhir nama ruas diberi kode:

- **(M)** untuk Monograf
- **(S)** untuk Serial/Majalah/Jurnal/Buletin dsb.
- **(A)** untuk artikel majalah/prosiding)

**Tidak ada kode** : untuk semua jenis publikasi

#### **Langkah-langkah pemasukan data:**

#### **Cara untuk membuka program Winisis dapat dilakukan dengan 2 cara.**

#### **Cara Pertama:**

- Klik dua kali lambang **CDS-ISIS** yang ada pada layar komputer, maka akan muncul gambar Winisis seperti berikut ini,

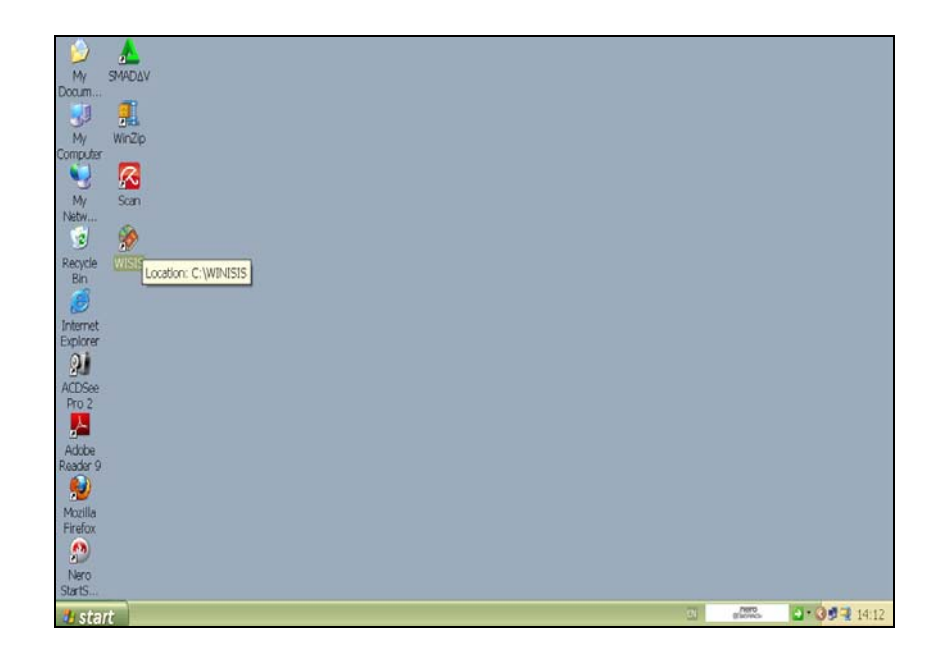

#### **Cara kedua,**

- Klik menu *Start*, kemudian sorot *all program,* sorot *CDS\_ISIS for Windows* dan klik dua kali pada direktori *CDS\_ISIS for Windows.* 

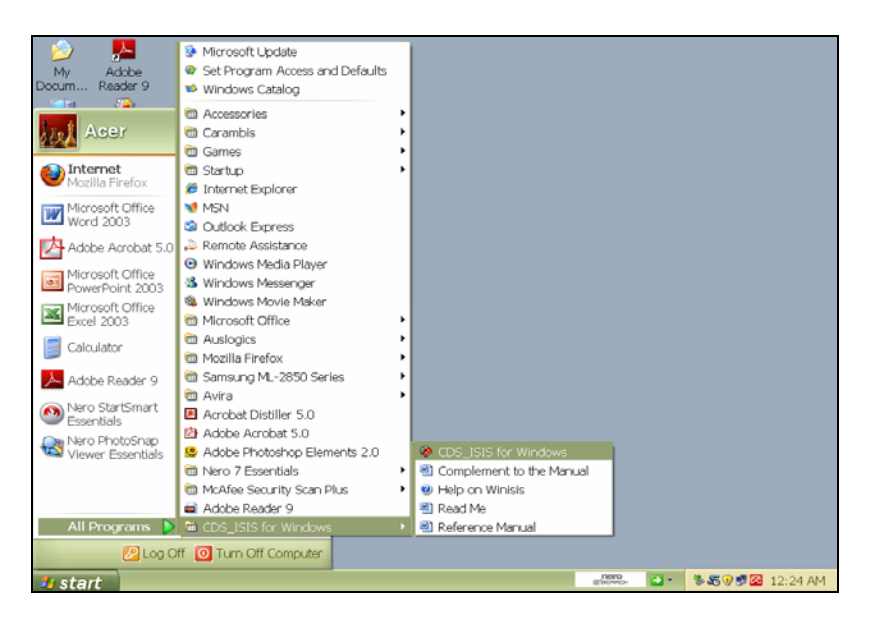

- Maka akan muncul tampilan menu utama **WINISIS** berikut ini.

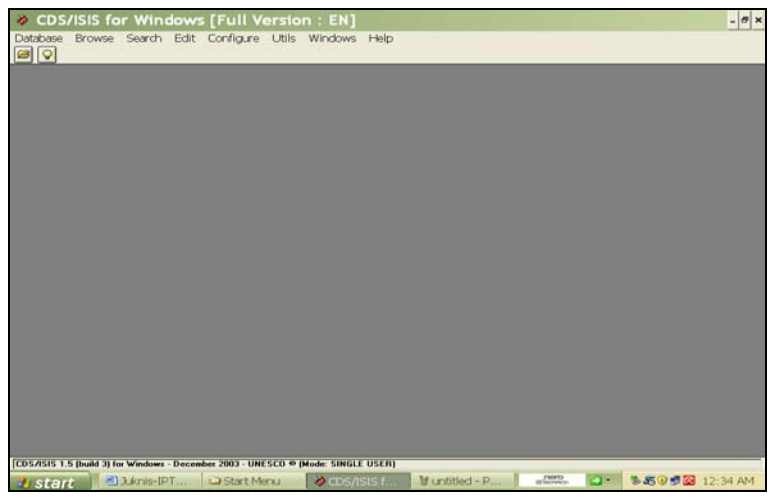

## **Memilih pangkalan data IPTAN**

Untuk bekerja pada pangkalan data yang diinginkan (misalnya pangkalan data IPTAN) lakukan pada menu utama.

**1.** Klik Database

6

**2.** Pilih Open, maka akan muncul tampilan seperti berikut ini:

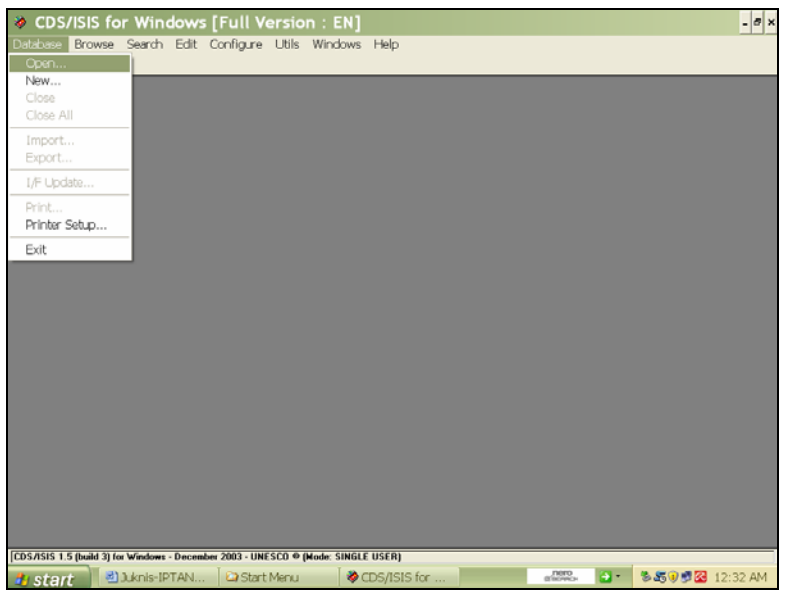

- **3.** Cari lokasi pangkalan data IPTAN
- **4.** Klik IPTAN.MST
- 5. Klik OK atau Klik ganda pada nama database tersebut untuk mengaktifkan, seperti tampilan berikut:

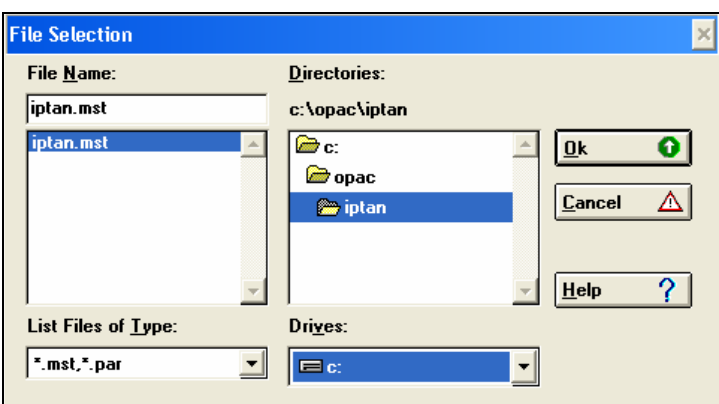

#### **Memasukkan Data (Entri data)**

- **1.** Pada menu utama *CDS/ISIS for window,* klik menu *Edit*
- **2.** Pilih *Data Entry*

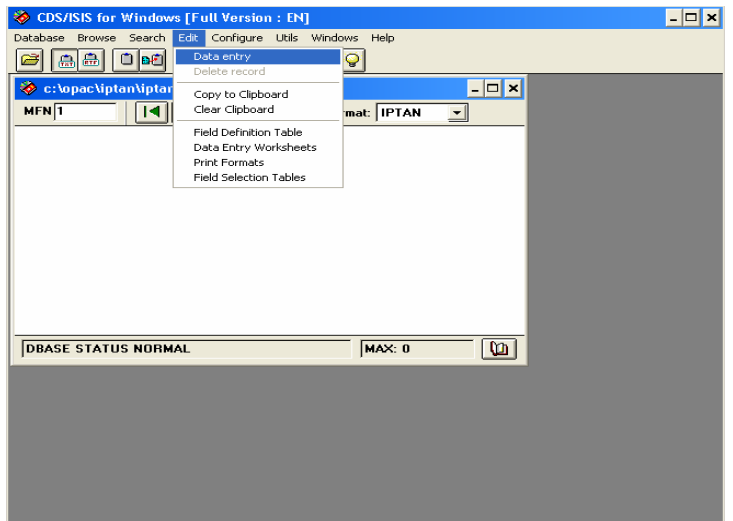

Kemudian akan muncul lembar kerja untuk memasukkan data dengan tampilan sebagai berikut:

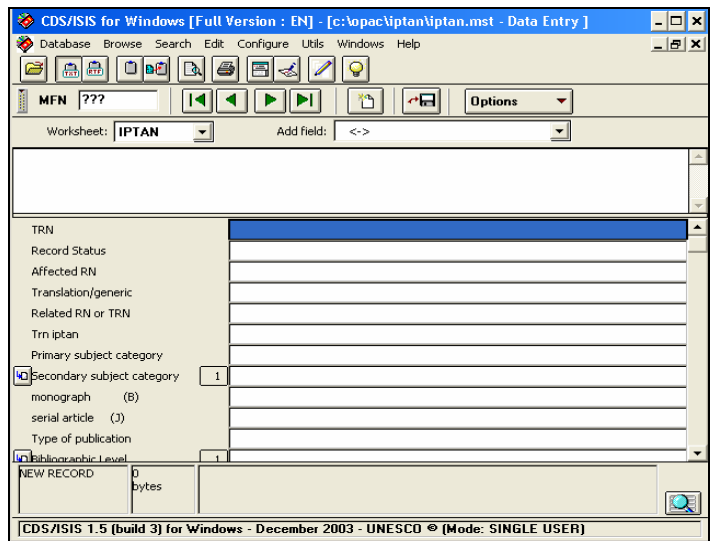

#### **A. RUAS YANG DIISI UNTUK SEMUA JENIS BAHAN PUSTAKA**

**(Buku/ monograf, Artikel majalah (analitik serial), Artikel monograf/prosiding (analitik monograf), Artikel monograf seri.** 

#### **Ruas pada Header**

#### **TRN :**

**Diisi dengan** kode negara untuk Indonesia **(ID)** dan tahun pemasukan ke pangkalan data (2010). Contoh :

ID2010

#### **Record Status :**

 Status cantuman yang dimasukan ke pangkalan data, Contoh :

- N untuk cantuman baru
- C untuk perubahan atas cantuman karena ada kesalahan
- D untuk menggagalkan cantuman

Pada umumnya diisi dengan **N**, karena yang dimasukkan ke pangkalan data adalah informasi baru yang belum pernah dimasukkan sebelumnya.

#### **Primary Subyek Category :**

Kelompok subyek dokumen yang utama (berdasarkan *AGRIS/CARIS Categorization Scheme*, lihat lampiran)

Contoh:

- E21 untuk Agro industri
- H20 untuk Penyakit tanaman

#### **Secondary Subject Category**

- a. Kelompok subjek sekunder dari dokumen; diisi berdasarkan *AGRIS/CARIS Categorization Scheme*.
- b. Jika mencakup 2 kelompok subjek sekunder, maka dipisahkan oleh tanda persen tanpa spasi (%)

- J11%Q02 Isi dari buku/artikel tsb. mengenai masalah penyimpanan hasil pertanian dan pengolahan pangan.

#### **Type of Publication :**

Diisi dengan memilih salah satu dari tipe publikasi tsb.**:** 

- Buntuk tipe publikasi monograf
- J untuk tipe publikasi majalah/serial
- T untuk multimedia
- I untuk selain ketiga tipe publikasi tersebut diatas

#### **Bibliografi Level :**

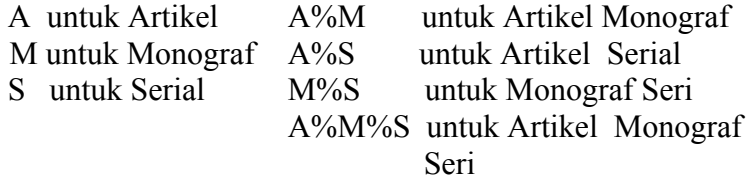

#### **Literary Indicator :**

- a. Menentukan bentuk literatur dari dokumen yang dientri.
- b. Dapat diisi lebih dari satu bentuk literary indikator. Apabila lebih dari satu bentuk literatur maka dipisahkan oleh %.
- c. Jenis-jenis literary indikator:
	- C Dokumen berupa standar;
	- D Dokumen terdiri dari atau berupa gambar seperti gambar-gambar teknik, hasil fotografi;
	- E Dokumen memuat abstrak atau ringkasan;
	- K Dokumen merupakan prosiding suatu pertemuan ilmiah seperti konferensi, simposium, seminar dan sejenisnya;
	- P Dokumen berupa paten dan ada nomor patennya ;
	- Q Dokumen berupa review;
	- R Dokumen berupa laporan kegiatan misalnya kegiatan penelitian dan memiliki nomor laporan;
	- U Dokumen berupa Tesis atau Disertasi;
- 10
- V Dokumen yang tidak diterbitkan *(unpublished),* atau dicetak dalam jumlah terbatas dan disebarkan di kalangan terbatas, serta tidak diperdagangkan;
- Y Dokumen berupa atlas atau peta yang mempunyai skala tertentu;
- Z Dokumen yang dilengkapi dengan daftar pustaka 50 judul atau lebih. Untuk itu pada catatan tidak ditulis 50 ref. melainkan kata Bibliografi yang diikuti dengan nomor halaman dokumen di mana daftar pustaka tersebut tercantum.

- E (pada dokumen terdapat abstrak/ringkasan)
- E%K (dokumen berupa prosiding seminar dan terdapat abstrak/ringkasan)
- Z (daftar pustaka/referensi lebih dari 50 judul. Pada catatan: Bibliografi: p. 56-59)

#### **Sub Sektor :**

Menunjukkan kelompok sub sektor dokumen yang dientri. Penentuan sub sektor dilakukan dengan memilih hanya satu sub sektor yang dominan.

Contoh :

- PAN untuk tanaman pangan
- HOR untuk tanaman hortikultura
- TRI untuk tanaman industri
- BUN untuk tanaman perkebunan
- HOR untuk tanaman hortikultura
- NAK untuk peternakan
- KAN untuk perikanan
- HUT untuk kehutanan
- EKO untuk ekonomi pertanian
- ALS untuk alat mesin/mekanisasi pertanian
- TAN untuk tanah dan agroklimat
- BIO untuk biologi
- TEP untuk teknologi pertanian dan pengolahan hasil
- UMM untuk umum

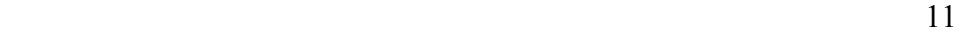

#### **Tajuk Utama/Sorting :**

Pengarang (perorangan atau badan korporasi), editor, pengumpul pertama. Untuk nama perorangan ditulis dengan nama keluarga diikuti singkatan nama depan

Contoh :

- Brotonegoro, S. untuk Sumantri Brotonegoro
- Prawati, I. untuk Ida Prawati
- Balai Besar Penelitian Padi
- Balai Pengkajian Teknologi Pertanian Jawa Barat

#### **Kode instansi penerbit :**

Kode yang digunakan untuk masing-masing instansi dan salah satunya berguna untuk menelusur /mengetahui jumlah atau judul informasi yang diterbitkan oleh suatu instansi (sepuluh digit). Kode instansi pada Lampiran 2.

Contoh :

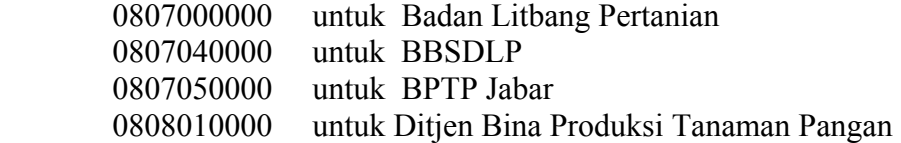

#### **Kode bahasa (AGROVOC) :**

Kode bahasa kata kunci yang digunakan, adalah bahasa latin/ Inggris diisi dengan huruf **EN** dalam tanda kurung biasa.

Contoh :

(EN)

#### **AGROVOC Utama :**

Merupakan kata kunci yang diambil dari ringkasan atau isi majalah/buku yang diolah, diketik dengan huruf besar (capital) dalam kurung sudut (< >) tanpa spasi (Petunjuk penggunaan Agrovoc untuk menentukan kata kunci dapat diikuti pada Seri Pengembangan Perpustakaan Pertanian no. 19).

Contoh:

<ORIZA SATIVA><FERTILIZER APPLICATION><JAVA>

#### **Lokasi Koleksi :**

Tempat dimana koleksi tersebut disimpan, Ditulis dengan menggunakan singkatan dari instansi ybs. Contoh :

> PSE-KP Balitro

#### **Nama Jenis Fullteks :**

.

Disi dengan *application/pdf*, agar di versi website file fullteksnya bisa tampil atau dapat dilihat.

#### **Nama File Fullteks :**

Seandainya ada file fullteks, maka nama file hasil scan dicantumkan disini.

Contoh:

 PSEKP/2005/Pro1\_1.pdf Bdn\_Litbang/2005/UMM.pdf

#### **Nama Operator :**

Nama petugas yang memasukkan data Contoh: Mardiana

#### **Tanggal Entri :**

 Tanggal pemasukan/entri data Contoh : Maret 2010

#### **B. MONOGRAF / BUKU (M)**

#### **Ruas pada informasi data bibliografi**

Untuk monograf, ruas yang diisi adalah ruas yang **tidak berkode** dan **berkode** (**M).** Ruas yang **berkode A** dan **S** tidak perlu diisi.

Ruas yang harus diisi dalam pengisian monograf sebagai berikut :

#### **1. Pengarang monograf (M) :**

- a. Menunjukkan orang yang bertanggung jawab terhadap isi intelektual dokumen, seperti pengarang/penulis, editor, pengumpul dsb.;
- b. Urutan penulisan nama adalah: nama keluarga, diikuti singkatan nama depan dari pengarang, editor, pengumpul, dsb.;
- c. Penulisan nama pengarang mengikuti peraturan "pentajukan nama pengarang (orang) pada AACR2", namun nama depan disingkat;
- d. Nama masing-masing pengarang/editor dicantumkan dalam kurung sudut (< >). Kalau ada editor maka kata **ed.** Atau **eds.** Dicantumkan dalam kurung biasa ( ) diawali dengan spasi; Contoh :
	- <Pasandaran, E.><Fagi, A.M.> <Kasryno, F.> (eds.)
	- <Subagyono, K.><Mulyani, A.><Getarawan, E.>
- e. Kalau dalam monograf tersebut mencantumkan afiliasi (nama lembaga/organisasi, kota dan negara tempat kerja pengarang, maka afiliasi dicantumkan hanya satu kali yaitu setelah nama penulis pertama, kedua atau seterusnya yang **bekerja pada tempat yang sama.** Dicantumkan dalam kurung biasa ( ) diawali dengan spasi; Contoh :

- <Wiyasa, I W.> (Balai Penelitian Ternak, Bogor (Indonesia))

f. Buku yang ditulis oleh 3 orang atau lebih. Apabila terdapat dua orang yang bekerja pada tempat yang sama dan lainnya bekerja ditempat yang berbeda, maka dicantumkan dengan cara menuliskan nama 2 pengarang yang berkerja pada tempat yang sama kemudian diikuti oleh afiliasinya, setelah itu baru dicantumkan nama pengarang dari tempat lainnya.

Contoh :

- <Tuherkih, E><Mulyani, A.> (Balai Penelitian Tanah, Bogor (Indonesia))><Sudarisman>

- <Badaruddin A., A.><Aji-Suroso, P.> (Universitas Gadjah Mada, Yogyakarta (Indonesia). Fakultas Pertanian) ><Nurohimah>

#### **2. Badan korporasi monograf (M) :**

Selain nama pengarang perorangan, nama Instansi yang ikut bertanggung jawab terhadap isi dokumen juga diisi, biasanya nama instansi yang menerbitkan dokumen tersebut, dientri **tanpa** kurung biasa (()) atau kurung sudut  $(\langle \rangle)$ , kecuali untuk nama negara. Contoh :

- Badan Penelitian dan Pengembangan Pertanian, Jakarta (Indonesia)
- Institut Pertanian Bogor (Indonesia). Fakultas Peternakan

## **3. Judul monograf (En) (M) :**

- a. Judul yang dibuat oleh pengarangnya dalam bahasa Inggris, atau judul terjemahan yang dibuat oleh orang lain dari bahasa Indonesia, judul ini ditulis dalam kurung siku [ ];
- b. Setiap nama kota, propinsi, kabupaten di Indonesia yang ada di judul asli dalam bahasa Inggris harus ditambahkan kata Indonesia dalam kurung siku [ ], kecuali untuk judul terjemahan, maka kata Indonesia dicantumkan dalam kurung biasa ( );
- c. Pemakaian huruf besar dijudul menurut aturan tata bahasa Indonesia, seperti pada awal kalimat, nama orang, nama kota dsb.;
- d. Penulisan judul dan anak judul dipisahkan oleh titik dua (:)
- e. Kata sandang pada awal judul seperti " **The, An, A** " dihilangkan. Contoh :

#### **Judul asli:**

- Improvement of sago competitiveness for food security in Maluku [Indonesia]

## **Judul terjemahan:**

- [Crops livestock integrated system in [Indonesia]
- [Application of phosphorus and potassium fertilizers and line to cassava crops grown in cidic soil, Malang (Indonesia)]

#### **4. Judul monograf (In) (M) :**

- a. Judul asli yang ditulis dalam bahasa Indonesia; kalau judul sudah dalam bahasa Inggris, maka judul bahasa Indonesia (In) tidak perlu diisi;
- b. Setiap nama kota, propinsi, kabupaten di Indonesia yang ada di judul selalu ditambahkan nama Indonesia dalam kurung siku ([ ]);
- c. Pemakaian huruf besar dijudul menurut aturan tata bahasa Indonesia, seperti pada nama orang, nama kota dsb.;
- d. Penulisan judul dan anak judul dipisahkan oleh titik dua (:) Contoh :
	- Integrasi tanaman ternak di Indonesia
	- Pemasaran sayuran di kota Jakarta [Indonesia] : suatu analisis
	- Prosiding seminar penelitian tanaman pangan. Buku 2

#### **5. Rep. paten no./sec. no./ISBN (M) :**

Adalah nomor buku yang diberikan oleh Perpustakaan Nasional, tidak semua buku mempunyai ISBN. Dientri seperti yang tercantum dalam buku dengan diawali dengan ^cISBN dan spasi. Contoh :

- $\sim$  ^cISBN 90-7000-034-5
- ^cISBN 0 671 0899 S

#### **6. Tempat terbit monograf (M) :**

- a. Diisi dengan nama kota dan negara penerbit. Negara penerbit dicantumkan dalam kurung biasa ( );
- b. Jika tidak ada tempat terbit, maka diganti dengan pernyataan [sl] artinya *sino loco* atau [np] arinya *no place;*

Contoh:

- Jakarta (Indonesia)
- $[s]$  atau  $[np]$

#### **7. Penerbit monograf (M) :**

a. Diisi dengan nama penerbit, nama perusahaan seperti: Inc, Lmt, PT, CV tidak perlu dicantumkan,

Contoh :

- Sumur Bandung
- IPB Press
- 16
- b. Jika tidak ada nama penerbit, maka diganti dengan pernyataan [sn] artinya sino nomine, atau [nn] singkatan *no name*
- c. Nama penerbit boleh memakai nama singkatan instansi/ perusahaan yang sudah resmi

- Badan Litbang Pertanian
	- Puslitbangtan
- d. Apabila ada lebih dari satu penerbit, maka pilih satu penerbit, yaitu nama penerbit yang dicetak lebih unggul, atau yang disebut pertama kali dalam dokumen.

#### **8. Tahun terbit monograf (M) :**

a. Diisi untuk tahun terbit publikasi

Contoh :

- 2010

b. Jika tidak ada tahun terbit, maka diganti dengan pernyataan [sa] artinya sino anno. Contoh :

- [sa]

c. Jika tahun terbit diketahui atau meragukan dan tidak dicantumkan dalam dokumen, maka tahun terbit dicantumkan dalam kurung siku. Contoh :

- [1979] atau [2005?]

#### **9. Kolasi monograf (M) :**

- a. Kolasi monograf adalah jumlah halaman monograf, dengan cara menghitung jumlah halaman awal yang biasa ditulis dengan huruf romawi ditambah dengan jumlah halaman yang ditulis dalam angka biasa**.**
- b. Jika satu volume dengan halaman yang bervariasi, maka cantumkan  $``vp"$ .

Contoh :

 - 23 p. - vp.

#### **10. Bahasa teks monograf (M) :**

a. Cantumkan satu atau lebih kode bahasa yang digunakan dalam dokumen;

- b. Jajarkan kode bahasa menurut abjad dan pisahkan kode bahasa dengan koma dan spasi di antara tanda kurung biasa. Contoh :
	- (En) Dokumen dalam bahasa Inggris
	- (In) Dokumen dalam bahasa Indonesia
	- (En, In) Dokumen dalam bahasa Inggris dan bahasa Indonesia

#### **11. Catatan monograf (M) :**

- a. Semua catatan ditulis dalam bahasa Inggris sesuai yang ada dalam dokumen. Istilah yang digunakan mengikuti format standar dan apabila lebih dari 1 unsur dipisahkan oleh titik ( . ), koma ( , ), titik koma  $( ; )$ , dan titik dua  $( : )$ ;
- b. Apabila pada dokumen terdapat daftar pustaka yang jumlahnya 50 atau lebih, maka pada catatan dituliskan kata **bibliography** yang diikuti dengan nomor halaman yang memuat daftar pustaka tersebut;
- c. Urutan pernyataan catatan: ilustrasi, table, daftar pustaka atau bibliografi, dan Lampiran;

Contoh :

- 6 ill., 11 tables; 14 ref.
- 12 ill., 8 tables; 34 ref. Appendices
- 2 ill., 13 tables; Bibliography: p. 234-237.

#### **12. Pernyataan Ringkasan**

- a. Apabila terdapat ringkasan (abstrak), cantumkan kata "*Summary*" atau "*Summaries*"(jika bahasa abstraknya lebih dari satu), dan tambahkan kode bahasa dari ringkasan tersebut dibelakang kata tsb*;*
- b. Kode bahasa diletakkan di antara tanda kurung tanpa titik, (In) untuk bahasa Indonesia dan (En) untuk bahasa Inggris Contoh:

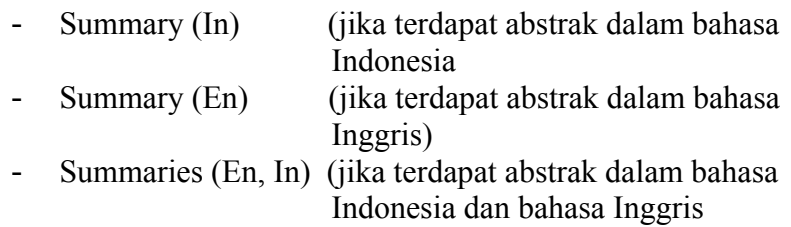

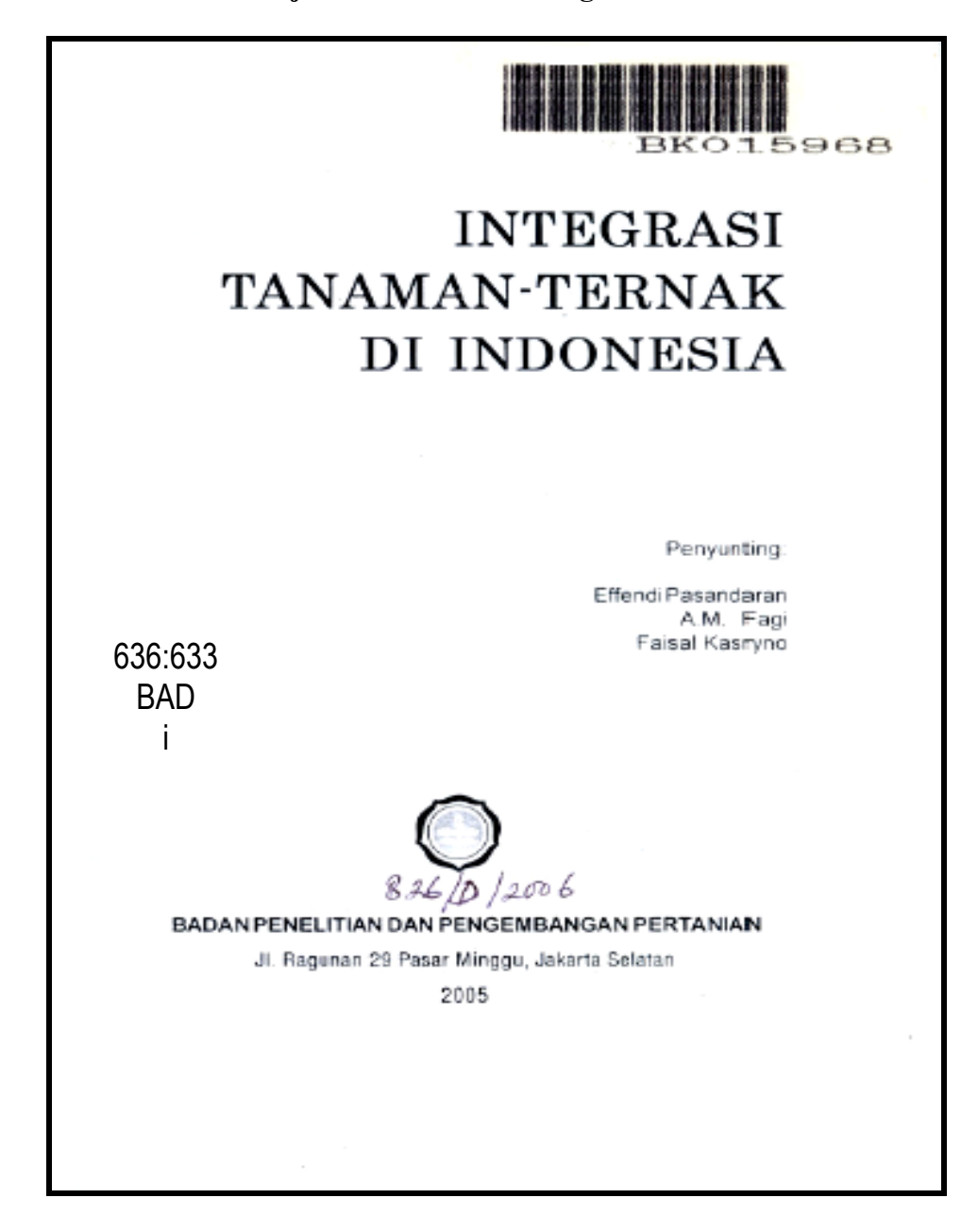

**Contoh lembar kerja untuk buku / monograf** 

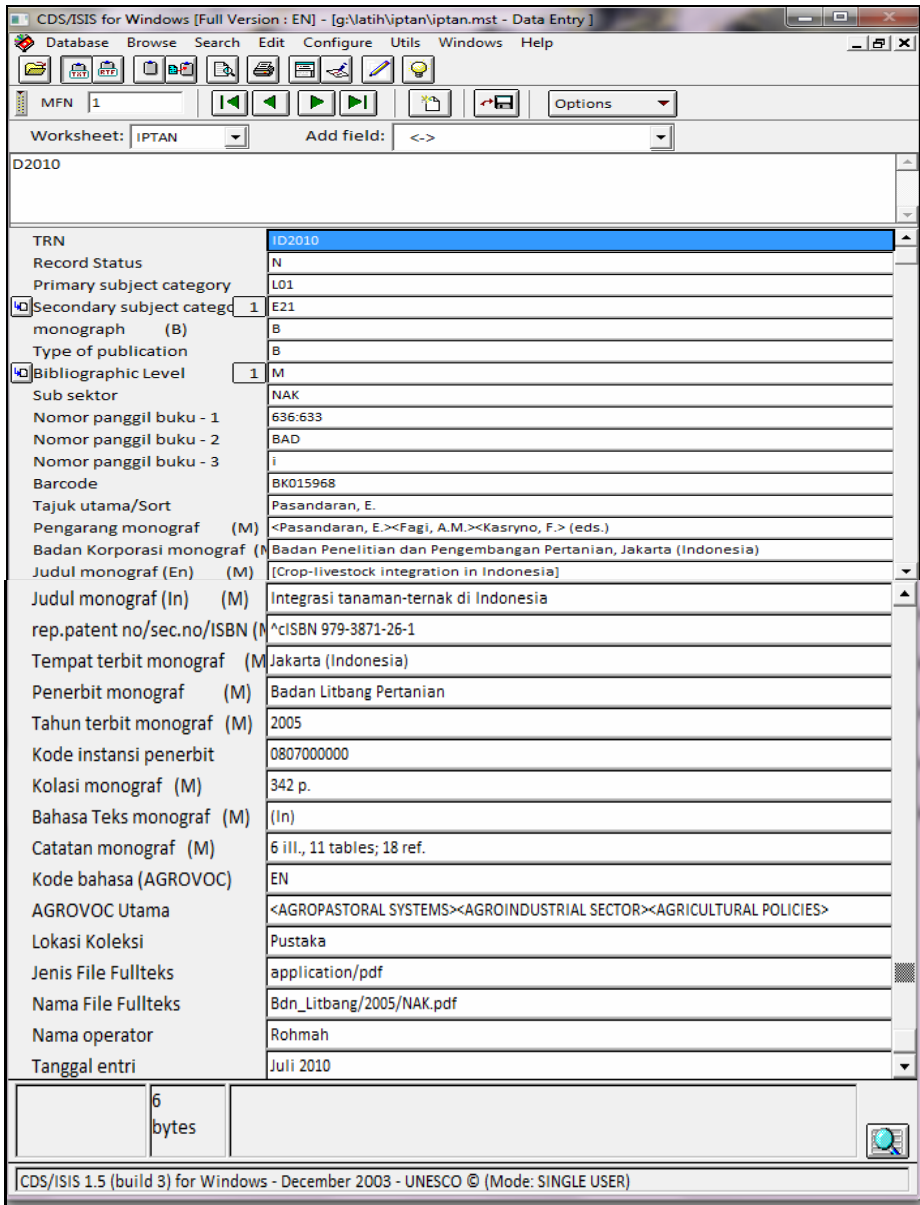

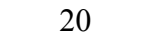

#### **C. ARTIKEL MAJALAH/SERIAL (AS)**

#### **Ruas pada informasi data bibliografi**

Untuk artikel majalah/serial, ruas yang **perlu diisi** adalah yang **tidak berkode** dan yang **berkode (A)** dan **(S).** Ruas yang berkode **M tidak perlu diisi**.

Ruas berkode yang harus diisi dalam pengisian artikel majalah/serial sebagai berikut:

#### **1. Pengarang artikel (A) :**

- a. Menunjukkan orang yang bertanggung jawab terhadap isi intelektual dokumen, seperti pengarang/penulis, editor, pengumpul dsb.;
- b. Urutan penulisan nama adalah: nama keluarga, diikuti singkatan nama depan pengarang, editor, pengumpul, dsb.;
- c. Penulisan nama pengarang mengikuti peraturan "pentajukan nama pengarang (orang) pada AACR2", namun nama depan disingkat; Contoh:
	- <Suwardi><Suwarna, I.B.>
	- $-$  <Suganda A., N.>
- d. Kalau dalam monograf tersebut mencantumkan afiliasi (nama lembaga/organisasi, kota dan negara tempat kerja pengarang), maka afiliasi yang dicantumkan hanya afiliasi pengarang pertama, kedua dan seterusnya yang **bekerja pada tempat yang sama.** Dicantumkan dalam kurung biasa ( ) diawali dengan spasi; Contoh :
	- <Marwoto><Suharsono> (Balai Penelitian Kacang-kacangan dan Umbi-umbian, Malang (Indonesia)
	- <Widjaya, E.><Utomo, B.N.> (Balai Pengkajian Teknologi Pertanian Kalimantan Tengah, Palangka Raya (Indonesia))
	- <Meryandini, A.> (Institut Pertanian Bogor (Indonesia). Fakultas Peternakan)
- e. Buku yang ditulis oleh 3 orang atau lebih. Apabila terdapat dua orang yang bekerja pada tempat yang sama dan lainnya bekerja ditempat yang berbeda, maka dicantumkan dengan cara menuliskan nama 2 pengarang yang berkerja pada tempat yang sama kemudian diikuti oleh afiliasinya, setelah itu baru dicantumkan nama pengarang dari tempat lainnya.

- <Pasandaran, E.> (Pusat Analisis Sosial Ekonomi dan Kebijakan Pertanian, Bogor (Indonesia)) > Suwanto, A.
- <Meryandini, A.> (Institut Pertanian Bogor (Indonesia). Sekolah Pasca Sarjana)><Ilyas, M.>

#### **2. Judul (En) (A) :**

- a. Memuat judul dalam bahasa Inggris, baik judul yang dibuat oleh penulisnya maupun penterjemahnya. Kalau judul tersebut hasil terjemahkan maka ditulis dalam kurung siku [ ];
- b. Setiap nama kota, propinsi, kabupaten di Indonesia yang ada di judul asli selalu ditambahkan nama Indonesia dalam kurung siku [ ], kecuali untuk judul terjemahan, maka nama Indonesia dicantumkan dalam kurung biasa ( );
- c. Pemakaian huruf besar dijudul menurut aturan tata bahasa Indonesia, seperti pada nama orang, nama kota dsb.;
- d. Penulisan judul dan anak judul dipisahkan oleh titik dua (:);
- e. Kata sandang pada awal judul seperti "**The, An, A"** dihilangkan. Contoh :

#### **Judul asli:**

- Strategy and technology for controlling armyworm (Spodoptera litura) in soybean

#### **Judul terjemahan:**

- [Oil palm by product as alternative feedstuf in Central Kalimantan (Indonesia) : 1. the effect of feeding palm oil mill effluent on broiller chicken performance]

#### **3. Judul (In) (A) :**

- a. Judul asli dalam bahasa Indonesia; kalau judul sudah dalam bahasa Inggris, judul bahasa Indonesia (In) tidak perlu diisi;
- b. Setiap nama kota, propinsi, kabupaten di Indonesia yang ada di judul selalu ditambahkan nama Indonesia dalam kurung siku ([ ]);
- c. Pemakaian huruf besar dijudul menurut aturan tata bahasa Indonesia, seperti pada nama orang, nama kota dsb.;
- d. Penulisan judul dan anak judul dipisahkan oleh titik dua (:)
- 22

- Strategi dan komponen teknologi pengendalian ulat grayak (Spodoptera litura) pada tanaman.
- Produk samping kelapa sawit sebagai bahan pakan alternatif di Kalimantan Tengah : 1. pengaruh pemberian solid terhadap performa ayam broiler.

#### **4. Bahasa teks artkel (A)**

- a. Cantumkan satu atau lebih kode bahasa yang digunakan dalam dokumen.
- b. Jajarkan kode bahasa menurut abjad kode dan pisahkan dengan koma dan spasi di antara tanda kurung.

Contoh :

- (En) Dokumen dalam bahasa Inggris
- (In) Dokumen dalam bahasa Indonesia
- (En, In) Dokumen dalam bahasa Inggris dan Indoneia

#### **5. Pernyataan Ringkasan**

- a. Apabila terdapat ringkasan (abstrak), cantumkan kata "*Summary*" atau "*Summaries*"(jika bahasa abstraknya lebih dari satu), dan tambahkan kode bahasa dari ringkasan tersebut dibelakang kata tsb*;*
- b. Kode bahasa diletakkan di antara tanda kurung tanpa titik, (In) untuk bahasa Indonesia dan (En) untuk bahasa Inggris Contoh:

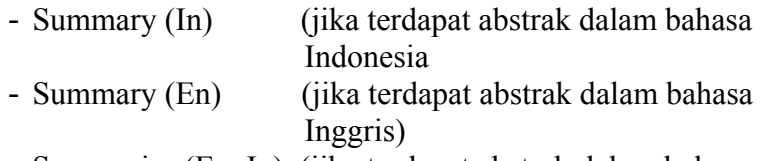

- Summaries (En, In) (jika terdapat abstrak dalam bahasa Indonesia dan Inggris

#### **6. Catatan artikel (A)**

a. Semua catatan ditulis dalam bahasa Inggris sesuai yang ada dalam dokumen. Istilah yang digunakan mengikuti format standard dan apabila lebih dari 1 unsur dipisahkan oleh titik ( . ), koma ( , ), titik koma  $(\cdot)$  dan titik dua  $(\cdot)$ ;

- b. Apabila pada dokumen terdapat daftar pustaka yang jumlahnya lebih dari 50, maka pada catatan dituliskan kata "**Bibliograghy"** yang diikuti dengan nomor halaman yang memuat daftar pustaka tersebut;
- c. Urutan pernyataan: ilustrasi, table, referensi/daftar pustaka atau bibliografi, dan lampiran

- 13 ill., 2 tables; 10 ref.
- 5 table; 26 ref.
- 6 ill., 8 tables; Bibliografi: p. 67-69. Appendices

#### **7. Judul serial (S)**

- a. Memuat nama majalah/ jurnal/ warta/ buletin dsb. yang diolah, setiap awal kata pakai huruf besar (kapital)
- b. Setelah nama majalah selalu dicantumkan nama Indonesia dalam kurung biasa ( ( ))

Contoh :

- Jurnal Penelitian dan Pengembangan Pertanian (Indonesia)
- Buletin Teknik Litkayasa Akuakultur (Indonesia)

#### **8. ISSN (S)**

Cantumkan Nomor ISSN kalau ada pada dokumen, dengan cara menulis ISSN diikuti nomornya.

Contoh :

- ISSN 0216-4418
- ISSN 0853-1439

#### **9. Tahun terbit serial (S) :**

 Diisi dengan tahun terbit majalah, menggunakan tanda kurung biasa ( ). Contoh :

- $-$  (2008)
- $-$  (2010)

#### **10. Kolasi serial (S) :**

 Memuat informasi tentang volume, nomor dan halaman artikel dalam majalah tersebut.

Contoh:

- v.  $27(4)$  p. 1-5
- $(no. 1) p. 1-10$
- v. 67 p. 20-35, 60-62

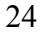

#### **11. Catatan serial (S)**

Dapat digunakan untuk mencatat tahun penerimaan majalah di Perpustakaan. Contoh:

Received 2010

## **Contoh lembar kerja untuk artikel majalah/serial**

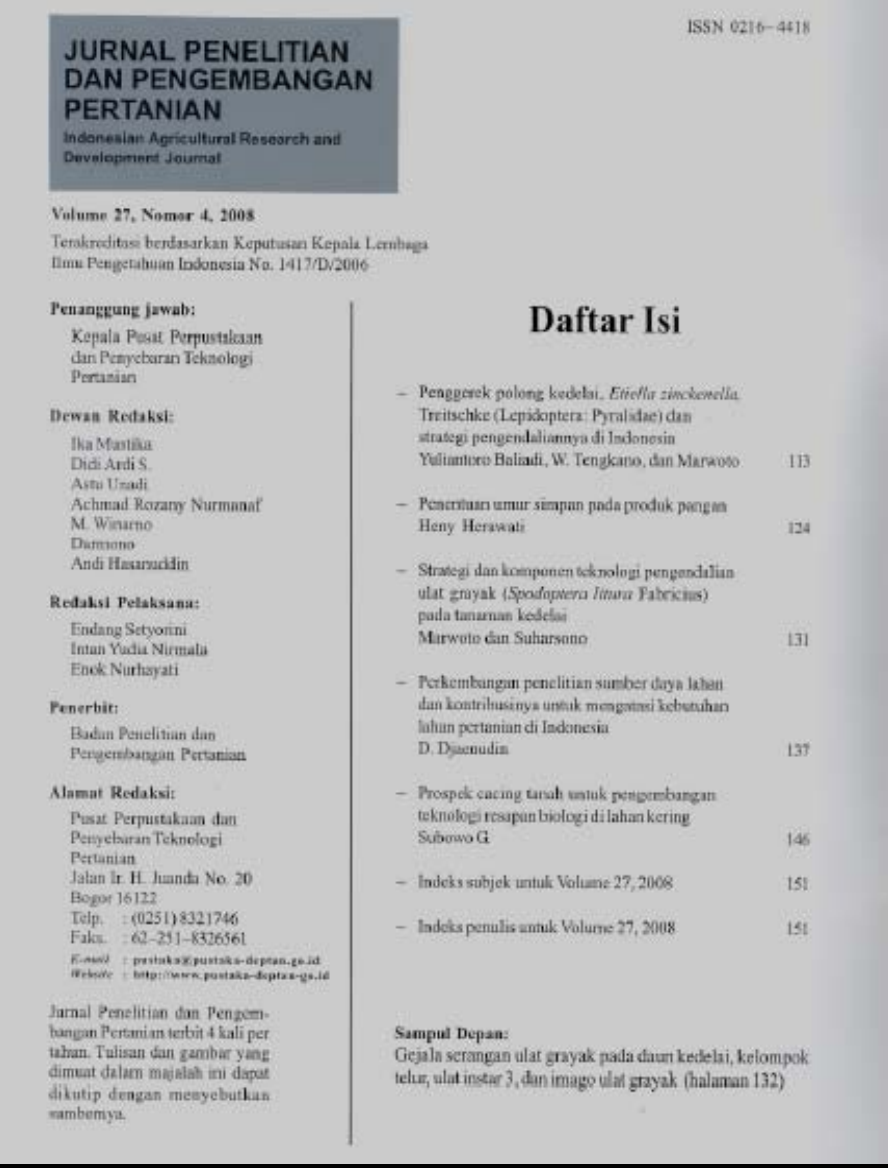

#### STRATEGI DAN KOMPONEN TEKNOLOGI PENGENDALIAN ULAT GRAYAK (Spodoptera litura Fabricius) PADA TANAMAN KEDELAI

#### Marwoto dan Suharsono

Bahri Penelitian Tanaman Kucang-kucangan dan Umbi-webiwe, Julan Raya Kembilpayak, Kotak Pus 66, Malang 65101

#### **ABSTRAK**

Kobutukan kodetai rata-rata Indonesia sekitar 2,20 thaban. Dari jumlah tersebut, prodaksi kodetai dalam negeri hanya mempu mencakupi 25–49%, sedangkan 60–65% selekuknya dipenahi dari kupas. Oleh karena itu, melalui berbag moon menganasaan moonossa, maran samag crosss. Anakang menganeungan ancanan serangan samag-anakang perhati kanakan perhati kanakan perhati kanakan perhati kanakan perhati kanakan perhati kanakan perhati kanakan serang tepa

Kata kanel: Glycine mas, Spedaptera litura, pengendalian haras

#### **ABSTRACT**

#### Strategy and technology for controlling armyworm (Spodaptera Etura) in seybean

Indonesia meda approximancly 2.20 tosa of suyboan per year. The domestic production only meets 35–48% of the domain and the semaning 66–65% are imported from freeign countries. Derefore, the<br>sugh various programs, the gro

Koywords: Glysine max, Sposingtone Barra, post control

Kebutuhan kedelai Indonesia men-<br>Keapai 2,20 t/tahun. Dari jumlah tersebut, produksi dalam negeri hanya<br>mampu mencukupi 35-40% sehingga kekurangannya (60-65%) dipenuhi dari<br>impor. Kenaikan harga kedelai di pasar dutis yang mencapai 100% menyebabkan<br>harga kedelai di dalam negeri meningkat tajam, yaitu dari sekitar Rp3.500/kg pada skhirtshun 2007 dan menjadi Rp7.500/kg pada awal tahun 2008. Kenaikan harga<br>tenebutpada gilirannya akan meningkatkan harga bahan pangan berbahan baku<br>kedelai seperti tahu dan tempe yang

Janual Lithong Pertanion, 27(4), 2998

dikonsumsi oleh sebagian besar masyarakat Indonesia (Departemen Pertanian 2008). Kenaikan harga kodelai diharapkan<br>akan menarik petani untuk kembali menanam kedelai yang selama ini ditinggal-<br>kan karena dinilai tidak menguntungkan. Selain itu, melalui berbagai program,<br>pemerintah juga terus berupnya menaikkan produksi kedelai nasional menuju swasembada pada tahun 2010-2012.

Salah satu ancaman dalam upaya<br>meringkatkan produksi kedelai adalah serangan hama. Serangga yang berasosiasi dengan tanaman kedelai di Indonesia

1988). Duri 111 jenis serangga hama ter-<br>sebut, 50 jenis tergolong hama perusak daun, namun yang berstatus hama pen-<br>ting hanya 9 jenis (Arifin dan Sunihardi 1997). Berdasarkan hasil identifikasi terhadap 9 jenis serangga hama pemakan daun, ulat grayak (Spodoptera litura) merupakan salah satu jenis hama pemakan duun yang sangat penting. Kehilangan<br>hasil akibat serangan hama tersebut dapat

mencapai 266 jenis, yang terdiri atas 111

jenis hama, 53 jenis serangga kurang

penting, 61 jonis sorangga prodator, dan<br>41 jenis serangga parasit (Okada et al.

131

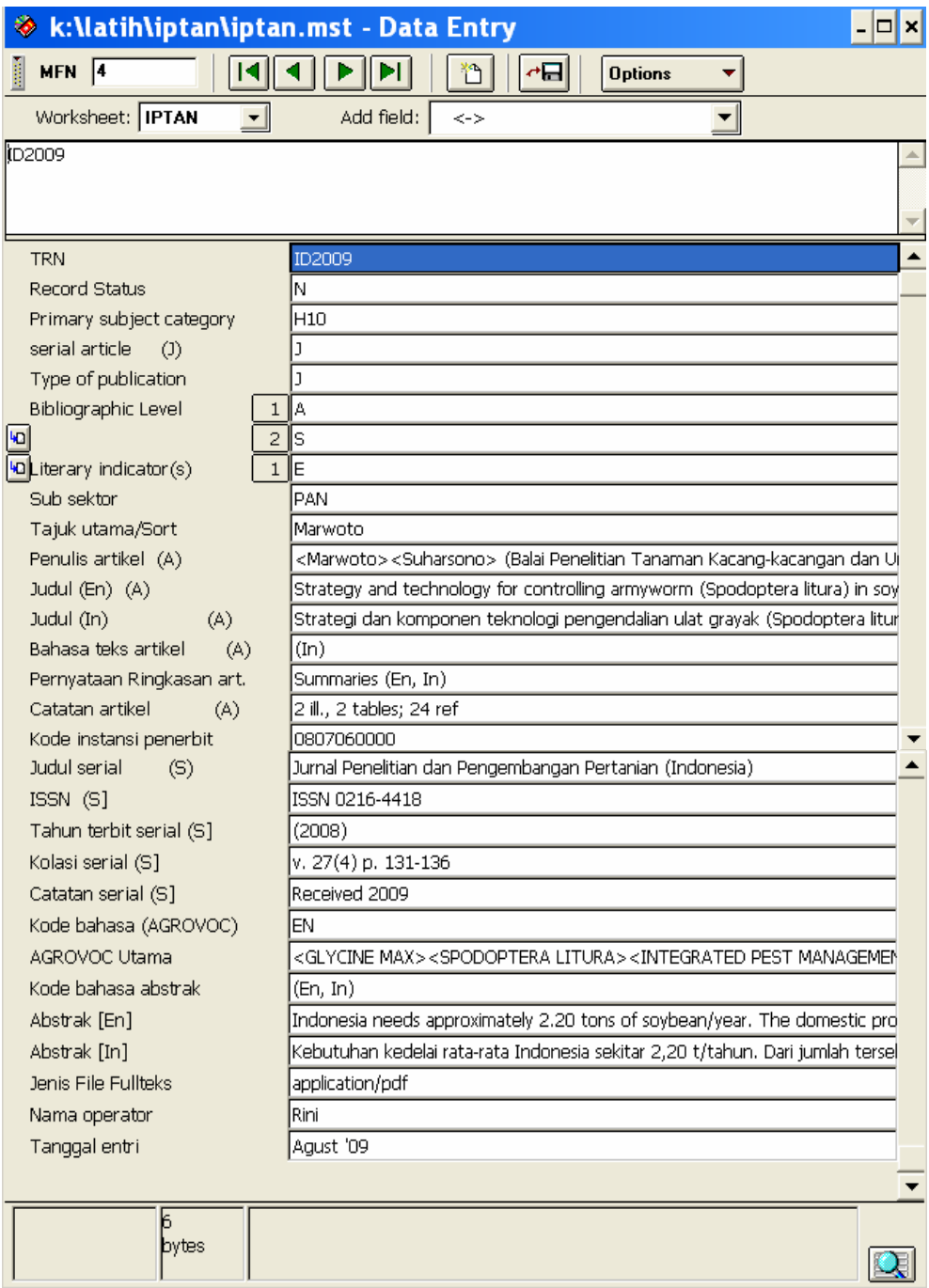

#### **D. MONOGRAF SERI (MS)**

#### **Ruas pada informasi data bibliografi**

Ruas yang perlu diisi adalah ruas yang **tidak berkode** dan yang berkode **(M)** dan **(S)**. Ruas yang berkode **A** tidak perlu diisi.

Ruas berkode (M) yang harus diisi sebagai berikut:

#### **1. Pengarang monograf (M) :**

- a. Menunjukkan orang yang bertanggung jawab terhadap isi intelektual dokumen, seperti pengarang/penulis, editor, pengumpul dsb.;
- b. Urutan penulisan nama adalah: nama keluarga, diikuti singkatan nama depan pengarang, editor, pengumpul. dsb.;
- c. Nama masing-masing pengarang/editor dicantumkan dalam kurung sudut (< >). Kalau ada editor maka kata **ed.** Atau **eds.** Dicantumkan dalam kurung biasa ( ) diawali dengan spasi; Contoh :
	- <Duriat, A.S.><Gunaeni, N.><Wulandari, A.W.>
	- <Subagyono, K.><Mulyani, A.> (eds.)
- d. Kalau dalam monograf mencantumkan afiliasi (nama lembaga/ organisasi, kota dan negara tempat kerja pengarang), maka afiliasi yang dicantumkan hanya afiliasi pengarang pertama, kedua atau seterusnya yang **bekerja pada tempat yang sama.** Dicantumkan dalam kurung biasa ( ) diawali dengan spasi; Contoh :

- <Wiyasa, I W.> (Balai Penelitian Ternak, Bogor (Indonesia))

#### **2. Badan korporasi monograf (M) :**

Selain nama pengarang perorangan, nama instansi yang ikut bertanggung jawab terhadap isi dokumen juga dicantumkan biasanya nama instansi yang menerbitkan dokumen, dientri **tanpa** kurung sudut atau kurung biasa  $\left(\frac{}{\sqrt{2}}\right)$  (  $\left(\frac{1}{2}\right)$ 

Contoh :

- Balai Penelitian Tanaman Sayuran, Bandung (Indonesia)
- Balai Pengkajian Teknologi Pertanian Nusa Tenggara Timur, Kupang (Indonesia)

#### **3. Judul monograf (En) (M) :**

- a. Memuat judul dalam bahasa Inggris, baik judul yang dibuat oleh penulisnya maupun penterjemah. Judul yang diterjemahkan dicantumkan dalam kurung siku ([ ]);
- b. Setiap nama kota, provinsi, kabupaten di Indonesia yang ada di judul harus ditambahkan kata Indonesia dalam kurung siku ([ ]), kecuali kalau sudah berada dalam kurung siku maka nama Indonesia dicantumkan dalam kurung biasa (( ));
- c. Pemakaian huruf besar dijudul menurut aturan tata bahasa Indonesia, seperti pada nama orang, nama kota dsb.;
- d. Penulisan judul dan anak judul dipisahkan oleh titik dua (:)
- e. Kata sandang yang ada pada awal judul seperti " **The, An, A "** dihilangkan.

Contoh :

#### **Judul asli ;**

- Euchema cottonii absorption of waste Pb Lin. Results of test market of effervescent tea

#### **Judul terjemahan:**

- [Important disease on pepper and its control in Java (Indonesia)]
- Soil testing as a base on compiling fertilizer recommendation]

#### **4. Judul monograf (In) (M) :**

- a. Judul asli yang ditulis dalam bahasa Indonesia, kalau judul sudah dalam bahasa Inggris tidak perlu diterjemahkan ke dalam bahasa Indonesia;
- b. Setiap nama kota, provinsi, kabupaten di Indonesia yang ada di judul selalu ditambahkan nama Indonesia dalam kurung siku ([ ]);
- c. Pemakaian huruf besar dijudul menurut aturan tata bahasa Indonesia, seperti pada nama orang, nama kota dsb.;
- d. Penulisan judul dan anak judul dipisahkan oleh titik dua (:) Contoh :
	- Penyakit penting tanaman cabai dan pengendaliannya di Java [Indonesia]
	- Uji tanah sebagai dasar penyusunan rekomendasipemupukan
- 30

- Nematoda sista kentang : kerugian, deteksi, biogeografi, dan pengendalian nematode terpadu

#### **5. Rep. paten no./sec. no./ISBN (M) :**

Adalah nomor buku yang diberikan oleh Perpustakaan Nasional, tidak semua buku mempunyai ISBN. Dientri seperti yang tercantum dalam buku dengan diawali dengan ^cISBN dan spasi. Contoh :

- ^cISBN 978-979-8304-55-2

- ^cISBN 979-8304-51-9

#### **6. Tempat terbit monograf (M) :**

- a. Diisi dengan nama kota dan negara penerbit. Negara penerbit dicantumkan dalam kurung biasa ( ).
- b. Jika tidak ada tempat terbit, maka diganti dengan pernyataan [sl] artinya *sino loco*.

Contoh:

- Bogor (Indonesia)
- Bandung (Indonesia)

#### **7. Penerbit monograf (M) :**

- a. Diisi dengan nama penerbit, nama perusahaan seperti: Inc., CV, PT tidak dicantumkan.
- b. Nama penerbit boleh memakai nama singkatan yang sudah resmi. Contoh :
	- Balitsa
	- BBP2TP

#### **8. Tahun terbit monograf (M) :**

a. Diisi untuk tahun terbit

Contoh :

- 2007
- 2008
- b.Jika tidak ada tahun terbit, maka diganti dengan pernyataan [sa] artinya sino anno.

Contoh :

- [sa]
c. Jika tahun terbit diketahui atau meragukan dan tidak dicantumkan dalam dokumen, maka tahun terbit dicantumkan dalam kurung siku. Contoh :

- [1979] atau [2005?]

## **9. Kolasi monograf (M) :**

- a. Untuk menghitung jumlah halaman adalah, halaman awal yang biasa ditulis dengan huruf romawi ditambah dengan jumlah halaman yang ditulis dalam angka biasa**.**
- b. Jika satu volume dengan halaman yang bervariasi, maka cantumkan " $'vp$ ".

Contoh :

$$
-135 \text{ p.}
$$

- vp.

## **10. Bahasa teks monograf (M) :**

- a. Cantumkan satu atau lebih kode bahasa yang digunakan dalam dokumen.
- b. Jajarkan kode bahasa menurut abjad kode dan pisahkan kode bahasa dengan koma dan spasi di antara tanda kurung siku Contoh :
	- (In) Dokumen dalam bahasa Indonesia
	- (En) Dokumen dalam bahasa Inggris
	- (En, In) Dokumen dalam bahasa Inggris dan Indonesia

### **11. Pernyataan Ringkasan**

- b. Apabila terdapat ringkasan (abstrak), cantumkan kata "*Summary*" atau "*Summaries*"(jika bahasa abstraknya lebih dari satu), dan tambahkan kode bahasa dari ringkasan tersebut dibelakang kata tsb*;*
- c. Kode bahasa diletakkan di antara tanda kurung tanpa titi, (In) untuk bahasa Indonesia dan (En) untuk bahasa Inggris Contoh:
	- Summary (In) (jika terdapat abstrak dalam bahasa Indonesia)
	- Summary (En) (jika terdapat abstrak dalam bahasa Inggris)
	- Summaries (En, In) (jika terdapat abstrak dalam bahasa Indonesia dan Inggris
- 32

### **12. Catatan monograf (M) :**

- a. Semua catatan ditulis dalam bahasa Inggris sesuai yang ada dalam dokumen. Istilah yang digunakan mengikuti format standar dan apabila lebih dari 1 unsur dipisahkan oleh titik ( . ), koma ( , ), titik koma  $( ; )$  dan titik dua  $( : )$ ;
- b. Apabila pada dokumen terdapat daftar pustaka yang jumlahnya lebih dari 50, maka pada catatan dituliskan kata "**Bibliograghy"** yang diikuti dengan nomor halaman yang memuat daftar pustaka tersebut;
- c. Urutan pernyataan: ilustrasi, table, referensi/daftar pustaka atau bibliografi, dan lampiran.

Contoh :

- 67 ill., 22 ref.
- 10 table; 45 ref.
- 9 ill., 17 tables; Bibliografi: p. 41-45. Appendices

## **13. Judul serial (S)**

- a. Memuat nama seri dari dokumen yang diolah diikuti nama Negara dalam kurung biasa (( )).
- b. Jika nama seri tidak unik, maka beri unsur pembeda dengan mencantumkan nama penerbitnya, dipisahkan oleh tanda penghubung ( - ).

Contoh :

- Monografi Balitsa (Indonesia)
- Seri Buku Inovasi BBP2TP (Indonesia)

## **14. ISSN (S)**

Cantumkan Nomor ISSN kalau ada pada dokumen, dengan menulis ISSN diikuti nomornya.

Contoh :

- ISSN 979-25-5704-0
- $-$  ISSN 1412 9574
- **15. Tahun terbit serial (S) :** Tidak diisi
- **16. Kolasi serial (S) :**

 Volume, nomor dari seri Contoh:

- no. 31
- BUN/18
- 33

## **Contoh lembar kerja data bibliografi Monograf Seri**

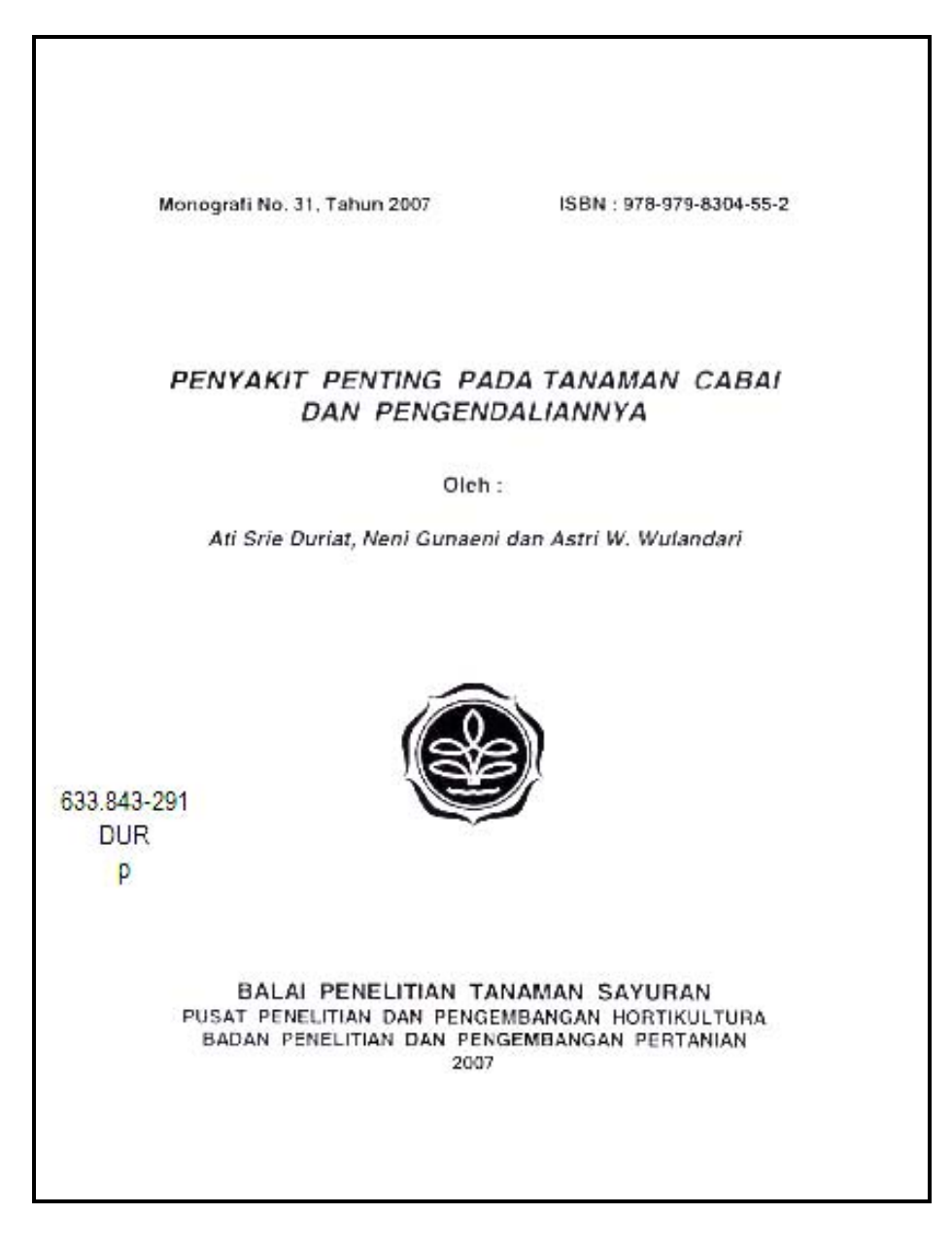

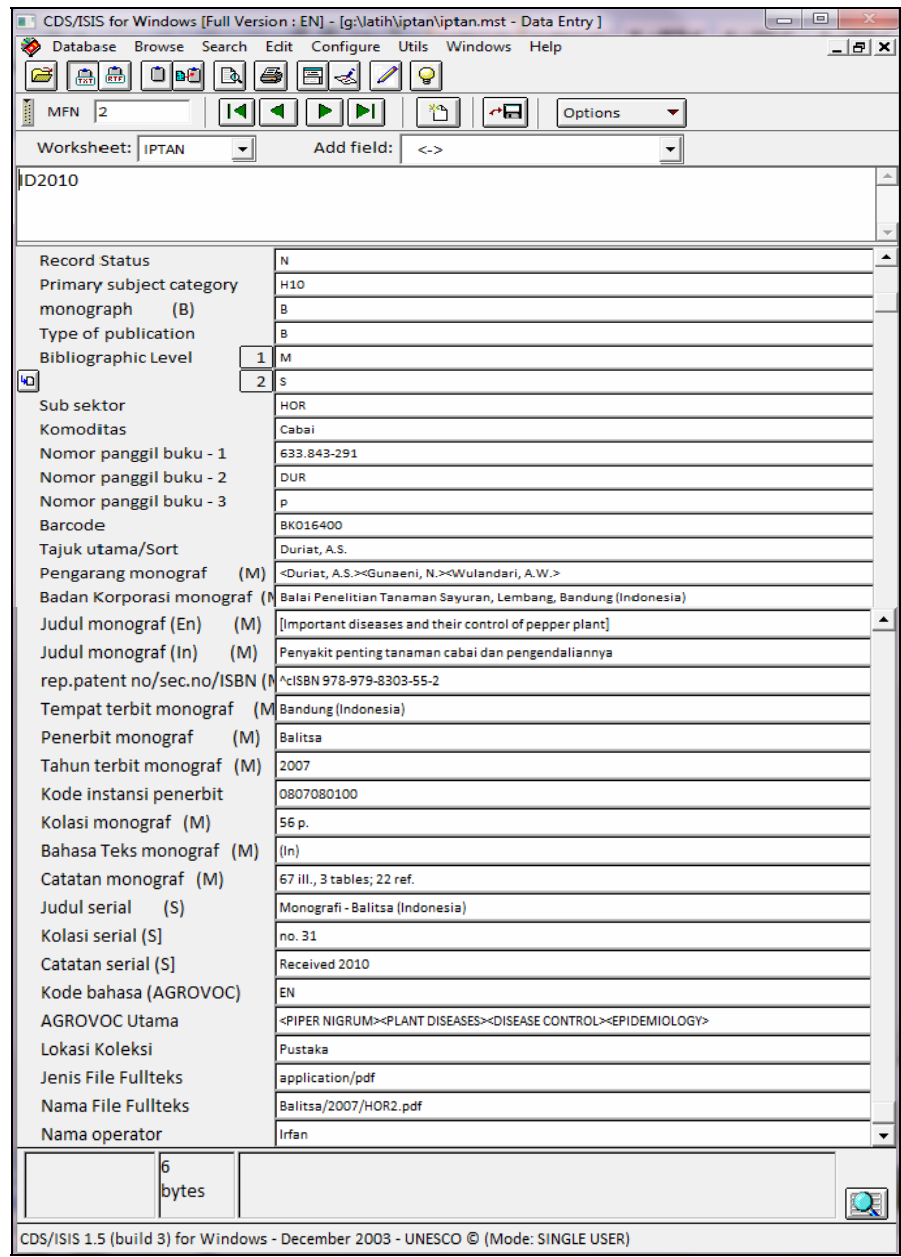

## **E. ARTIKEL MONOGRAF / ARTIKEL PROSIDING (AM)**

## **Ruas pada informasi data bibliografi**

Ruas yang harus diisi untuk analitikal monograf adalah ruas yang **tidak berkode** dan yang berkode **(A) (M**), ruas yang berkode **S** tidak perlu diisi.

Ruas yang harus diisi dalam pengisian Artikel Monograf sebagai berikut:

## **1. Pengarang artikel (A) :**

- a. Menunjukkan orang yang bertanggung jawab terhadap isi intelektual dokumen, seperti pengarang/penulis dsb;
- b. Urutan penulisan nama adalah: nama keluarga, diikuti singkatan nama depan pengarang , editor, pengumpul. dsb.;
- c. Penulisan nama pengarang mengikuti peraturan "pentajukan nama pengarang (orang) pada AACR2", namun nama diri disingkat;
- d. Nama masing-masing pengarang dicantumkan dalam kurung sudut (<  $>$ ).

Contoh :

- <Rachmadiana.>
- <Kasno, A.><Trustinah><Purnomo, J.> <Nugrahaeni, N.>
- e. Kalau dalam buku tersebut terdapat afiliasi (nama lembaga/organisasi, kota dan negara tempat kerja pengarang, maka afiliasi dicantumkan hanya satu kali yaitu setelah nama penulis pertama, kedua atau seterusnya yang **bekerja pada tempat yang sama.** Dicantumkan dalam kurung biasa ( ) diawali dengan spasi;

Contoh :

- <Sutriadi, M.T.> (Balai Penelitian Tanah, Bogor (Indonesia).
- <Suganda, H.><Rachman, A.><Sutono> (Balai Penelitian
	- Tanah, Bogor (Indonesia))

## **2. Badan korporasi monograf (A) :**

Tidak diisi

## **3. Judul (En) (A) :**

- a. Judul asli dalam bahasa Inggris atau terjemahan dari bahasa Indonesia yang ditulis dalam kurung siku ([ ]);
- b. Setiap nama kota, provinsi, kabupaten di Indonesia yang ada di judul selalu ditambahkan nama Indonesia dalam kurung siku ([ ]), kecuali
- 36

kalau sudah berada dalam kurung siku maka nama Indonesia dicantumkan dalam kurung biasa (( ));

- c. Pemakaian huruf besar dijudul menurut aturan tata bahasa Indonesia, seperti pada nama orang, nama kota dsb.;
- d. Penulisan judul dan anak judul dipisahkan oleh titik dua (:) Contoh :
	- **Judul Asli:**
	- Drought frontiers in rice : crop improvement for increase rainfed production in [Indonesia]

## **Judul Terjemahan**:

- [Guidance to soil sampling]
- [Growth and yield of peanuts in Inceptisols]

## **4. Judul artikel (In) (A) :**

- a. Judul asli dalam bahasa Indonesia, kalau judul sudah dalam bahasa Inggris tidak perlu diterjemahkan ke dalam bahasa Indonesia;
- c. Setiap nama kota, provinsi, kabupaten di Indonesia yang ada di judul selalu ditambahkan nama Indonesia dalam kurung siku ([ ]);
- d. Pemakaian huruf besar pada judul menurut aturan tata bahasa Indonesia, seperti pada nama orang, nama kota dsb.; Penulisan judul dan anak judul dipisahkan oleh titik dua (:) Contoh :
	- Petunjuk pengambilan contoh tanah
	- Pertumbuhan dan hasil kacang tanah di Inceptisols
	- Strategi pengembangan manggis (Garcinia mangostana L.) di Kabupaten Sawahlunto / Sijunjung, Provinsi Sumatra Barat [Indonesia]

### **5. Nama Konferensi (A)**

- a. Menuat nama pertemuan seperti lokakarya, seminar, konferensi dsb. Ditulis lengkap seperti yang tercantum pada dokumen, setiap awal kata menggunakan huruf besar Contoh:
	- Seminar Nasional Teknologi Peternakan dan Veteriner
	- International Workshop on Post Tsunami Soil Management
- b. Nomor konferensi (konferensi ke berapa) ditempatkan pada awal nama konferensi, dengan menggunakan angka Arab (angka biasa bukan angka romawi) Contoh:
	- 9. Kongres Nasional Himpunan Ilmu Tanah Indonesia (HITI). Buku 1
		- $\rightarrow$  Nama kongresnya adaah " Kongres Nasional IX Himpunan Ilmu Tanah Indonesia (HITI) "

## **6. Tempat Konferensi (A)**

a. Memuat nama kota tempat konferensi tersebut dilaksanakan diikuti oleh nama tempat dan negara, jika nama tempat tidak ada maka cukup nama negara saja;

Contoh:

- Yogyakarta (Indonesia)
- b. Jika konferensi diadakan pada lebih dari satu tempat, maka semua tempat dicatat dipisahkan oleh tanda titik koma (;) dan spasi. Contoh:
	- Surabaya (Indonesia); Kuala Lumpur (Malaysia)

## **7. Tanggal Konferensi (A)**

Memuat tanggal, bulan dan tahun dilaksanakannya konferensi, nama bulan diambil **3 huruf pertama tanpa titik ( . )**  Contoh:

- $-5 7$  Des 2007
- 30 Des 2008-5 Jan 2009

## **8. Kolasi (A)**

Memuat halaman dimana artikel/tulisan tersebut berada Contoh:

- $-p. 1-25$
- p. 17-34

## **9. Bahasa teks artikel (A)**

- a. Cantumkan satu atau lebih kode bahasa yang digunakan dalam dokumen.
- b. Jajarkan kode bahasa menurut abjad kode dan pisahkan dengan koma dan spasi di antara tanda kurung.
- 38

#### Contoh :

- (En) Dokumen dalam bahasa Inggris
- (In) Dokumen dalam bahasa Indonesia
- (En, In) Dokumen dalam bahasa Inggris dan Indonesia

## **10. Pernyataan Ringkasan**

- a. Apabila terdapat ringkasan (abstrak), cantumkan kata "*Summary*" atau "*Summaries*"(jika bahasa abstraknya lebih dari satu), dan tambahkan kode bahasa dari ringkasan tersebut dibelakang kata tsb*;*
- b. Kode bahasa diletakkan di antara tanda kurung tanpa titik, (In) untuk bahasa Indonesia dan (En) untuk bahasa Inggris Contoh:

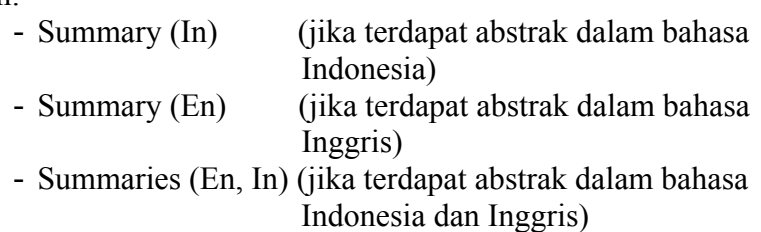

## **11. Catatan artikel (A)**

- a. Semua catatan ditulis dalam bahasa Inggris sesuai yang ada dalam dokumen. Istilah yang digunakan mengikuti format standar dan apabila lebih dari 1 unsur dipisahkan oleh titik ( . ), koma ( , ), titik koma  $( ; )$ , dan titik dua  $( : )$ ;
- b. Apabila pada dokumen terdapat daftar pustaka yang jumlahnya lebih dari 50 atau lebih, maka pada catatan dituliskan kata bibliografi yang diikuti dengan nomor halaman yang memuat daftar pustaka tersebut;
- c. Urutan pernyataan: ilustrasi, table, referensi/daftar pustaka atau bibliografi.

Contoh :

- 25 ill., 2 tables; 15 ref.
- 1 table; 20 ref.
- 8 ill. Bibliografi : p. 36-37

## **12. Pengarang monograf (M) :**

a. Orang yang bertanggung jawab terhadap isi intelektual dokumen, kalau prosiding biasanya nama editor;

- b. Urutan penulisan nama adalah: nama keluarga, diikuti singkatan nama depan, dan diakhiri oleh afiliasi (nama lembaga/organisasi, kota dan negara tempat kerja pengarang. Afiliasi dicantumkan hanya satu kali yaitu pada pengarang yang disebut pertama, kedua atau seterusnya yang bekerja pada tempat yang sama;
- c. Penulisan nama pengarang/editor mengikuti peraturan "pentajukan nama pengarang (orang) pada AACR2, namun nama diri disingkat";
- d. Nama masing-masing pengarang/editor dicantumkan dalam kurung sudut (< >). Kalau ada editor maka kata "**ed**. atau **eds.**". Dicantumkan dalam kurung biasa ( ) diawali dengan spasi. Contoh :
	- <Kurnia, U.><Agus, F.><Adimihardja, A.><Dariah, A.> (eds.)
	- <Radjagukguk, B.><Kertonegoro, B.D.> <Shiddieq, D.>
	- <Sunarminto, B.H.><Wardoyo, S.H.><Nurcholis, M.>
	- <Purwanto, B.H.><Yuwono, N.W.><Partoyo> (eds.)
	- $-$  <Subagio, E.A. > (comp.)

## **13. Badan korporasi monograf (M) :**

Instansi yang ikut bertanggung jawab terhadap isi dokumen, dientri **tanpa**  kurung  $(\leq)$ atau  $($   $))$ 

- Selain nama pengarang perorangan, nama instansi yang ikut bertanggung jawab terhadap isi dokumen juga dicantumkan biasanya nama instansi yang menerbitkan dokumen, dientri t**anpa** kurung sudut atau kurung biasa (< >atau ( ))

Contoh :

- Universitas Pembangunan Nasional "Veteran", Yogyakarta (Indonesia)
- Balai Besar Penelitian dan Pengembangan Sumberdaya Lahan Pertanian, Bogor (Indonesia)
- Pusat Penelitian Tanaman Pangan, Bogor (Indonesia)

## **14. Judul monograf (En) (M) :**

- a. Judul asli dalam bahasa Inggris yang dibuat oleh pengarangnya atau judul terjemahan yang dibuat orang lain dari bahasa Indonesia. Judul dicantumkan dalam kurung siku ([ ]);
- b. Setiap nama kota, provinsi, kabupaten di Indonesia yang ada di judul selalu ditambahkan nama Indonesia dalam kurung siku ([ ]), kecuali
- 40

kalau sudah berada dalam kurung siku maka nama Indonesia dicantumkan dalam kurung biasa (( ));

- c. Pemakaian huruf besar dijudul menurut aturan tata bahasa Indonesia, seperti pada nama orang, nama kota dsb.;
- d. Penulisan judul dan anak judul dipisahkan oleh titik dua (:) Contoh :
	- **Judul terjemahan**:
	- [Proceeding of seminars and a national congress  $9<sup>th</sup>$  of Indonesian Soil Science Association]
	- [Soil physical characteristic and its analysis method]

## **15. Judul monograf (In) (M) :**

- a. Judul asli dalam bahasa Indonesia, jika judul asli dalam bahasa Inggris maka tidak perlu diterjemahkan kedalam bahasa Indonesia;
- b. Setiap nama kota, propinsi, kabupaten di Indonesia yang ada di judul selalu ditambahkan nama Indonesia dalam kurung siku ([ ]);
- c. Pemakaian huruf besar dijudul menurut aturan tata bahasa Indonesia, seperti pada nama orang, nama kota dsb.;
- d. Penulisan judul dan anak judul dipisahkan oleh titik dua (:) Contoh :
	- Prosiding kongres nasional ke 9 HITI. Buku 1
	- Sifat fisik tanah dan metode analisisnya

## **16. Rep. paten no./sec. no./ISBN (M) :**

Adalah nomor buku yang diberikan oleh Perpustakaan Nasional, tidak semua buku mempunyai ISBN. Dientri seperti yang tercantum dalam buku dengan diawali dengan ^cISBN dan spasi.

Contoh :

- ^cISBN 978-979-8918-64-3

- ^cISBN 0 671 0899 S

## **17. Tempat terbit monograf (M) :**

- a. Diisi dengan nama kota dan negara penerbit. Negara penerbit dicantumkan dalam kurung biasa ( )
- b. Jika tidak ada tempat terbit, maka diganti dengan pernyataan [sl] artinya *sino loco* atau [np] artinya *no place* Contoh:
	- Bogor (Indonesia)
- 41
- Yogyakarta (Indonesia)
- $\{sl\}$  atau [np]

## **18. Penerbit monograf (M) :**

Nama penerbit dapat menggunakan nama singkatan yang sudah resmi Contoh :

- BBSDLP
- UPN Veteran Yogyakarata
- $-$  [sn]

## **19. Tahun terbit monograf (M) :**

- Diisi untuk tahun terbit Contoh :
	- 2006
	- 2007
	- $-$  [sa]

### **20. Kolasi monograf (M) :**

- Untuk menghitung jumlah halaman adalah, halaman awal yang biasa ditulis dengan huruf romawi ditambah dengan jumlah halaman yang ditulis dalam angka biasa**.**
- Jika satu volume dengan halaman yang bervariasi, maka cantumkan " $vp$ ".

Contoh :

$$
-135 p.
$$
  
 $-239 p.$ 

$$
- vp.
$$

## **21. Bahasa teks monograf (M) :**

- a. Cantumkan satu atau lebih kode bahasa yang digunakan dalam dokumen.
- b. Jajarkan kode bahasa menurut abjad kode dan pisahkan dengan koma dan spasi di antara tanda kurung.

Contoh :

- (En) Dokumen dalam bahasa Inggris
- (In) Dokumen dalam bahasa Indonesia
- (En, In) Dokumen dalam bahasa Inggris dan Indonesia
- 42

#### **22. Catatan monograf (M) :**

- a. Semua catatan ditulis dalam bahasa Inggris sesuai yang ada dalam dokumen. Istilah yang digunakan mengikuti format standar dan apabila lebih dari 1 unsur dipisahkan oleh titik ( . ), koma ( , ), titik koma  $( ; )$ , dan titik dua  $( : )$ ;
- b. Apabila pada dokumen terdapat daftar pustaka yang jumlahnya lebih dari 50 atau lebih, maka pada catatan dituliskan kata bibliografi yang diikuti dengan nomor halaman yang memuat daftar pustaka tersebut;
- c. Urutan pernyataan: ilustrasi, table, referensi/daftar pustaka atau bibliografi.

Contoh :

- 25 ill., 2 tables; 15 ref.
- 4 ill.,10 tables; 17 ref.
- 2 tables; Bibliografi : p.15-17

## **Contoh lembar kerja data bibliografi Artikel monograf/ prosiding**

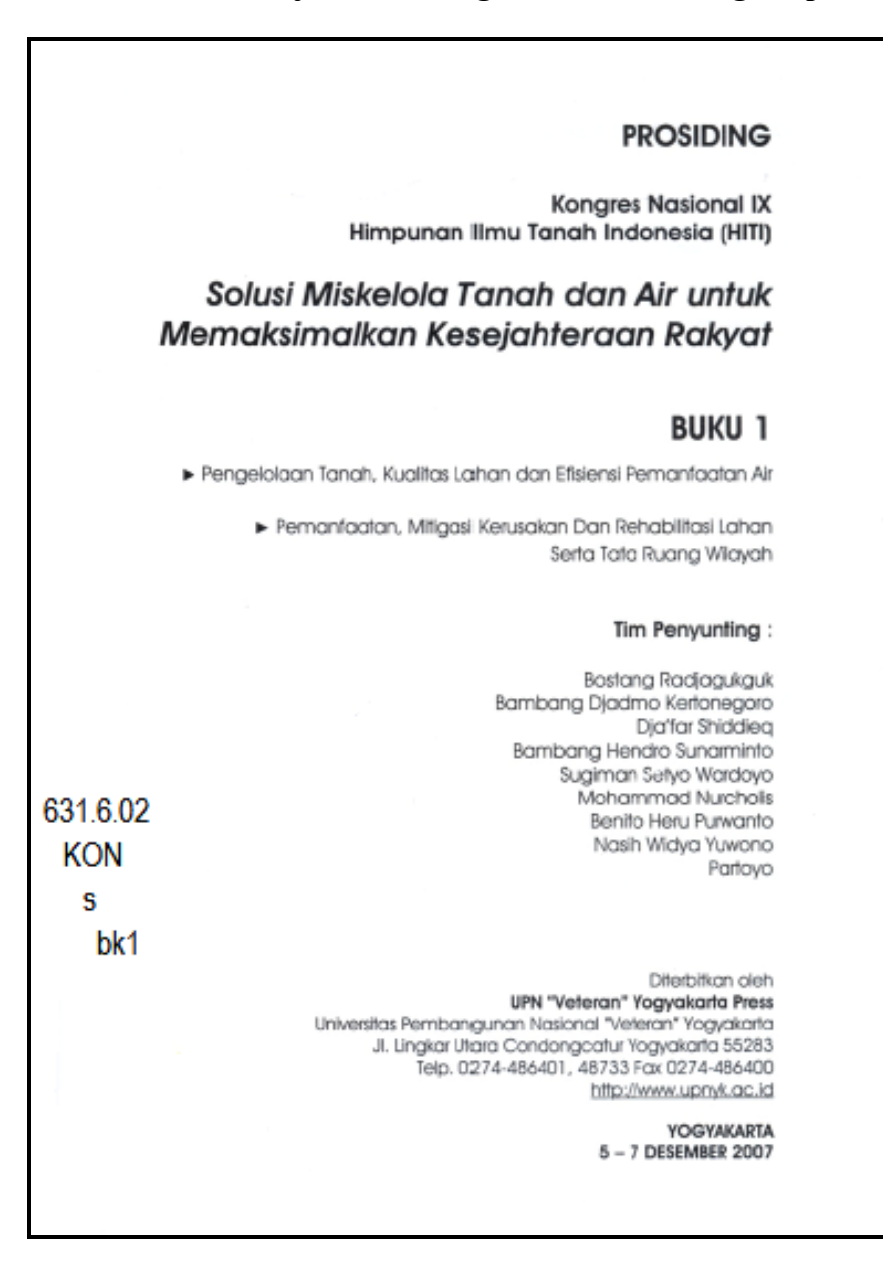

PROSIDING HITI IX YOGYAKARTA

#### 338

#### PERTUMBUHAN DAN HASIL KACANG TANAH DI INCEPTISOLS

Mas Teddy Sutriadi (Peneliti Balai Penelitian Tanah Bogor)

#### RINGKASAN

Sampai saat ini sering dijumpai kelangkaan pupuk terutama di sentra-sentra pertania. pada masa pemupukan tanaman. Keadaan ini mendorong para produsen pupuk membuat pupuk<br>alternatif yang berasal dari hasil sampingan suatu produk, atau dibuat dengan formula kandungar.<br>N, P, dan K lebih rendah yang dikombinas komposisi bervariasi. Pupuk mikro asal Cina merupakan pupuk mikro yang berbentuk granul berwarna abu-abu dan mengandung unsur hara mikro Mn, Cu, Zn., B, Mo, dan Co. Pupuk mikro ini dipromosikan dapat memperbaiki kualitas dan meningkatkan hasil tanaman. Selain itu juga dapat meningkatkan daya tahan tanaman terhadap penyakit, dan kekeringan. Menurut Keputusan<br>Menteri Pertanian No. 09/Kpts/TP.206/1/2003, sebelum pupuk didaftarkan untuk dilepas ke pasar, terlebih dahulu harus lolos uji mutu di laboratorium dan uji efektivitas melalui percobaan rumah<br>kaca. Dengan pengujian tersebut diharapkan pupuk yang dilepas ke pasaran memiliki standar<br>mutu sesuai dengan yang telah ditet Batai Penelitian Tanah dengan menggunakan tanah Inceptisols dari Cibatok Bogor mulai bulan Oktober 2006, Sebanyak 7 perlakuan dicobakan dengan menggunakan rancangan percobaan acak lengkap dengan lima ulangan. Hasil penelitian menunjukkan bahwa pupuk mikro asal Cina mengandung unsur hara mikro Mn, Cu, Zn, B, Mo, dan Co. Kanclungan logam berat Cd, Pb, As,<br>dan Hg rendah. Kandungan hara mikro ini telah memenuhi kriteria persyaratan taknis minimal pupuk anorganik hara mikro majemuk padat, sesuai dengan Keputusan Menteri Pertanian No. 09/Kpts/TP.206/1/2003 tentang persyaratan teknis pupuk anorganik. Selain mengandung hara mikro (2,5 - 5,0 kg/ha) dikembinasikan dengan NPK takaran anjuran (50 kg urea, 200 kg SP-36<br>dian 150 kg KCliha) efektif meningkatkan dengan NPK takaran anjuran (50 kg urea, 200 kg SP-36<br>dan 150 kg KCliha) efektif meningkat seri Tor Maria mempuncun menjadi 15,83 gram/tanaman oleh primaman pada 14,28% (15,18 gram/tanaman menjadi 15,83 gram/tanaman hidraryan anjuran. Hasil ini ditunjukkan dengan nilai RAE yang > 100% atau berkisar 117 - 121% di

Kata kunci: pupuk mikro, kacang tanah, Inceptisols

#### PENDAHULUAN

Pupuk berperan penting dalam meningkatkan produksi pertanian. Dalam kaitannya dengan peningkatan pendapatan petani, penggunaan pupuk perlu mempertimbangkan aspek efisiensi dan efektivitas. Efisiensi pemupukan akan menghemat pengeluaran devisa dan mengurangi efek negatif pupuk terhadap kelestarisan lingkungan. Dalam rangka program pemerintah untuk meningkatkan ketahanan pangan nasional, maka ketersediaan pupuk di tingkat petani harus terjamin setiap saat dimana petani membutuhkan.

Sampai saat ini sering dijumpai kelangkaan pupuk terutama di sentra-sentra pertanian, pada masa pemupukan tanaman. Keadaan ini mendorong para produsen

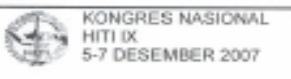

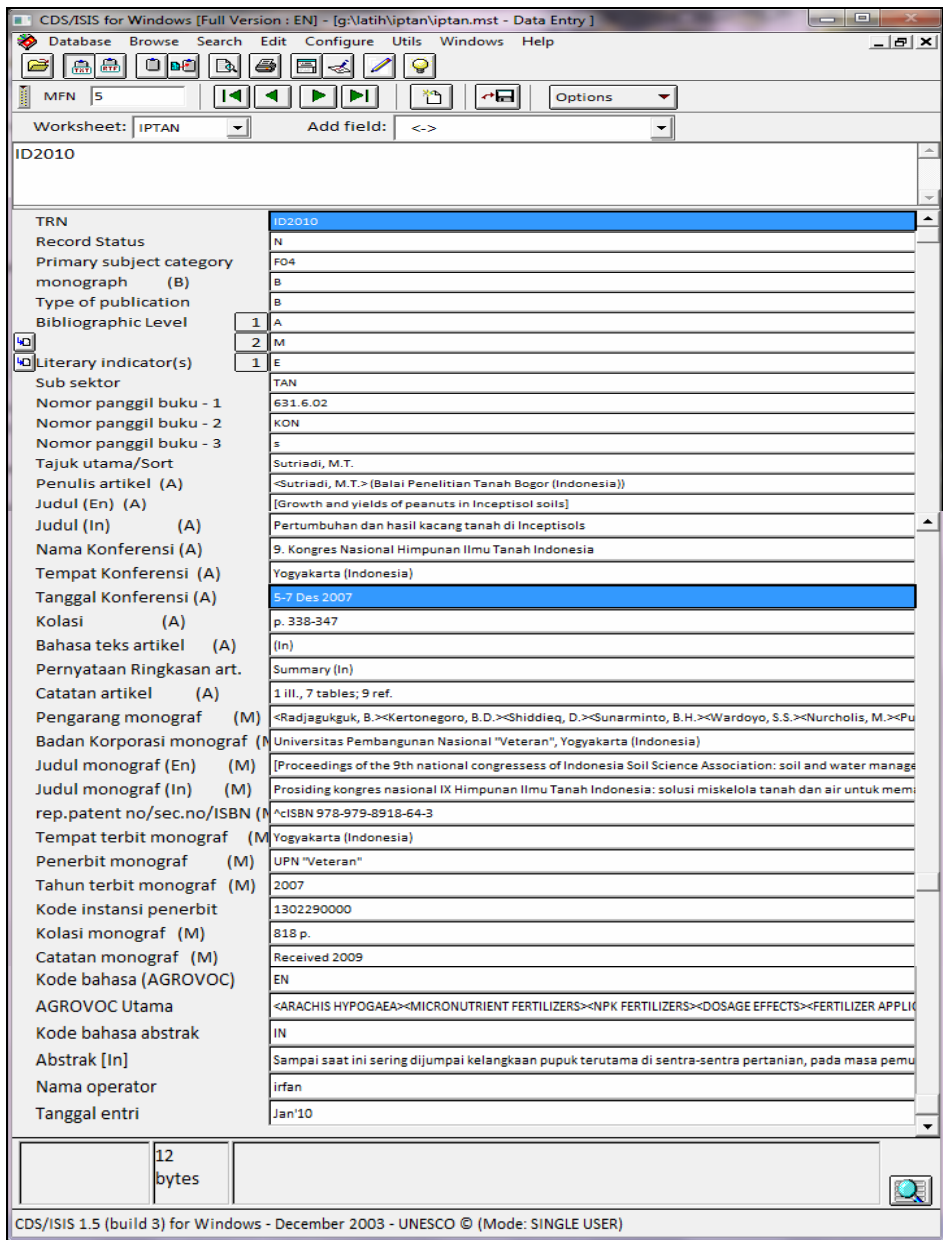

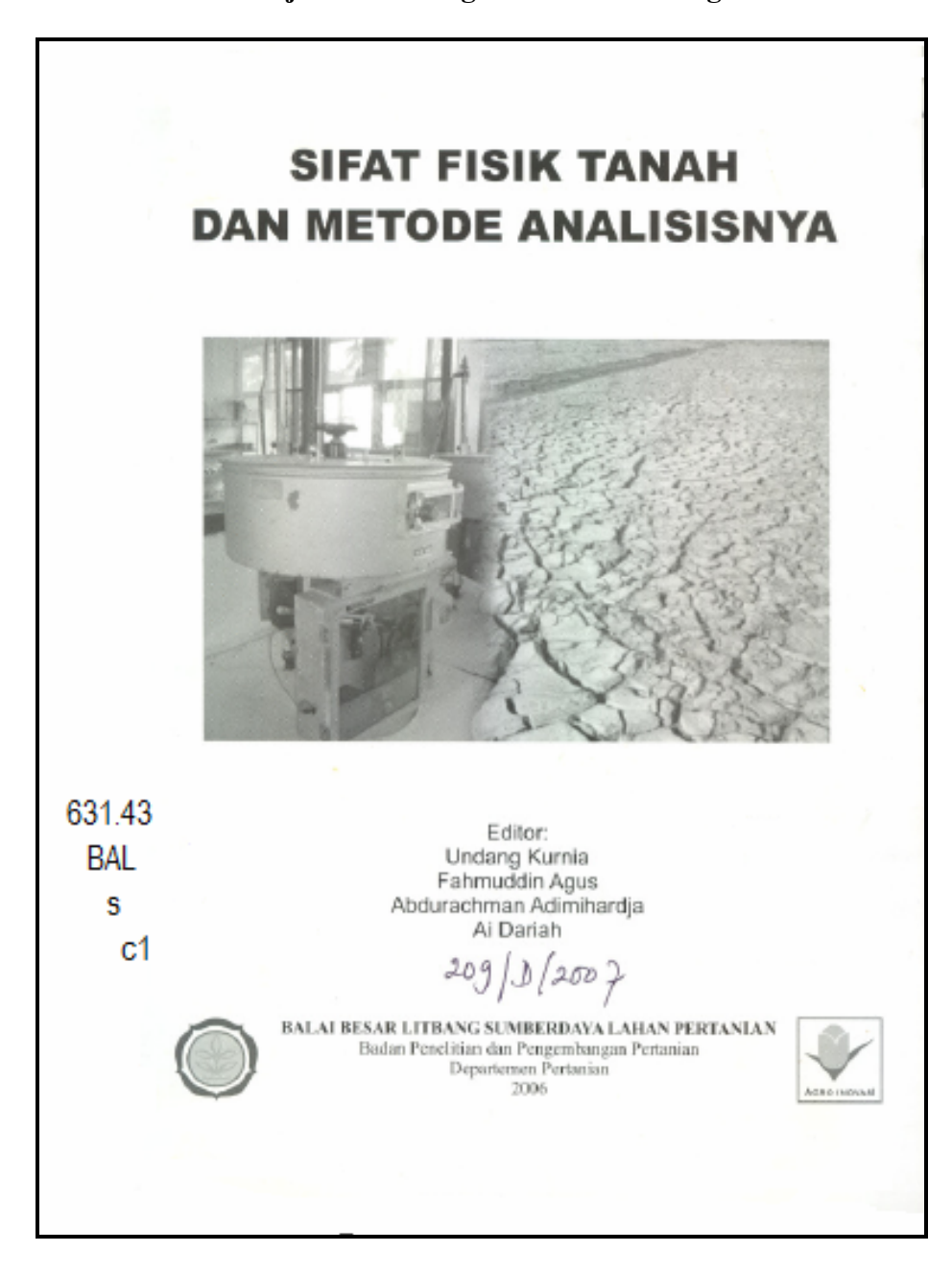

**Contoh lembar kerja data bibliografi Artikel monograf** 

Peterjuk Pengambilan Cordon Tanah

#### 2. PETUNJUK PENGAMBILAN **CONTOH TANAH**

Husein Suganda, Achmad Rachman, dan Sutono

#### 1. PENDAHULUAN

Tanah mempunyai sifat sangat kompleks, terdiri atas komponen padatan yang berinteraksi dengan cairan, dan udara. Komponen pembentuk tanah yang berupa padatan, cair, dan udara jarang berada dalam kondisi kesetimbangan, selalu berubah mengikuti perubahan yang terjadi di atas permukaan tanah yang dipengaruhi oleh auhu udara, angin, dan sinar matahari.

Untuk bidang partanian, tanah merupakan media tumbuh tanaman. Media yang baik bagi pertumbuhan tanaman harus mampu menyediakan kebutuhan tanaman seperti air, udara, unsur hara, dan terbebas dari bahan-bahan berscun dengan konsentrasi yang berlebihan. Dengan demikları sifat-sifat fisik tanah sangat penting untuk dipetajari agar dapat memberikan media tumbuh yang ideal bagi tansman.

Pengambilan contoh tanah merupakan tahapan penting untuk penetapan sitat-sitat fisik tanah di laboratorium. Prinsipnya, hasil analisis sitat-sifat fisik tanah di laboratorium harus dapat menggambarkan keadaan sesungguhnya sifat fisik tanah di lapangan.

Keuntungan penetapan sifat-sifat fisik tanah yang dilakukan di laboratorium dapat dikerjakan lebih cepat, dan dalam jumlah contoh tanah relatif lebih banyak. Kerugiannya adalah contoh tanah yang diambil di lapangan bersifat destruktif, karena dapat merusak permukaan tanah, seperti terjadinya lubang bekas pengambilan contoh tanah, cenderung menyederhanakan kompleksitas sistem yang ada di dalam tanah, dan sebagainya.

Sifat-sifat fisik fansh yang dapat ditetapkan di laboratorium mencakup berat volume (BV), berat jenis partikel (PD = particle density), tekstur tanah, permeabilitas tanah, stabilitas agregat tanah, distribusi ukuran pori tanah termasuk ruang pori total (RPT), pori drainase, pori sir tersedia, kadar air tanah, kadar air tanah optimum untuk pengolahan, plastisitas tariah, pengembangan atau pengerutan tariah (COLE = coefficient of linker extensibility), dan ketahanan geser tanah.

48

 $\bar{a}$ 

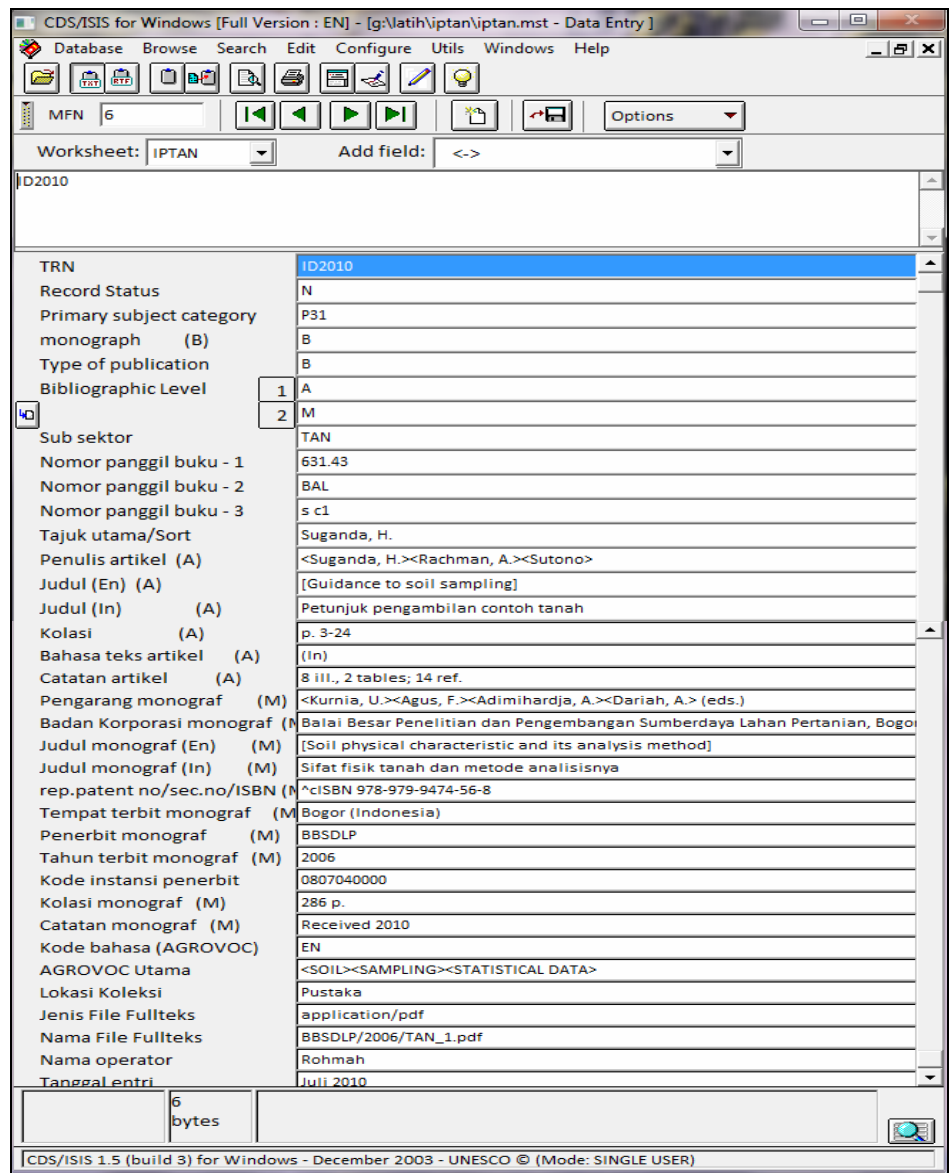

#### **F. ARTIKEL MONOGRAF SERI (AMS)**

Ruas yang harus diisi untuk artikel/analitik monograf seri adalah ruas yang **tidak berkode** dan yang berkode **(A) (M) (S)** berikut ini

Ruas yang harus diisi dalam pengisian Artikel Monograf Seri adalah :

## 1. **Pengarang artikel (A) :**

- a. Menunjukkan orang yang bertanggung jawab terhadap isi intelektual dokumen, seperti pengarang/penulis, editor, dsb;
- b. Urutan penulisan nama adalah: nama keluarga, diikuti singkatan nama depan pengarang, editor dsb.;
- c. Penulisan nama pengarang mengikuti peraturan "pentajukan nama pengarang (orang) pada AACR2", namun nama diri disingkat;
- d. Nama masing-masing pengarang dicantumkan dalam kurung sudut (< >). Kalau ada editor maka kata **ed**. atau **eds.** Dicantumkan dalam kurung biasa ( ) diawali dengan spasi' Contoh :
	- <Sulistiowaty>
	- <Salim A.A.><Trikiamulyana, T.>
- e. Kalau dalam buku tersebut terdapat afiliasi (nama lembaga / organisasi, kota dan negara tempat kerja pengarang, maka afiliasi dicantumkan hanya satu kali yaitu setelah nama penulis pertama, kedua atau seterusnya yang **bekerja pada tempat yang sama.**  Dicantumkan dalam kurung biasa ( ) diawali dengan spasi; Contoh :
	- <Idris><Syam, A.> (Balai Penelitian Tanah, Bogor (Indonesia))
	- <Abidin, Z.><Mustaha, M.A.><Hilman><Sery, R.> (Balai Pengkajian Teknologi Pertanian Sulawesi Tenggara, Kendari (Indonesia)).
- **2. Badan korporasi (penulis) (A) :**

Tidak diisi

## **3. Judul (En) (A) :**

- a. Judul asli yang dibuat oleh pengarangnya dalam bahasa Inggris atau judul terjemahan yang dibuat oleh orang lain dari bahasa Indonesia yang ditulis dalam kurung siku ([ ]);
- b. Setiap nama kota, provinsi, kabupaten di Indonesia yang ada di judul selalu ditambahkan nama Indonesia dalam kurung siku ([ ]); kecuali untuk judul terjemahan, maka kata Indonesia dicantumkan dalam kurung biasa ( );
- c. Judul diketik menggunakan huruf kecil, kecuali awal huruf pada kata pertama menggunakan huruf besar dan penggunaan huruf besar lainnya menurut aturan tata bahasa Indonesia, seperti pada nama orang, nama kota dsb.;
- d. Penulisan judul dan anak judul dipisahkan oleh titik dua (:)
- e. Kata sandang pada awal judul seperti **" The, An, A "** dihilangkan. Contoh :

## **Judul asli :**

Evaluation rule of thr rice-cereal quality marketed in West Java [Indonesia]

## **Judul terjemahan:**

- [Strategic of pests and diseases control on crop in Southeast Sulawesi (Indonesia)]
- [Performance of technology introduction of peanuts cultivation in Muna Regency (Indonesia)]

## **4. Judul (In) (A) :**

- a. Judul asli dalam bahasa Indonesia
- b. Setiap nama kota, propinsi, kabupaten di Indonesia yang ada di judul selalu ditambahkan nama Indonesia dalam kurung siku ([ ]);
- c. Judul diketik menggunakan huruf kecil, kecuali awal huruf pada kata pertama menggunakan huruf besar dan penggunaan huruf besar lainnya menurut aturan tata bahasa Indonesia, seperti pada nama orang, nama kota dsb.;
- d. Penulisan judul dan anak judul dipisahkan oleh titik dua (:) Contoh :
	- Strategi pengendalian hama dan penyakit pada tanaman padi di Sulawesi Tenggara [Indonesia]

51

- Performance introduksi teknologi budi daya kacang tanah : studi kasus di Kabupaten Muna [Indonesia]

## **5. Kolasi (A)**

Memuat dimana artikel/tulisan tersebut berada Contoh:

- p. 1-15
- $-p. 16-29$

## **6. Bahasa teks artikel (A)**

- a. Cantumkan satu atau lebih kode bahasa yang digunakan dalam dokumen.
- b. Jajarkan kode bahasa menurut abjad kode dan pisahkan kode bahasa dengan koma dan spasi di antara tanda kurung siku Contoh :
	- (En) Dokumen dalam bahasa Inggris
	- (In) Dokumen dalam bahasa Indonesia
	- (En, In) Dokumen dalam bahasa Inggris dan Indonesia

## **7. Pernyataan Ringkasan**

- a. Apabila terdapat ringkasan (abstrak), cantumkan kata "*Summary*" atau "*Summaries*"(jika bahasa abstraknya lebih dari satu), dan tambahkan kode bahasa dari ringkasan tersebut dibelakang kata tsb*;*
- b. Kode bahasa diletakkan di antara tanda kurung tanpa titi, (In) untuk bahasa Indonesia dan (En) untuk bahasa Inggris Contoh:

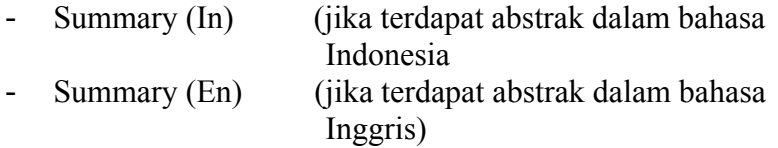

- Summaries (En, In) (jika terdapat abstrak dalam bahasa Indonesia dan Inggris)

### **8. Catatan artikel (A)**

- a. Semua catatan ditulis dalam bahasa Inggris sesuai yang ada dalam dokumen. Istilah yang digunakan mengikuti format standard dan
- 52

apabila lebih dari 1 unsur dipisahkan oleh titik, koma, titik koma, dan titik dua;

- b. Apabila pada dokumen terdapat daftar pustaka yang jumlahnya lebih dari 50 atau lebih, maka pada catatan dituliskan kata bibliografi yang diikuti dengan nomor halaman yang memuat daftar pustaka tersebut;
- c. Urutan pernyataan: ilustrasi, table, referensi/daftar pustaka atau bibliografi;

Contoh :

- 1 table; 9 ref.
- 3 ill., 3 tables; 11 ref

## **9. Pengarang monograf (M) :**

- a. Orang yang ikut bertanggung jawab terhadap isi intelektual dokumen, biasanya editor/penyunting/dewan redaksi, Penyunting/redaksi pelaksana tidak disertakan;
- b. Urutan penulisan nama adalah: nama keluarga, diikuti singkatan nama depan editor/penyunting/dewan redaksi, diakhiri oleh kata **ed.** Atau **eds.** dalam kurung biasa (( ));
- c. Penulisan nama pengarang dsb. mengikuti peraturan "pentajukan nama pengarang (orang) pada AACR2, namun nama diri disingkat";
- d. Dicantumkan dalam kurung sudut (< >). Contoh :
	- <Syamsiar><Idris><Rusman, M><Mustaha, M.A.> (eds.)
	- <Rachman, A.><Heliyanto, B.><Subiyakto><Dalmadiyo, G.><Budi-Saroso><Mukani> (eds.)
	- $-$  <Wiyasa, I W. > (ed.)

## **10. Badan korporasi monograf (M) :**

Instansi yang ikut bertanggung jawab terhadap isi dokumen, untuk Monograf Seri biasanya instansi yang mnerbitkan,.dientri **tanpa**  kurung sudut  $(\leq)$  atau kurung biasa  $(())$ . Contoh :

- Balai Besar Pengkajian dan Pengembangan Teknologi Pertanian, Bogor (Indonesia)
- Institut Pertanian Bogor (Indonesia). Fakultas Peternakan

## **11. Judul monograf (En) (M) :**

- a. Judul asli dalam bahasa Inggris atau terjemahan dari bahasa Indonesia yang ditulis dalam kurung siku ([ ]);
- b. Judul diketik menggunakan huruf kecil, kecuali awal huruf pada kata pertama menggunakan huruf besar dan penggunaan huruf besar lainnya menurut aturan tata bahasa Indonesia, seperti pada nama orang, nama kota dsb.;
- c. Setiap nama kota, propinsi, kabupaten di Indonesia yang ada di judul selalu ditambahkan nama Indonesia dalam kurung siku ([ ]) kecuali untuk judul terjemahan, maka nama Indonesia dicantumkan dalam kurung biasa ( );
- d. Penulisan judul dan anak judul dipisahkan oleh titik dua (:) Contoh :

## **Judul terjemahan**:

- [Performance and prospects of specific location agricultural technology development to supporting agribusiness : casus study in Tasikmalaya]
- [Temanggung (Indonesia) tobacco]

## **12. Judul monograf (In) (M) :**

- a. Judul asli dalam bahasa Indonesia
- b. Setiap nama kota, propinsi, kabupaten di Indonesia yang ada di judul selalu ditambahkan nama Indonesia dalam kurung siku ([ ]);
- c. Pemakaian huruf besar dijudul menurut aturan tata bahasa
- d. Indonesia, seperti pada nama orang, nama kota dsb.;
- e. Penulisan judul dan anak judul dipisahkan oleh titik dua (:) Contoh :
	- Kinerja dan prospek pengembangan teknologi pertanian spesifik lokasi mendukung agribisnis : studi kasus di Tasikmalaya
	- Tembakau Temanggung [Indonesia]

### **13. Rep. paten no./sec. no./ISBN (M) :**

Adalah nomor buku yang diberikan oleh Perpustakaan Nasional, tidak semua buku/monograf mempunyai ISBN. Dientri seperti yang tercantum dalam buku dengan diawali dengan ^cISBN dan spasi. Contoh :

 $\sim$  ^cISBN 979-25-5704-0

## **14. Tempat terbit monograf (M) :**

- a. Diisi dengan nama kota dan negara penerbit. Negara penerbit dicantumkan dalam kurung biasa ( )
- b. Jika tidak ada tempat terbit, maka diganti dengan pernyataan [sl] artinya *sino loco* atau [np] artinya *no place* Contoh:
	- Bandung (Indonesia)
	- Malang (Indonesia)
	- $-$  [sl]

## **15. Penerbit monograf (M) :**

- a. Diisi dengan nama penerbit, nama perusahaan tidak dicantumkan;
- b. Nama penerbit boleh memakai nama singkatan yang sudah resmi.
	- Contoh :
		- BBP2TP
		- Balittas

## **16. Tahun terbit monograf (M) :**

- Diisi untuk tahun terbit
	- Contoh :
		- 2006
		- 2008

### **17. Kolasi monograf (M) :**

- Untuk menghitung jumlah halaman adalah, halaman awal yang biasa ditulis dengan huruf romawi ditambah dengan jumlah halaman yang ditulis dalam angka biasa**.**
- Jika satu volume dengan halaman yang bervariasi, maka cantumkan "vp".
	- Contoh :
		- 135 p.
		- 230 p.
		- vp.

## **18. Bahasa teks monograf (M) :**

a. Cantumkan satu atau lebih kode bahasa yang digunakan dalam dokumen.

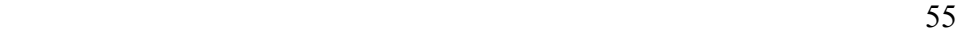

b. Jajarkan kode bahasa menurut abjad kode dan pisahkan dengan koma dan spasi di antara tanda kurung.

Contoh :

- (En) Dokumen dalam bahasa Inggris
- (In) Dokumen dalam bahasa Indonesia
- (En, In) Dokumen dalam bahasa Inggris dan Indonesia

## **19. Judul serial (S)**

- a. Memuat nama seri dari dokumen yang diolah.ditambah dengan nama negara dalam kurung biasa (( ));
- b. Setiap awal kata nama seri menggunakan huruf kapital; Contoh :
	- Monograf Balittas
	- Monograf Series BBP2TP  $\rightarrow$  (nama seri tidak unik sehingga perlu ditambah nama
		- instansi penerbitnya sebagai unsur pembeda)

## **20. ISSN (S)**

Diberikan Nomor ISSN (kalau ada), dengan menulis ISSN diikuti nomornya.

Contoh :

- ISSN 0853-9308

## **21. Tahun terbit serial (S) :**

- Tidak diisi, karena sudah diisi pada monograf

#### **22. Kolasi serial (S) :**

 Volume, nomor dan diikuti halaman artikel tersebut berada Contoh:

- no. 1
- no. 5

## **23. Catatan serial (S)**

 Keterangan tambahan sehubungan dengan serial; Contoh :

- Received 2005

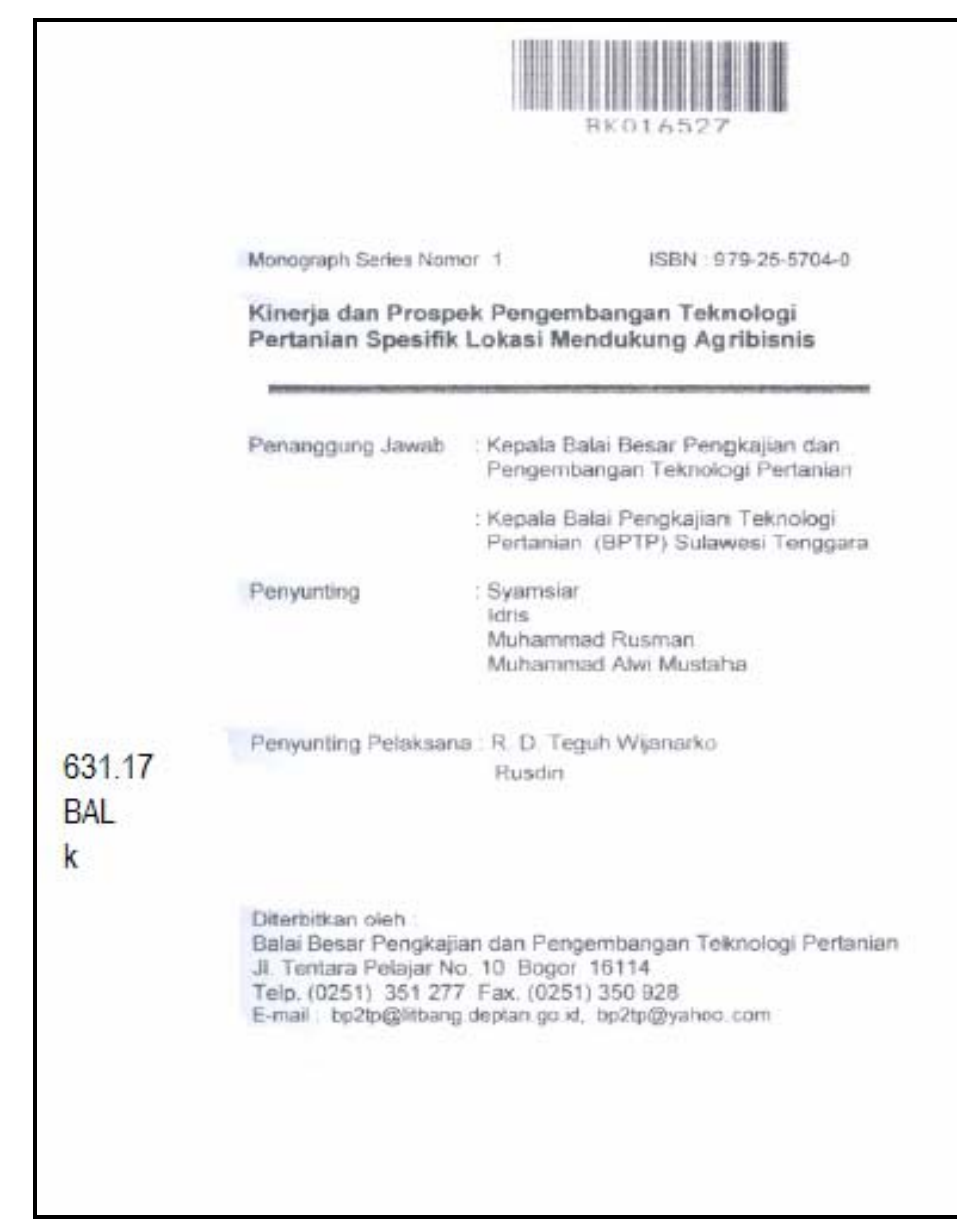

# **Contoh lembar kerja data bibliografi Analitikal Monograf Seri**

:<br>Monograph Kinerja dan Prospok, Pengembangan Tehnologi Pertanian Spesifik Lokaci Mendakung Agribismis

#### STRATEGI PENGENDALIAN HAMA DAN PENYAKIT PADA TANAMAN PADI DI SULAWESI TENGGARA

Idris dan Amiruddin Syam Balai Pengkayan Teknologi Pertanian Sulawesi Tenggara

#### **ABSTRAK**

Propinsi Sulawesi Tenggara merupakan salah satu daerah penghasil beras utama di luar pulau Jawa, dengan produktivitas rata-rata 3,88 t/ha. Hama dan Penyakit padi merupakan salah satu cekaman biotik yang mengurangi potensi hasil dan bahkan dapat menyebabkan gagal panen. Hama yang sering mengancam pertanaman padi, seperti tikus, wereng coklat, penggerek batang, keong mas, walang sangit.<br>Sementara berbagai penyakit, seperti blas, hawar pelepah, busuk<br>batang, hawar daun bakteri, bakteri daun bergaris, dan beberapa penyakit virus (kerdil rumput, kerdil hampa, dan tungro), merupakan penyakit-penyakit yang sangat merugikan dan sulit dikendalikan. Dari pengalaman selama ini pengendalian hama dan penyakit tidak pemah berhasil dengan baik apabila hanya mengandaikan satu komponen teknologi saja seperti insektisida maupun varietas tahan saja, oleh karena itu pengendalian hama dan penyakit hendaknya memadukan beberapa komponen teknologi pengendalian yang dianjurkan untuk pengelolaan hama utama spesifik agroekosistem sesuai tahapan budidaya padi.

Kata Kunci : Hama, Padi, Pengendalian

#### PENDAHULUAN

Propinsi Sulawesi Tenggara merupakan salah satu daerah penghasil beras utama di luar pulau Jawa. Selama 5 tahun terakhir (2000-2004), kontribusi produksi padi rata-rata 306.335 t/tahun dengan produktivitas rata-rata 3,88 t/ha (Tabel 1). Dalam usaha mepertahankan dan meningkatkan produksi khususnya tanaman padi, beberapa faktor abiotik dan biotik yang sangat berpengaruh.

**Mil. IN FIGURE** 

 $\mathcal{I}$ 

ilalai ileuar Penghapan dan Pengembangan Teknologi Pertaman, 2006.

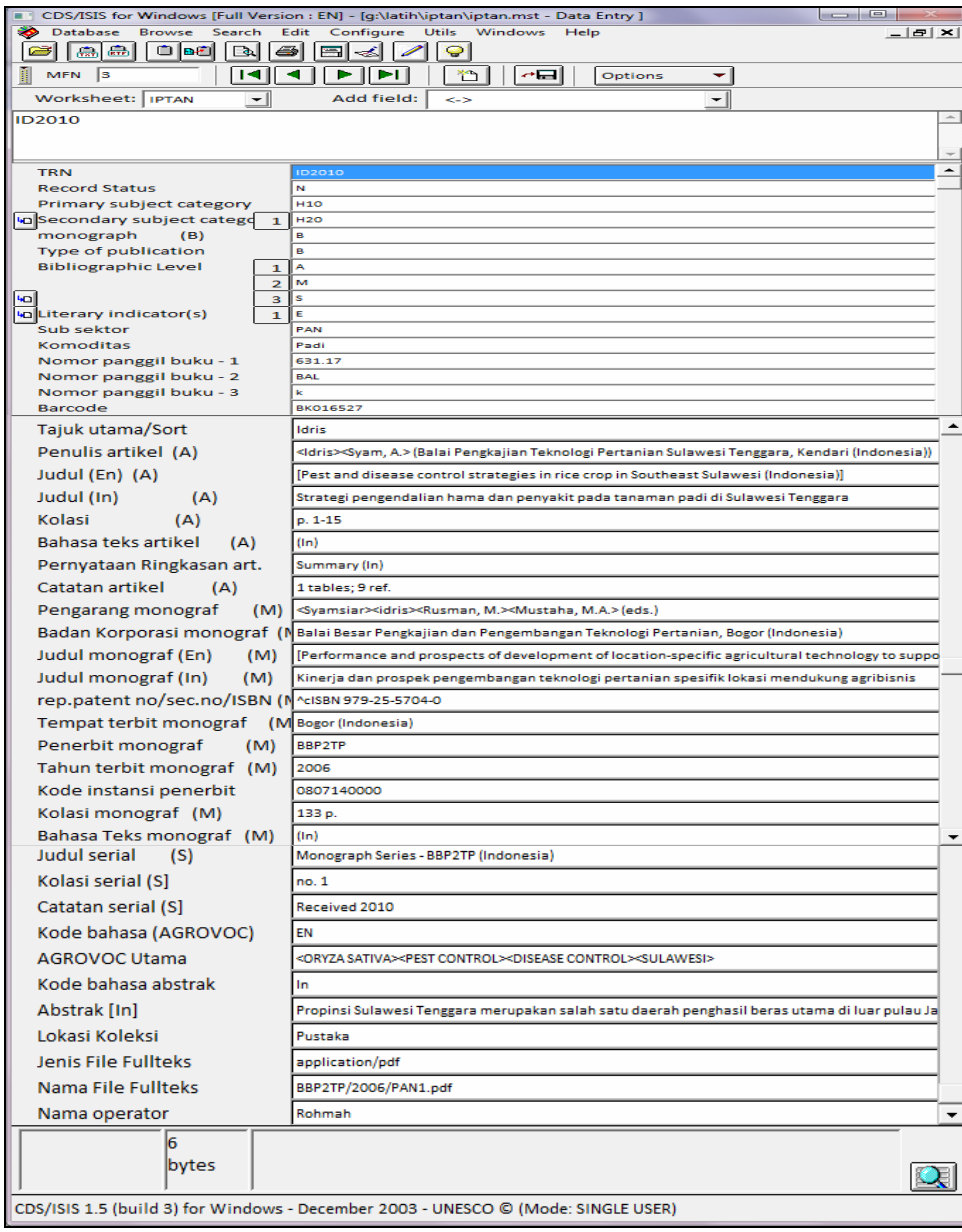

## **II. MENYIMPAN DATA**

- a. Setiap selesai memasukkan data satu ruas, maka untuk mengakhirinya tekan **ENTER**, dan kursor otomatis akan pindah ke ruas selanjutnya.
- b. Klik pada icon  $\boxed{\cdot \Box}$  untuk menyimpan data satu cantuman
- c. Klik tanda **X** pada kanan atas form untuk mengakhiri pemasukan data.

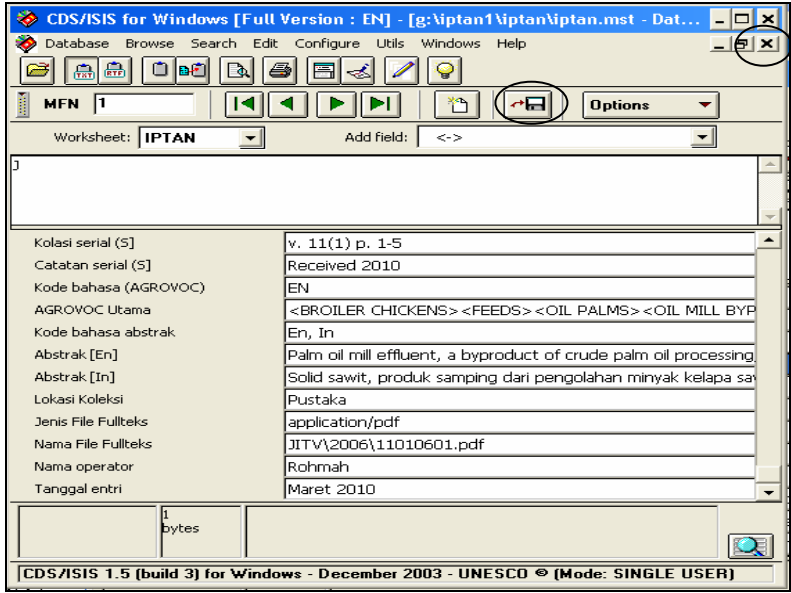

## **III. MENGEDIT DATA**

 Mengedit data perlu dilakukan untuk memperbaiki kesalahan pada waktu pemasukan data, sehingga akan diperoleh data yang "bersih" yaitu data yang sudah tidak terdapat kesalahan lagi. Langkah-langkahnya sbb.:

## **A. Mengedit Satu Cantuman**

- 1. Pilih **menu Edit,** lalu pilih **Data Entri**
- 2. Ketikan **nomor cantuman** (MFN) yang akan diedit pada kolom MFN
- 3. Tekan **ENTER**, sehingga akan tampil isi dari nomor MFN/ cantuman yang akan diedit
- 60

4. Klik tanda **panah ke kiri** untuk mengedit nomor **MFN/ cantuman sebelumnya**, dan tanda **panah ke kanan** untuk mengedit nomor **MFN/cantuman sesudahnya**

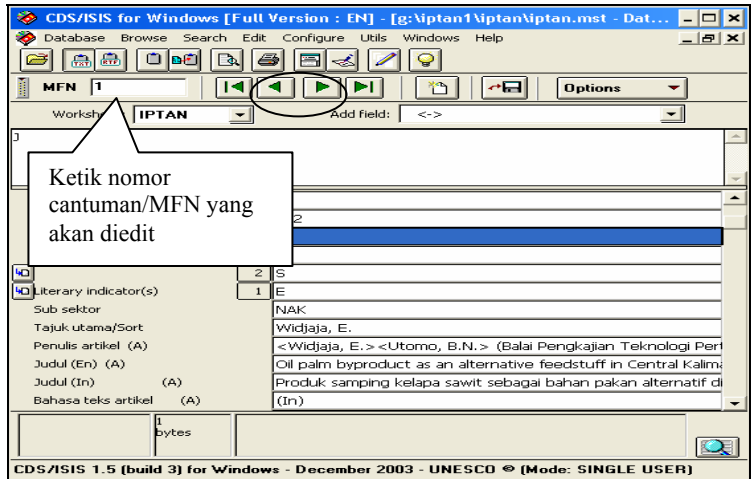

- 5. Klik pada **isi ruas** yang datanya akan diedit;
- 6. Lakukan **pengeditan**;
- 7. Klik pada *icon* **die ka** untuk menyimpan data;

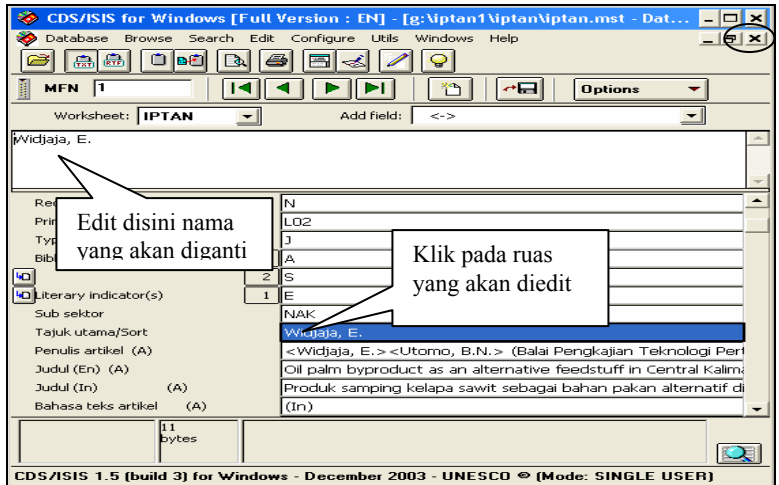

- 8. Klik **tanda X** pada kanan atas form untuk mengakhiri pekerjaan.
- 61

#### **B. Mengedit Lebih dari Satu Cantuman Sekaligus (global)**

 Pekerjaan ini dilakukan apabila terdapat kesalahan yang sama waktu pemasukkan data pada beberapa cantuman. Misalnya pada suatu prosiding yang terdiri dari 20 artikel terjadi kesalahan menuliskan nama editor prosiding. Tercantum nama editor "Kertonegoro, BD" seharusnya "Kertonegoro, B.D.". Untuk menyingkat waktu pengeditan yang biasanya dilakukan ke setiap cantuman (sehingga harus dilakukan pengeditan 20 kali), dengan cara pengeditan global maka pengeditan cukup dilakukan sekali saja, dan kesalahan yang ada pada setiap cantuman otomatis dirubah sekali gus. Langkah-langkah pengeditan sbb.:

- 1. Melakukan **penelusuran** untuk mengetahui nomor MFN/ cantuman yang akan diedit/dirubah datanya, pengeditan secara global dapat dilakukan apabila no. MFN berurutan
- 2. Klik Format **"All"** yang ada dibagian atas agar diketahui field berapa yang akan diedit.

Misalnya: karena salah pengetikan nama editor, maka yang diperbaiki **ruas/tag "40"** 

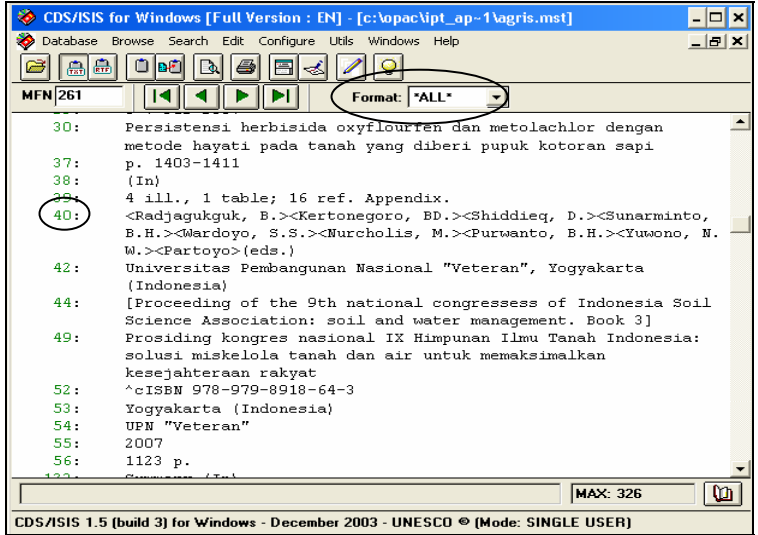

- 3. Pilih dalam menu **UTILS**
- 4. Klik **Global Replace**

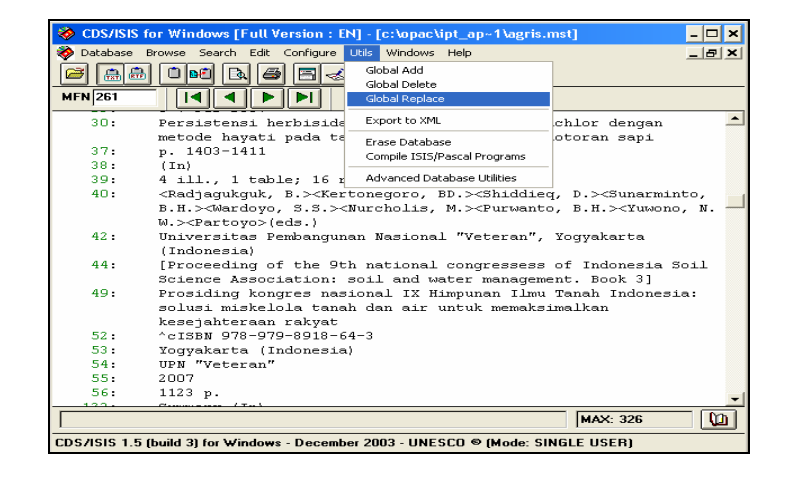

 Isi **MFN limit** cantuman yang akan dirubah dari MFN 261 s/d 289, misalnya: **261/289** 

5. Ketikan kata yang akan dirubah misalnya pada:

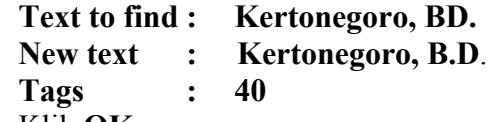

6. Klik **OK**

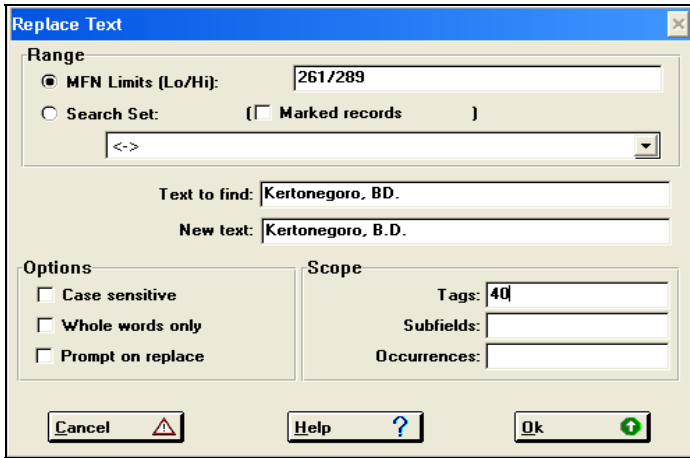

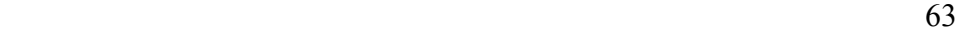

7. Kemudian keluar kotak dialog ini sebagai berikut:

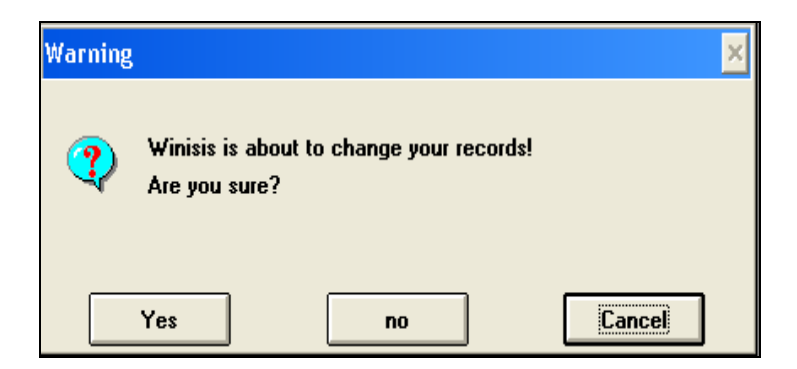

- 8. Klik **Yes**
- 9. Klik **Completed**

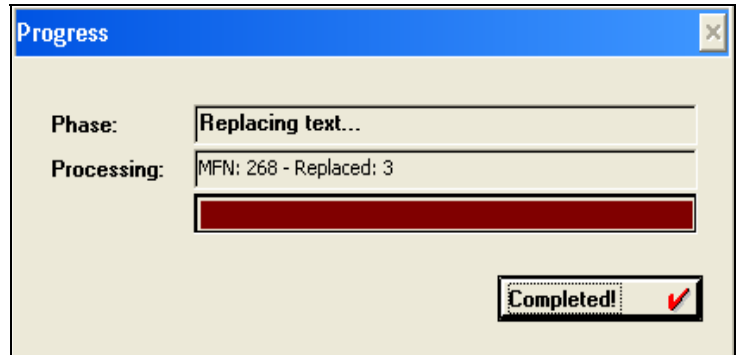

## **IV. MENYALIN DATA**

Menyalin data/cantuman dilakukan untuk menciptakan cantuman baru yang hanya sedikit berbeda dari cantuman yang terdapat dalam pangkalan data. Misalnya:

a. Majalah biasanya memuat beberapa judul artikel. Judul, tahun, volume, nomor majalah dan ISSN akan sama kecuali pengarang, judul artikel, halaman, catatan, kata kunci dsb. yang berbeda. Pada waktu memasukkan data artikel majalah, maka dapat dilakukan *create a copy* (menyalin data/cantuman) ke cantuman berikutnya (lembar kerja baru**),** kemudian mengganti data yang berbeda tadi;

b. Prosiding juga memuat beberapa judul makalah. Sumbernya seperti judul prosiding, impresum (kota, nama penerbit, dan tahun terbit) akan sama, untuk itu maka dapat dilakukan *create copy* (menyalin cantuman ke cantuman berikutnya (lembar kerja baru), kemudian tinggal mengganti data yang berbeda seperti pengarang, judul artikel dsb.

Cara kerjanya:

- 1. Bukalah cantuman yang akan disalin.
- 2. Klik **Create a copy** dalam kotak pilihan **Options**.

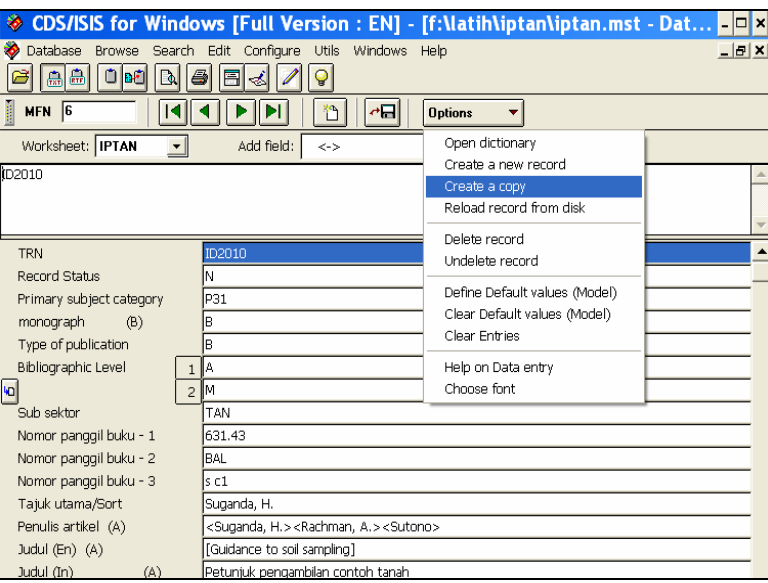

Lembar kerja berisi data (yang berasal dari cantuman yang akan disalin) muncul. Kotak MFN berisi tanda tanya (???)

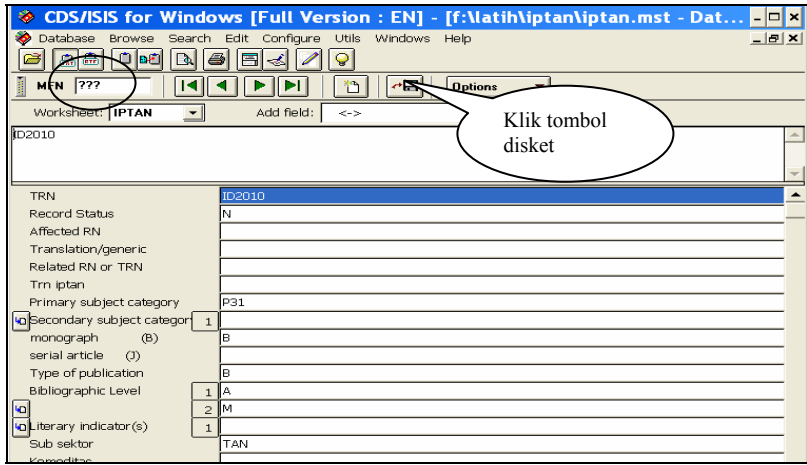

## 3. Klik **tombol gambar disket**.

Lembar kerja sekarang berisi data baru. Kotak MFN berisi angka baru.

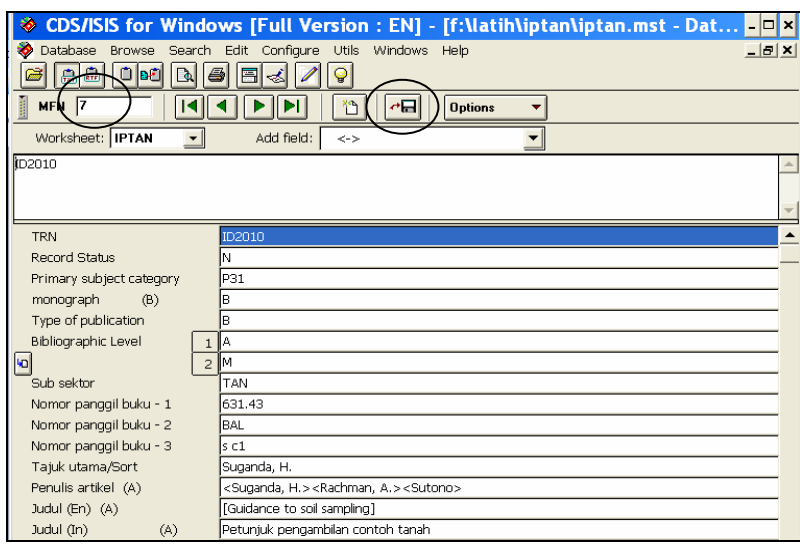

- 4. Lakukan pengeditan pada field yang akan diganti dengan data yang baru.
- 5. Simpan data tersebut dengan mengklik tombol **gambar disket.**
- 66

## **V. MENGEKSPOR DATA**

1. Pilihlah Database > Export pada menu utama. Kotak **dialog Name of output file** muncul seperti gambar dibawah:

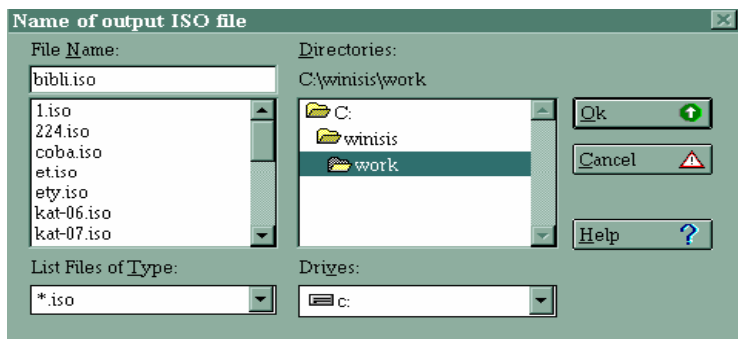

- 2. Ketiklah **name berkas salinan** (nama sebaiknya tidak lebih dari lima karakter) dengan perpanjangan iso, **misalnya bibli.iso**.
- 3. Masukkan **CD/disket** atau pilihlah **drive** (dalam kotak pilihan Drives) tempat CD/disket diletakkan, kemudian kliklah **OK**. Kotak dialog **Export in ISO-2709 format** muncul, seperti gambar dibawah, nama berkas salinan terdapat dalam kotak Name of output ISO

file. Tentukan **jumlah cantuman** yang akan disalin dengan mengisi kotak From MFN dan to MFN, kemudian klik **OK.** 

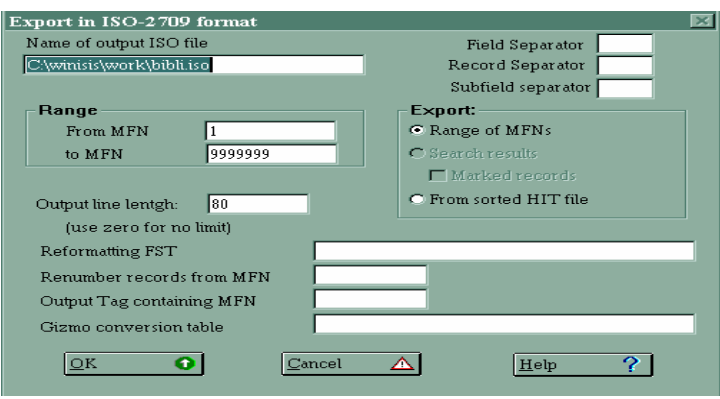

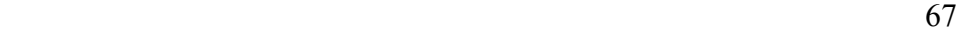
Kotak dialog Progress muncul seperti gambar dibawah:

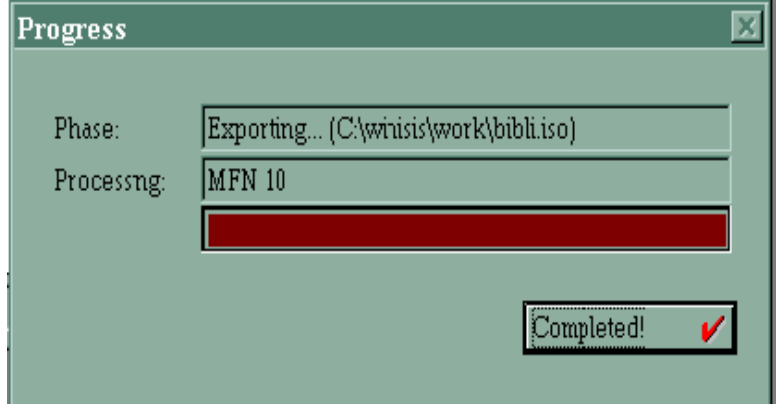

4. Klik **Completed!**

# **VI. MENGIMPOR DATA**

1. Pilih Database > Import pada menu utama; Kotak dialog **Name of input ISO file** muncul, seperti gambar dibawah ini;

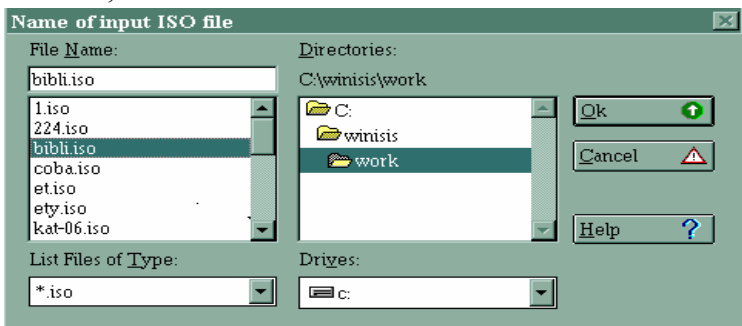

- 2. Pilih drive (dalam kotak pilihan Drives) tempat salinan cantuman diletakkan;
- 3. Pilih nama berkas salinan cantuman dalam kotak pilihan File Name, **misalnya bibli.iso**, kemudian klik **OK**;
- 68

Kotak dialog **Import from ISO-2709 file** muncul. Nama berkas salinan berada dalam kotak **Name of input ISO file**.

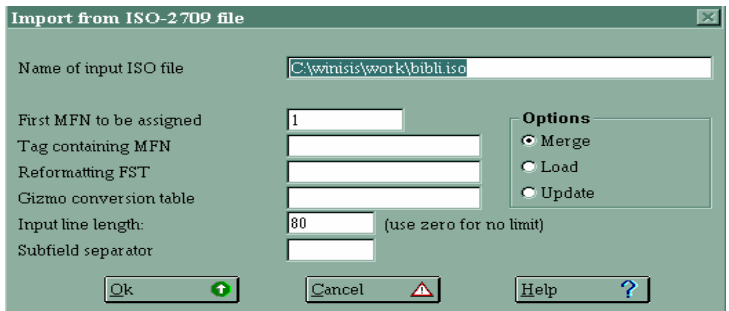

4. Pilih **Merge** dalam kotak Options apabila akan menempatkan cantuman yang diimpor sebagai lanjutan dari cantuman yang telah ada dalam pangkalan data tujuan, **Load** apabila akan menghapus seluruh cantuman yang ada dalam pangkalan data tujuan dan menggantinya dengan cantuman yang diimpor, kemudian klik **OK**. Kotak dialog Import from ISO-2709 file muncul. Nama berkas salinan berada dalam kotak Name of input ISO file, **Update** apabila akan mengubah cantuman tertentu dalam pangkalan data tujuan sesuai dengan perubahan pada cantuman yang sama yang terdapat dalam berkas yang akan diimpor, kemudian klik **OK.** Kotak dialog Progress muncul:

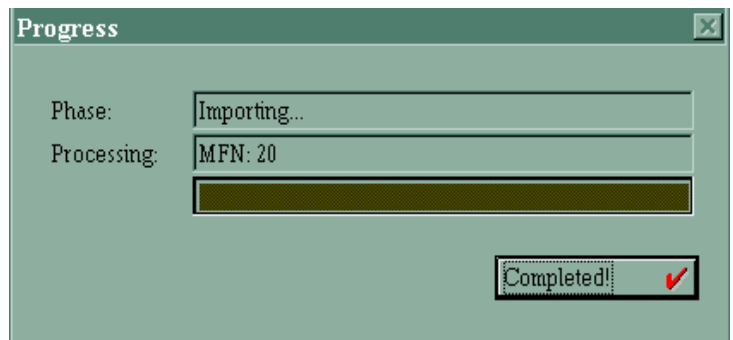

5. Kliklah **Completed**!

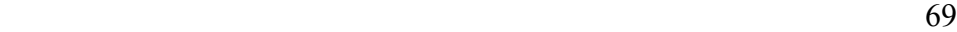

### **VII. INVERTED FILE**

 Setelah selesai pemasukan data dan editing data maka dilakukan inverted data yaitu proses pengindeksan pangkalan data, agar data/informasi yang ada pada pangkalan data tersebut dapat ditelusur atau dicari kembali. Proses ini akan menghasilkan indeks berupa nama pengarang, editor, kata kunci, kelompok subyek, kata dalam judul dan lain-lain sesuai dengan file FST yang dibuat sebelumnya, yang tersusun secara alfabet.

Proses *Inverted File* sbb.:

- 1. Klik pada Menu utama **Database**;
- 2. Klik **I/F Update**, maka kotak dialog **Inferted File Maintenance** akan muncul;

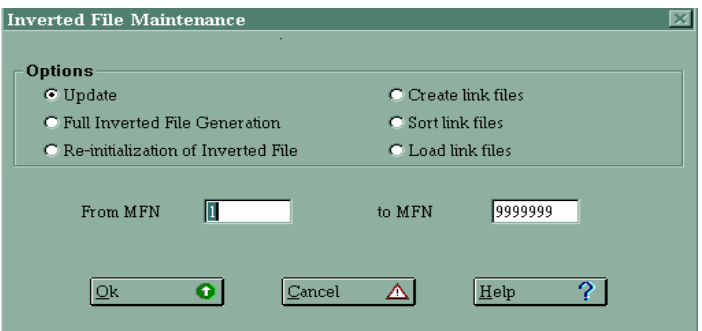

# 3. Pilih dan Klik **Full Inverted File Generation Catatan:**

**Update**: Mengindeks cantuman yang baru saja ditambah/ diimpor;

**Full Inverted File Generation**: Mengindeks seluruh cantuman yang ada pada pangkalan data;

**Re-initialization on Inferted File:** Menghapus indeks yang ada pada pangkalan data

4. Klik **OK,** maka akan muncul kotak dialog Progress dan Winisis mulai membuat tajuk indeks;

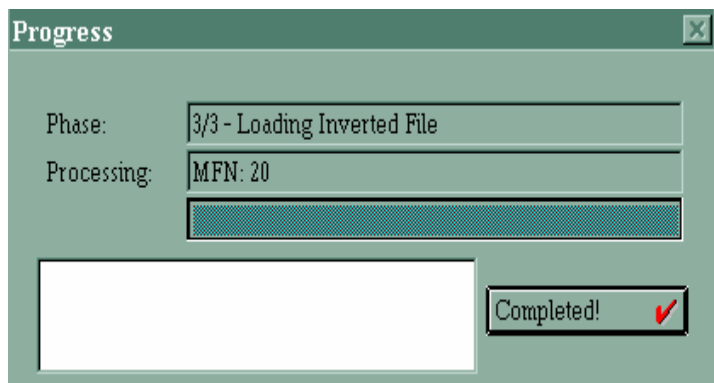

5. Apabila pengindeksan sudah selesai Klik **Completed!** 

# **VIII. PENELUSURAN INFORMASI**

 Winisis memiliki fasilitas menu untuk penelusuran data diantaranya:

- 1. Penelusuran Pakar (Expert Search)
- 2. Penelusuran menggunakan Dictionary

# **A. Penelusuran Pakar**

- 1. Pilihlah **Search**
- 2. Klik **Expert Search** pada menu utama.

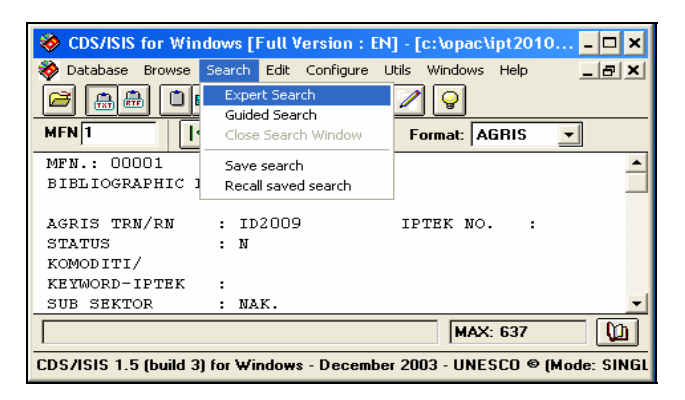

3. Kotak dialog search muncul, kemudian cantumkan istilah/kata kunci dalam kotak **Search expression**

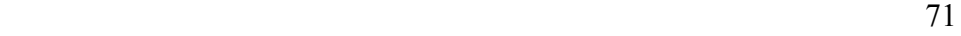

- ¾ Penelusuran menggunakan satu istilah/kata kunci misalnya: ingin mencari semua informasi tentang **mangga** 
	- Ketik mangga

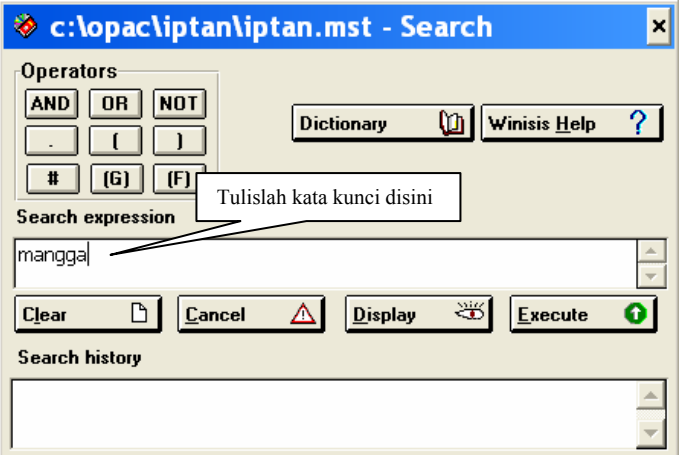

• Klik **Execute** 

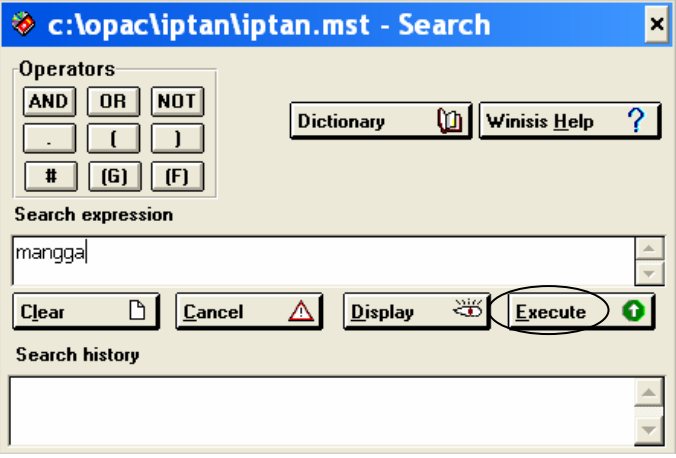

- Istilah mangga akan pindah ke kotak **Search history,** jika penelusuran menghasilkan temuan, klik **Display.**
- 72

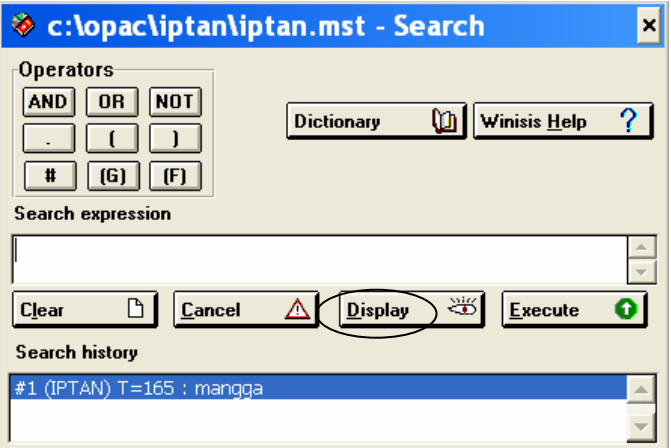

• Kotak dialog tampilan muncul.

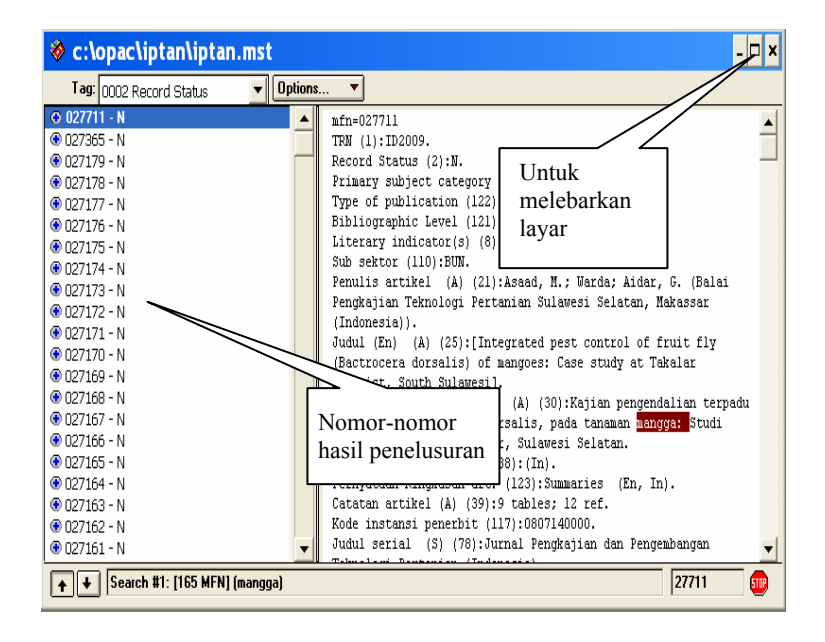

- Lebarkan layar untuk melihat seluruh bagian dari cantuman.
- Klik pada nomor record/cantuman untuk melihat data hasil pencarian.

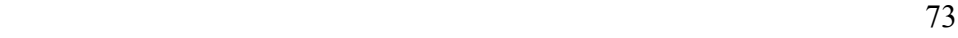

- ¾ Penelusuran menggunakan lebih dari satu istilah/ kata kunci dapat menggunakan symbol AND  $(*)$ , OR  $(+)$ , NOT  $(^{\wedge})$ .
- A AND B Istilah A dan B harus ada dalam cantuman Misalnya: Mencari informasi/ menelusur tentang **mangga** yang ditulis oleh **Baswarsiati** 
	- Ketik : mangga \* Baswarsiati

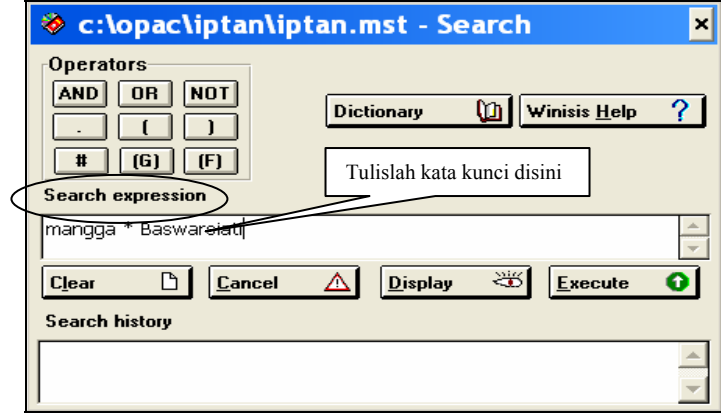

• Klik E**xecute**

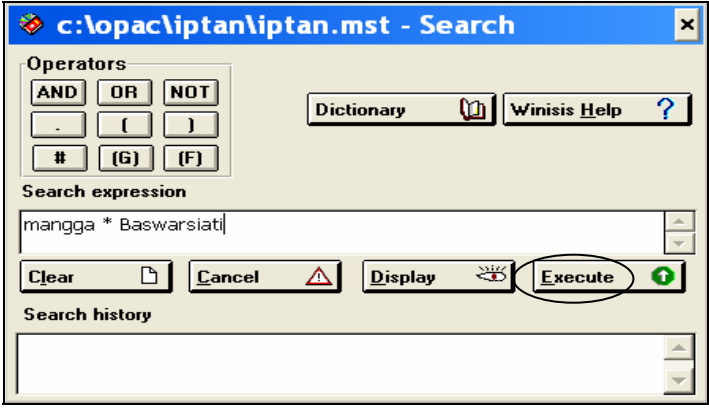

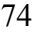

• Jika penelusuran menghasilkan temuan, klik **Display**.

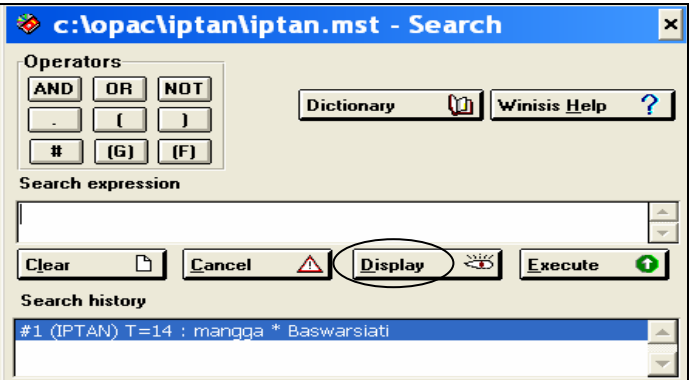

• Kotak dialog tampilan muncul

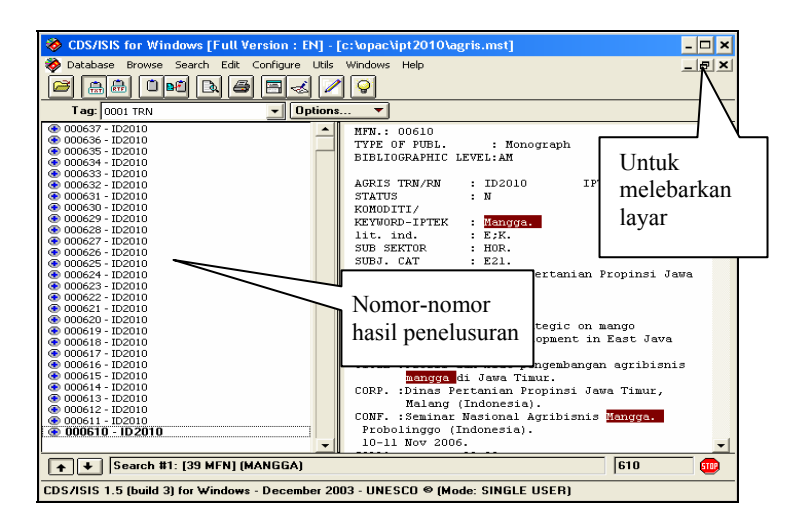

- Lebarkan layar untuk melihat seluruh bagian dari cantuman.
- Klik pada nomor record/cantuman untuk melihat data hasil pencarian.
- A OR B Salah satu istilah A atau B harus ada dalam cantuman Misalnya: Menelusur tentang **Oryza sativa** dan **Zea mays.**

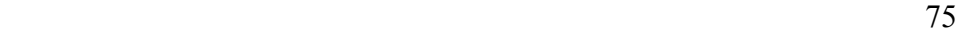

• Ketik : oryza sativa + zea mays

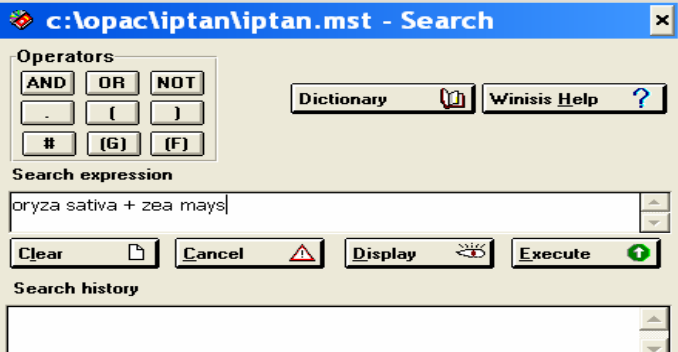

- Klik **Execute.**
- Klik **Display** jika penelusuran menghasilkan temuan.
- dst.
- A NOT B Istilah A harus ada dalam cantuman, tetapi istilah B tidak ada.

 Misalnya: mencari informasi tentang **hama** kecuali/tidak termasuk **tikus**

Ketik : hama^tikus

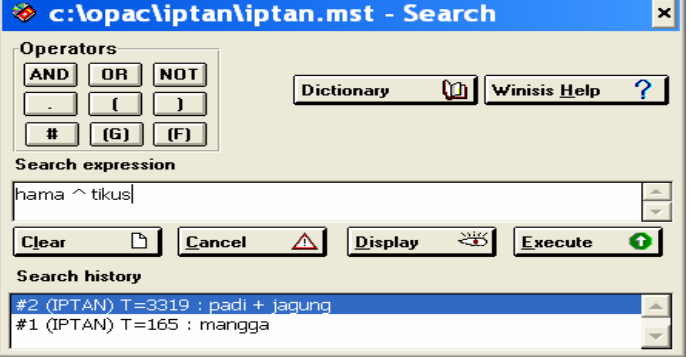

- Klik E**xecute**.
- Klik Display jika penelusuran menghasilkan temuan.
- dst.

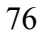

# **B. Penelusuran Menggunakan Dictionary**

Cara penelusuran dengan bantuan indeks atau daftar istilah yang terdapat pada seluruh cantuman dalam pangkalan data yang disusun menurut abjad.

1. Klik **Dictionary,** maka akan muncul daftar istilah yang disusun berdasarkan abjad.

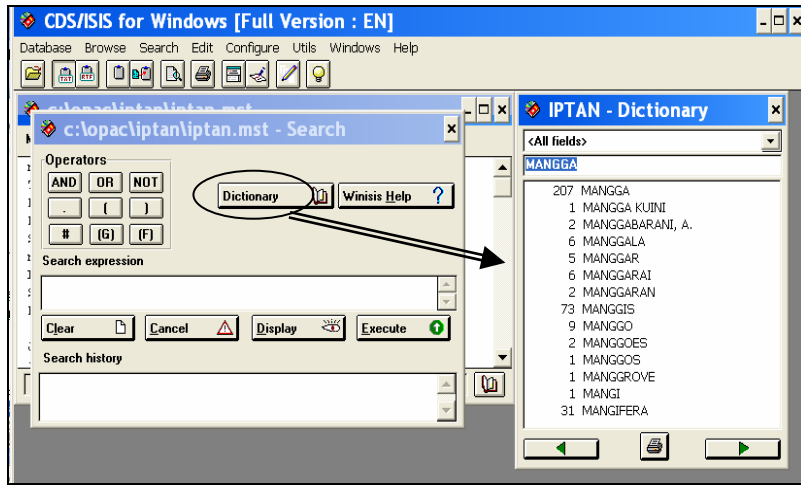

- 2. Pilih istilah/kata kunci yang akan ditemukan kembali/ditelusur
- 3. Klik ganda pada istilah/kata kunci yang akan ditelusur dan istilah/kata kunci akan pindah ke kotak **Search Expresion**
- 4. Klik **Execute**
- 5. Jika penelusuran menghasilkan temuan, klik **Display**, Kotak dialog tampilan muncul.
- 6. Lebarkan layar untuk melihat seluruh bagian dari cantuman.
- 7. Klik pada nomor record/data untuk melihat data hasil pencarian.

## **C. Mencetak Hasil Penelusuran**

1. Untuk mencetak atau mengekspor hasil penelusuran, buka kotak pilihan (**Option)**, kemudian klik salah satu pilihan.

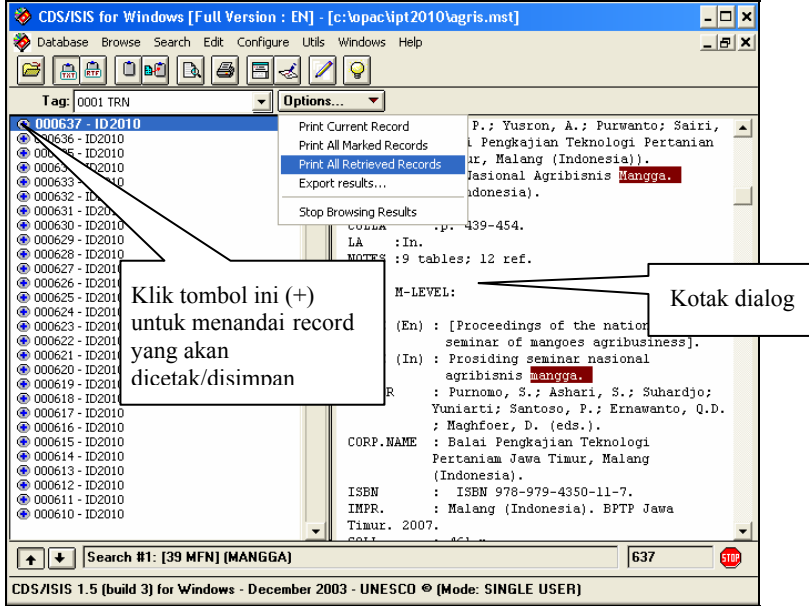

Fungsi setiap pilihan sebagai berikut:

- a. **Print Current Record**: digunakan untuk mencetak cantuman/ record yang tampak dalam kotak dialog.
- b. **Print All Marked Records**: digunakan untuk mencetak semua record yang telah ditandai dengan mengklik tombol di kiri judul.
- c. **Print All Retrieve Records**: digunakan untuk mencetak semua hasil penelusuran.
- d. **Export Results**: digunakan untuk memindahkan record ke pangkalan data lain.
- e. **Stop Browsing Results**: digunakan untuk menutup kotak dialog tampilan.
- 2. Setelah menentukan salah satu pilihan diatas (kecuali **Exports results**), akan menampilkan kotak dialog **Warning** seperti berikut:

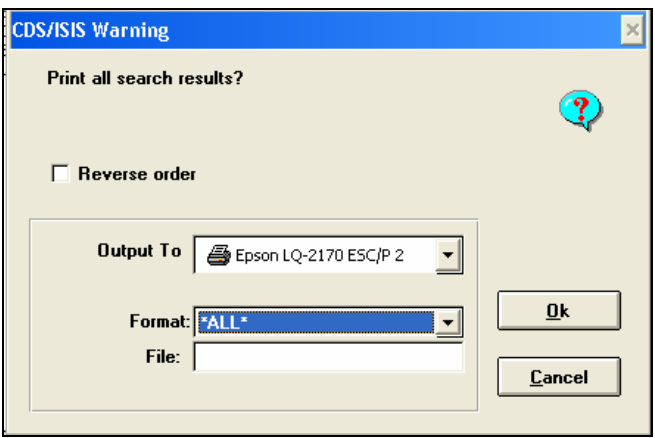

- 3. Tentukan **Output To**, apakah akan dicetak ke printer atau disimpan dalam file.
- 4. Tentukan format tampilan yang akan digunakan.
- 5. Jika akan dicetak langsung ke printer, Klik **OK.**
- 6. Jika akan disimpan ke dalam file, tentukan **Output To** dengan ASCII File (Windows ANSII), **Format** berisi semua format cetak dalam pangkalan data; setiap format dapat digunakan. Kotak **File** dapat diisi dengan nama nama file. **Misalnya: C:\mangga** atau **F:\mangga**. Jika nama tidak diawali dengan nama drive, berkas akan disimpan dalam map **Work.**

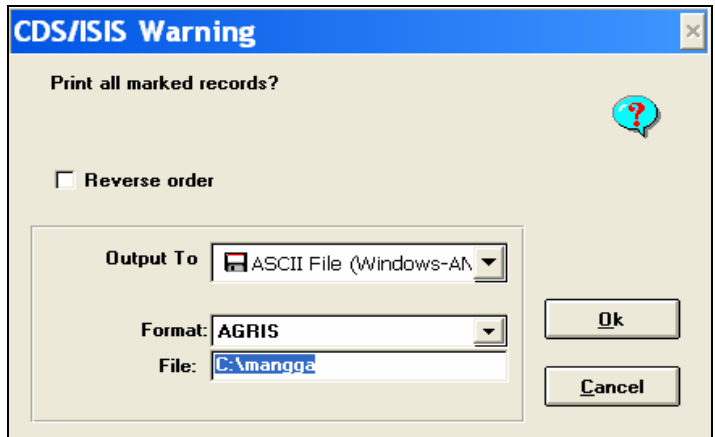

7. Klik **OK** 

# **DAFTAR PUSTAKA**

- Natlacen, M.; Judi, J.; Schmid, H. and Idinger, J. 1998. AGRIS: guidelines for bibliographic description. Rome : FAO.
- Mustafa, B. 2005. Winisis: software tepat guna untuk pengelolaan perpustakaan, dokumentasi dan informasi. Bogor: IPB Press
- Permadi, A. 2001. Untuk pustakawan, dokumentalis dan arsiparis. Jakarta: PDII-LIPI.
- Sundari, T.S.; Andriaty, E., and Sophia, S. 2003. Pedoman pengolahan informasi menurut metode AGRIS. Bogor: Pustaka.

### **Lampiran 1.**

#### **KATEGORI SUBJEK BERDASARKAN AGRIS/CARIS**

#### **A PERTANIN SECARA UMUM**

- A01 Pertanian Aspek umum
- A50 Penelitian pertanian

#### **B. GEOGRAFI DAN SEJARAH**

- B10 Geografi
- B50 Sejarah

#### **C PENDIDIKAN, PENYULUHAN DAN INFORMASI**

- C10 Pendidikan
- C20 Penyuluhan
- C30 Dokumentasi dan informasi

#### **D ADMINISTRASI DAN PERATURAN, PERUNDANG-UNDANGAN**

- D10 Administrasi Negara
- D50 Peraturan perundang-undangan

#### **E EKONOMI, PEMBANGUNAN DAN SOSIOLOGI PEDESAAN**

- E10 Ekonomi dan kebijakan pertanian
- E11 Ekonomi dan kebijakan lahan
- E12 Tenaga kerja dan kesempatan kerja<br>E13 Investasi, keuangan dan kredit
- Investasi, keuangan dan kredit
- E14 Ekonomi dan kebijakan pembangunan
- E16 Ekonomi produksi
- E20 Organisasi, administrasi dan pengelolaan perusahaan pertanian atau usaha tani
- E21 Agroindustri
- E40 Koperasi
- E50 Sociologi pedesaan dan keamanan masyarakat
- E51 Penduduk pedesaan
- E70 Perdagangan, pemasaran dan distribusi
- E71 Perdagangan international
- E72 Perdagangan dalam negeri
- E73 Ekonomi konsumen
- E80 Ekonomi rumah tangga, industri rumah tangga dan kerajinan tangan
- E90 Agraria

## **F ILMU DAN PRODUKSI TANAMAN**

- F01 Budi daya tanaman
- F02 Perbanyakan tanaman
- F03 Produksi dan perlakuan benih
- F04 Pemupukan
	- 81
- F06 Irigasi
- F07 Pengolahan tanah
- F08 Pola tanam dan system pertanaman
- F30 Genetika dan pemuliaan tanaman
- F40 Ekologi tanaman
- F50 Struktur tanaman
- F60 Fisiologi dan biokimia tanaman
- F61 Fisiologi tanaman Hara
- F62 Fisiologi tanaman Pertumbuhan dan perkembangan
- F63 Fisiologi tanaman Reproduksi
- F70 Taksonomi tanaman dan sebaran Geografis

#### **H PERLINDUNGAN TANAMAN**

- H01 Perlindungan tanaman Aspek Umum
- H10 Hama tanaman
- H20 Penyakit tanaman
- H50 Ragam kelainan pada tanaman
- H60 Gulma dan pengendaliannya

#### **J TEKNOLOGI PASCAPANEN**

- J10 Penanganan, transport, penyimpanan dan perlindungan hasil pertanian
- J11 Penanganan, transpor, penyimpanan dan perlindungan hasil tanaman
- J12 Penanganan, transpor, penyimpanan dan perlindungan hasil hutan
- J13 Penanganan, transpor, penyimpanan dan perlindungan hasil ternak
- J14 Penanganan, transpor, penyimpanan dan perlindungan hasil perikanan dan akuakultur
- J15 Penanganan, transpor, penyimpanan dan perlindungan hasil pertanian nonpangan dan nonpakan

#### **K KEHUTANAN**

- K01 Kehutanan Aspek umum
- K10 Produksi kehutanan
- K<sub>11</sub> Enjiniring hutan
- K50 Pengolahan hasil hutan
- K70 Kerusakan dan perlindungan hutan

#### **L ILMU, PRODUKSI DAN PERLINDUNGAN HEWAN**

- L01 Peternakan
- L02 Pakan hewan
- L10 Genetika dan pemuliaan hewan
- L20 Animal Ekologi hewan
- L40 Struktur hewan
- L50 Fisiologi dan biokimia hewan
- L51 Fisiologi Nutrisi ternak
- L52 Fisiologi Pertumbuhan dan perkembangan hewan<br>L53 Fisiologi Reproduksi hewan
- Fisiologi Reproduksi hewan
- 82
- L60 Taksonomi hewan dan sebaran Geografis
- L70 Ilmu veteriner dan higiene hewan Aspek umum
- L72 Hama pada hewan
- L73 Penyakit hewan
- L74 Ragam kelainan pada hewan

#### **M PERIKANAN DAN AKUAKULTUR**

- M01 Perikanan dan akuakultur
- M12 Produki akuakultur
- M40 Ekologi akuatik

#### **N MESIN DAN ENJINIRING PERTANIAN**

- N01 Enjiniring pertanian
- N02 Tata letak pertanian
- N10 Bangunan pertanian
- N20 Mesin dan peralatan pertanian

#### **P SUMBER DAYA ALAM DAN LINGKUNGAN**

- P01 Konservasi alam dan sumber daya energi
- Pengelolaan sumber daya energi
- P06 Sumber daya energi terbarukan
- P07 Sumber daya energi tak terbarukan<br>P10 Pengelolaan dan sumber daya air
- Pengelolaan dan sumber daya air
- P11 Drainase
- P30 Ilmu dan pengelolaan tanah
- P31 Survei dan pemetaaan tanah
- P32 Klasifikasi dan pembentukan tanah
- P33 Kimia dan fisika tanah
- P34 Biologi tanah
- P35 Kesuburan tanah
- P36 Erosi, conservation dan reklamasi tanah
- P40 Meteorology dan klimatologi

## **Q PENGOLAHAN PRODUK PERTANIAN**

- Q01 Ilmu dan teknologi pangan<br>Q02 Pengolahan dan pengaweta
- Q02 Pengolahan dan pengawetan pangan
- Kontaminasi dan toksikologi pangan
- 
- Q04 Komposisi pangan<br>Q05 Zat tambahan pang Zat tambahan pangan
- Q51 Teknologi pakan
- Q52 Pengolahan dan pengawetan pakan
- Q53 Kontaminasi dan toksikologi pakan
- Q54 Komposisi pakan
- Q55 Zat tambahan pada pakan
- Q60 Pengolahan hasil pertanian non-pangan dan non-pakan
- Q70 Pengolahan limbah pertanian

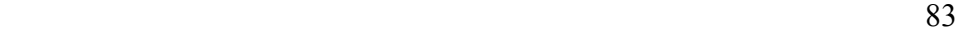

## Q80 Pengemasan

# **S GIZI MANUSIA**<br> **S01 Gizi manusia**

- Gizi manusia Aspek umum
- S20 Fisiologi gizi manusia<br>S30 Diet dan diet karena pe
- Diet dan diet karena penyakit
- S40 Program gizi

#### **T POLUSI**

- T01 Polusi
- T10 Penyakit dan bahaya kerja

# U<sub>10</sub> METODOLOGI<br>U<sub>10</sub> Metode mater

- Metode matematika dan statistika
- U30 Metode penelitian
- U40 Metode survei

# **Lampiran 2.**

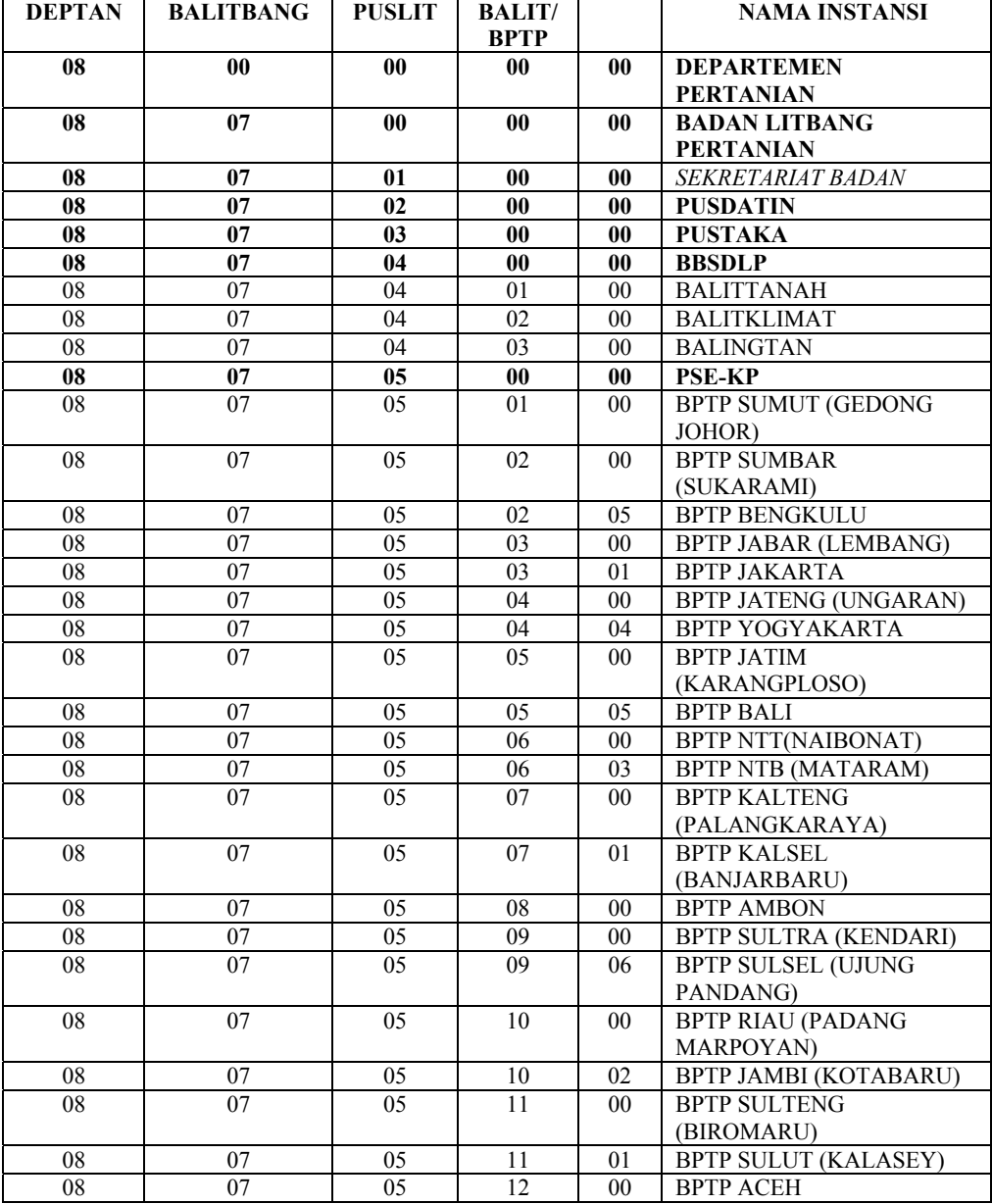

# **KODE INSTANSI**

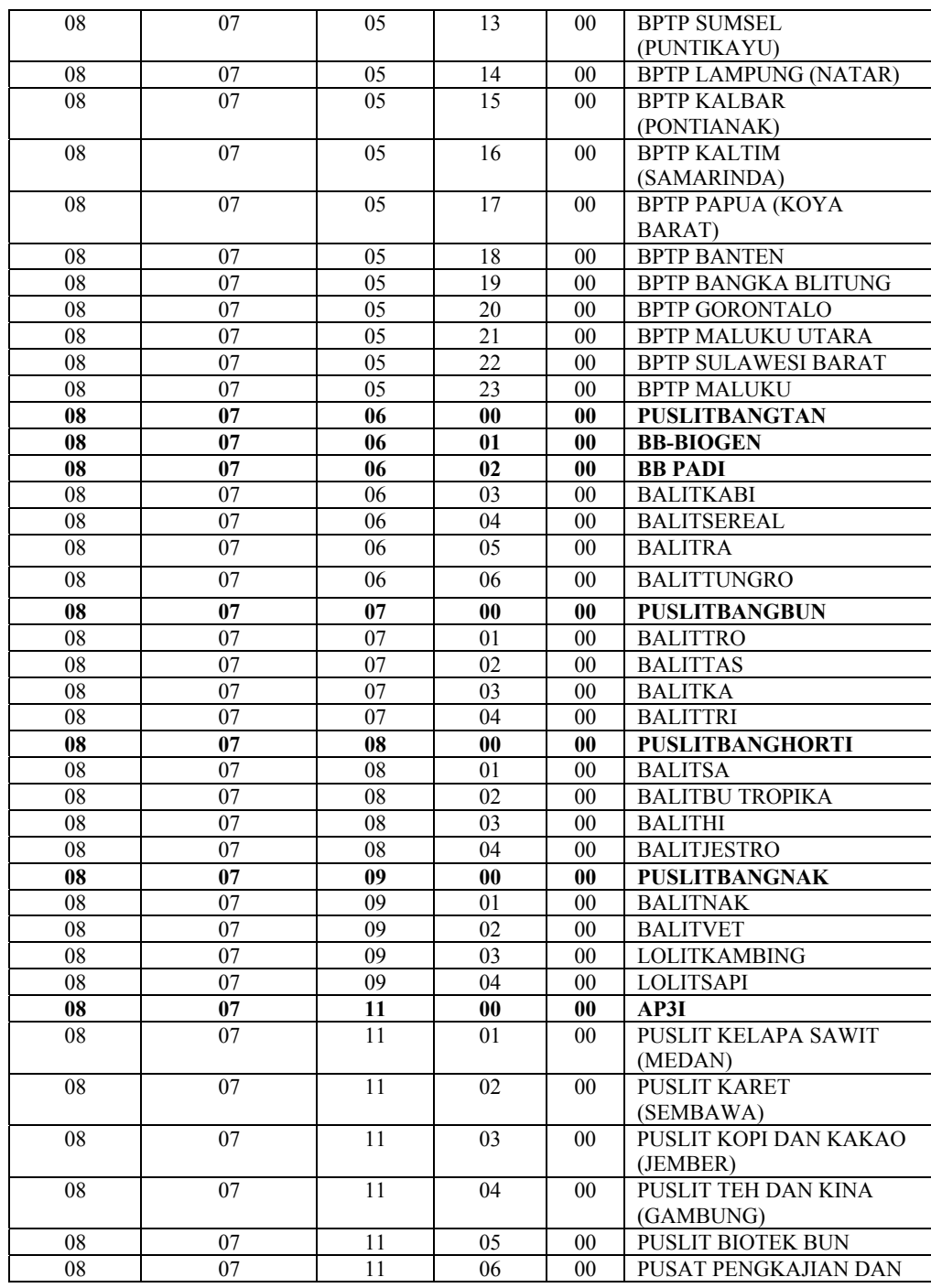

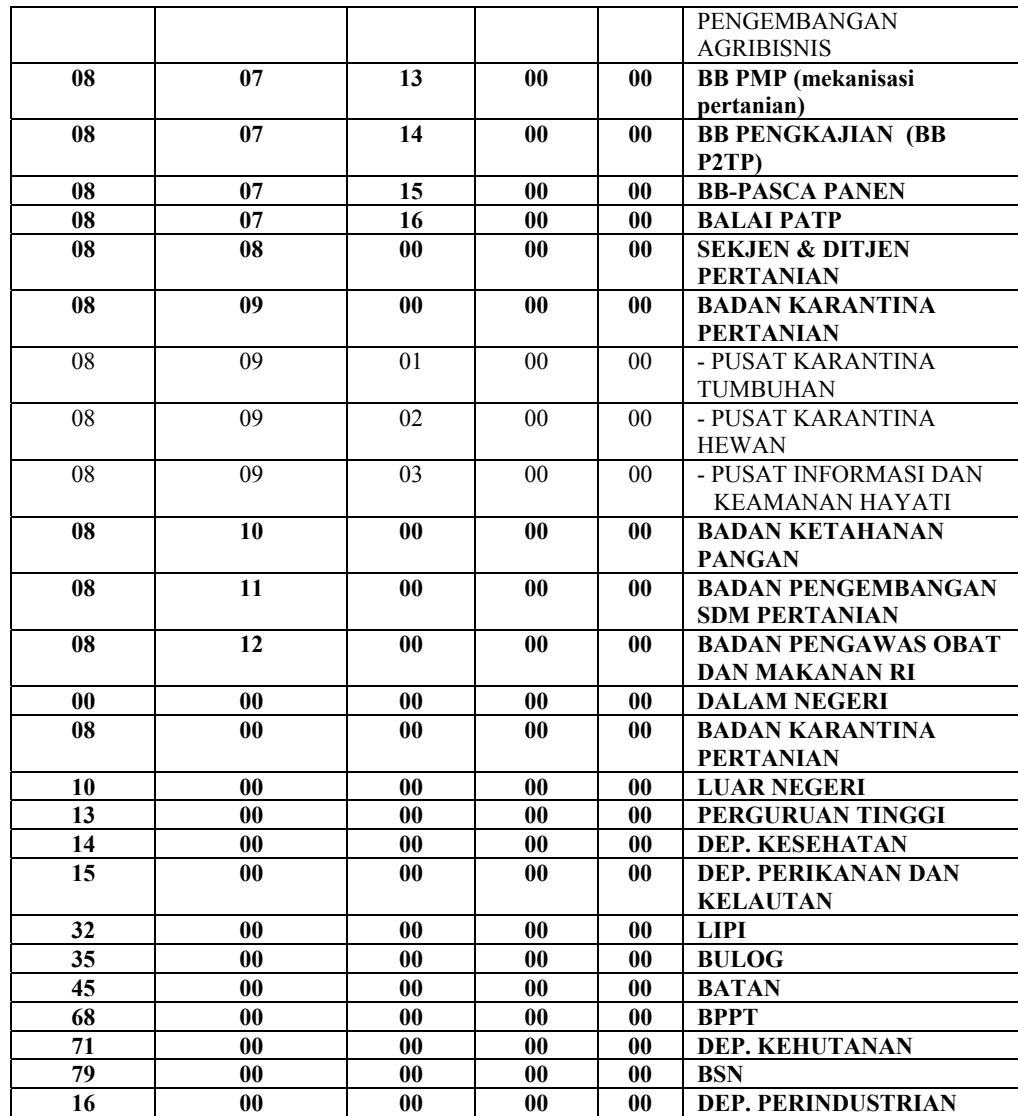

# **PERGURUAN TINGGI**

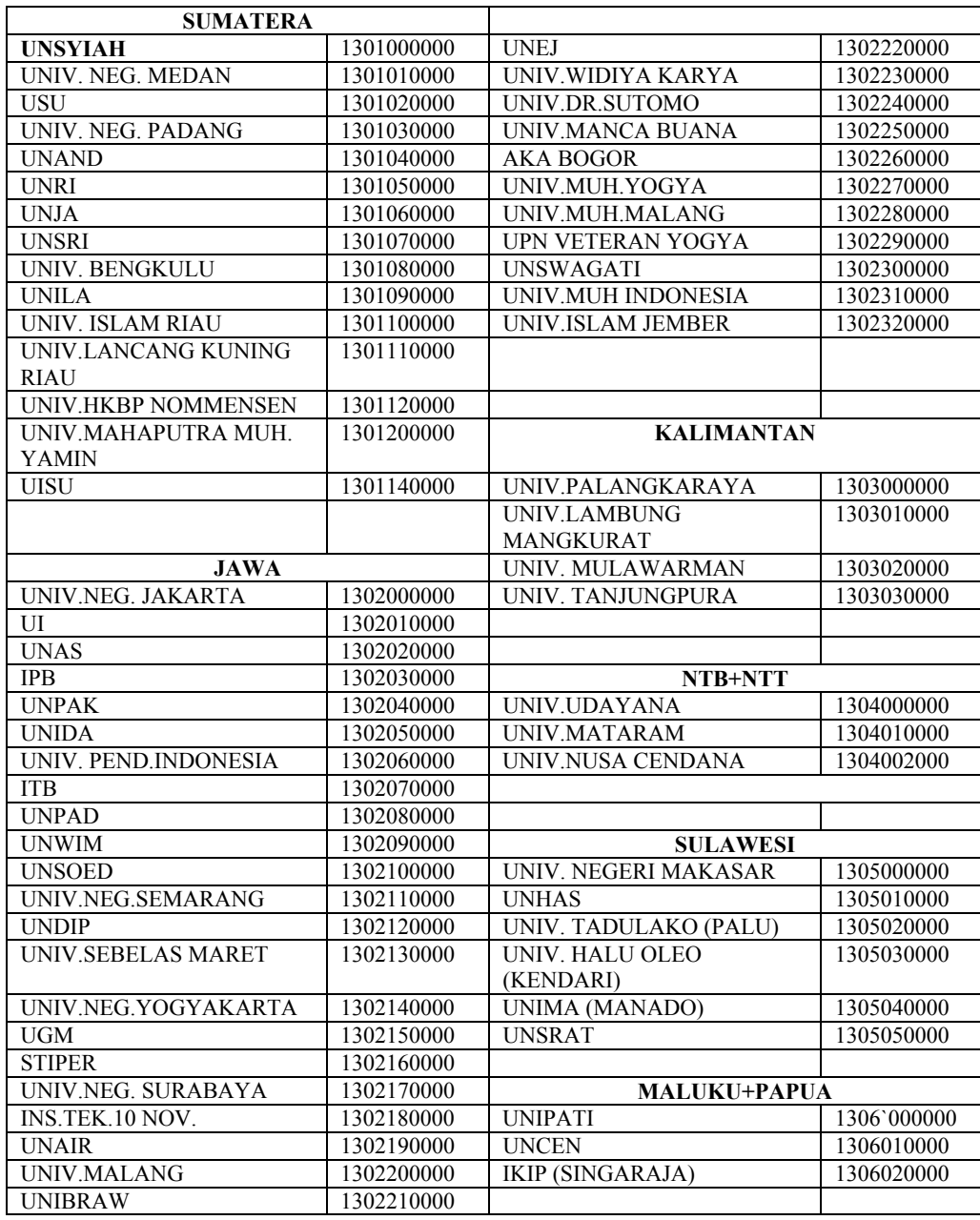

# **Lampiran 3.**

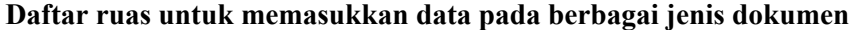

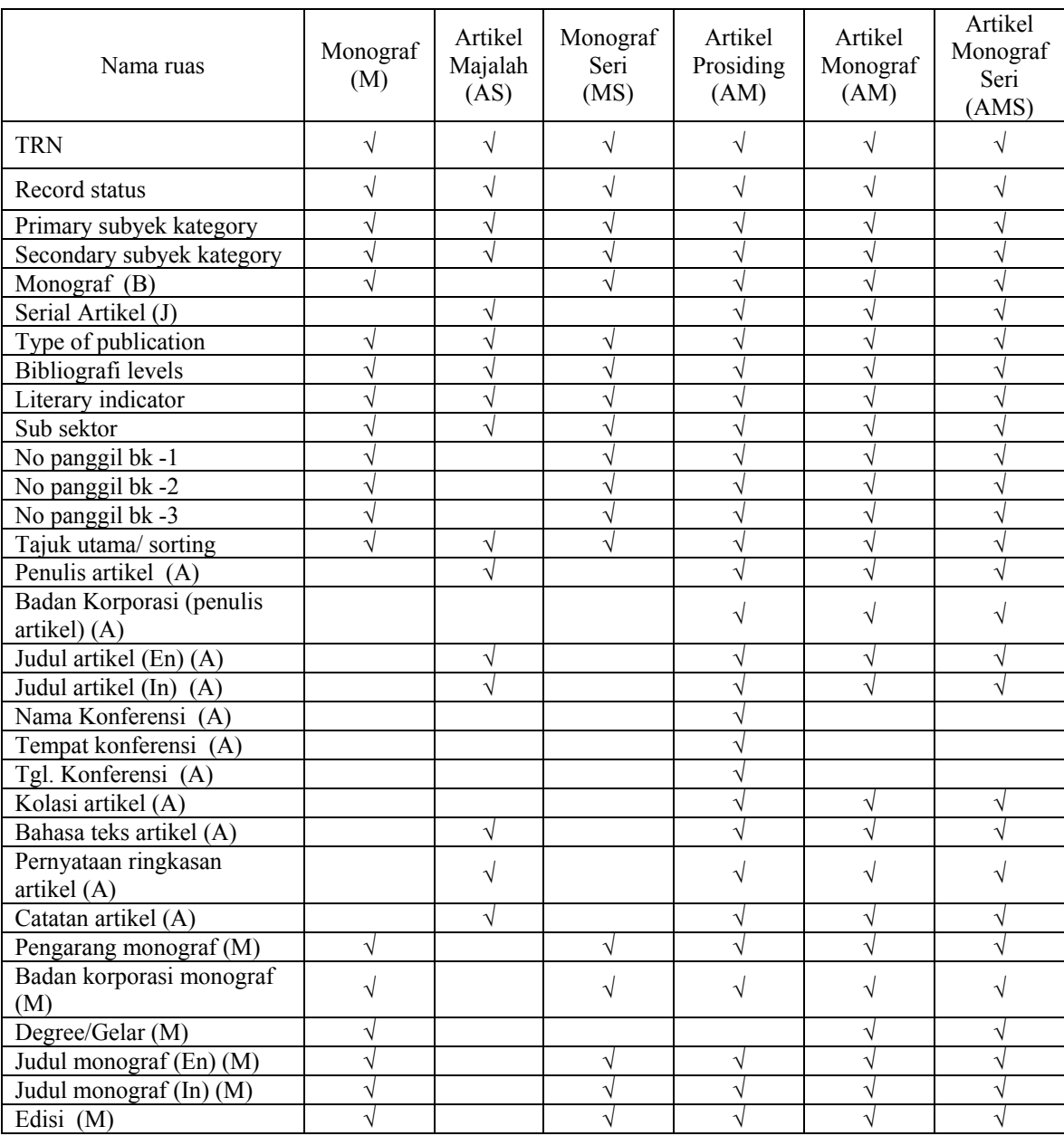

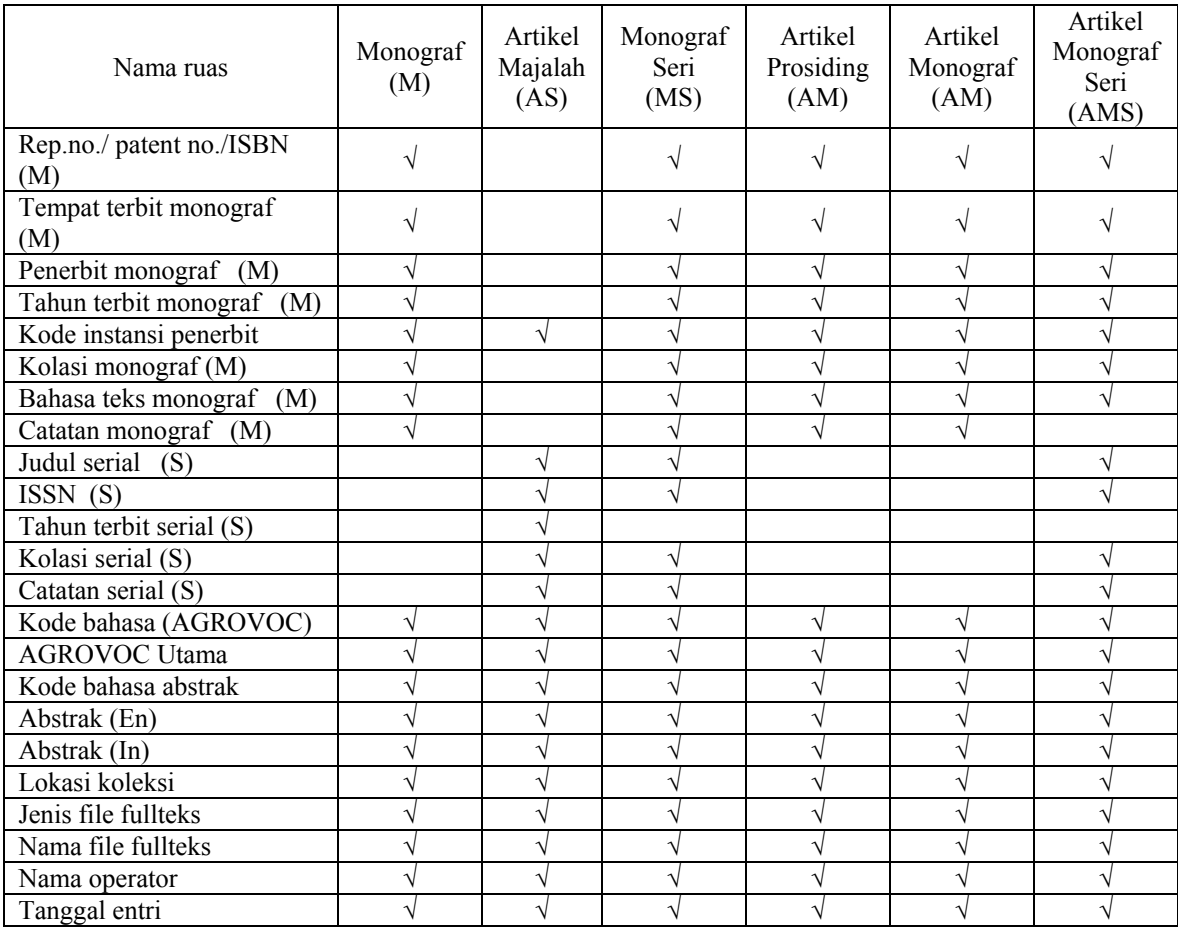